# FNW(

## GPS NAVIGATIESYSTEEM **DNX SERIES DNX5260BT**

## MONITOR MET DVD-ONTVANGER **DDX SERIES DDX5026 DDX5056**

# **GEBRUIKSAANWIJZING**

Kenwood Corporation

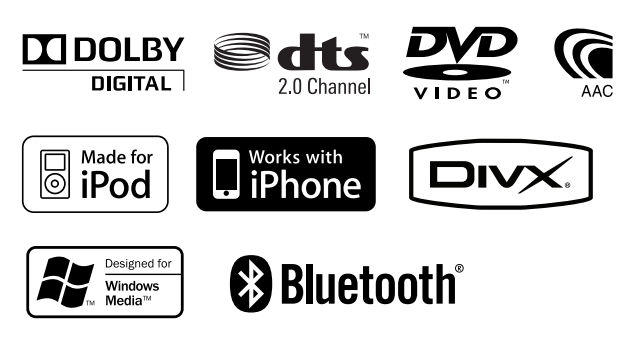

© B64-4609-00/02 (EW)

## **Inhoudsopgave**

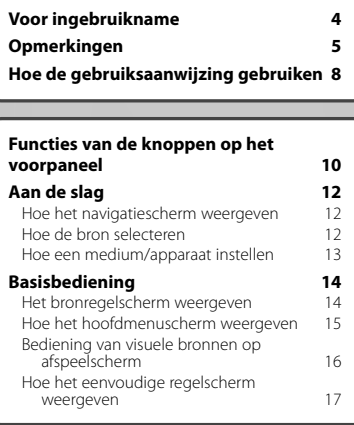

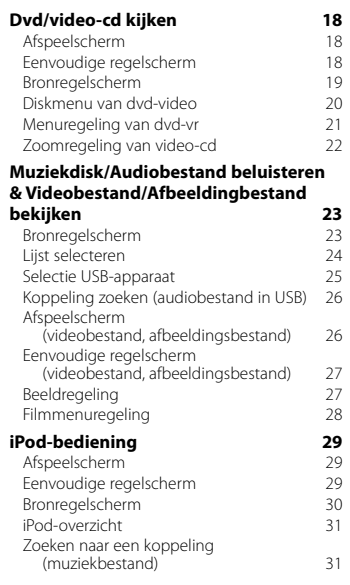

#### **Begininstellingen 85**

#### **Radio beluisteren 32**<br>Bronregelscherm 32 Bronregelscherm 32<br>Voorkeuren selecteren 33 Voorkeuren selecteren Automatisch geheugen 33<br>Handmatig geheugen 34 Handmatig geheugen Radiotekst 34 Verkeersinformatie 35<br>
7 Oeken op programmatype 35 Zoeken op programmatype **Tv kijken 36**<br>Beschikbare functies in tv-scherm **36** Beschikbare functies in tv-scherm Eenvoudige regelscherm 36 Bronregelscherm 37 Tv-menu (uitsluitend als KTC-D500E (optioneel toebehoren) is aangesloten) 37 Automatisch geheugen (uitsluitend als KTC-V300E of KTC-V301E (optioneel toebehoren) is aangesloten) 38 Handmatig geheugen (uitsluitend als KTC-V300E of KTC-V301E (optioneel toebehoren) is aangesloten) 38 Voorkeuren selecteren 39 Zendernaam instellen **Bluetooth-audioregeling (DDX5026/DDX5056) 40** Voor ingebruikname  $\begin{array}{cc}\n40 \\
40\n\end{array}$ Bronregelscherm 40 **Andere functies** 41<br> **Tekeninvoer** 41 **Tekeninvoer** Audiovolume dempen tijdens telefoongesprek 41 **Schermregeling 42**<br> **Schermregeling 42**<br>
42 Schermregeling

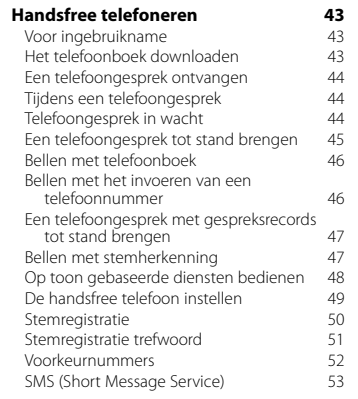

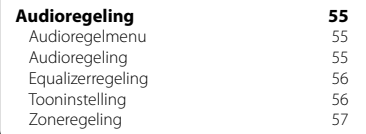

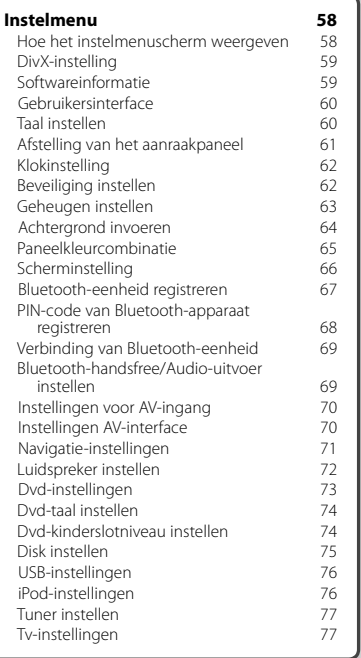

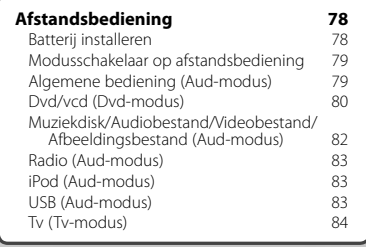

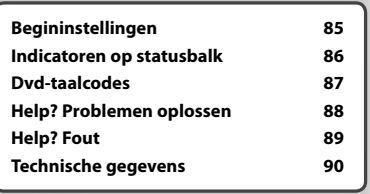

## **Voor ingebruikname**

#### 2**WAARSCHUWING**

#### **Neem de volgende voorzorgsmaatregelen om persoonlijk letsel of brand te voorkomen:**

- Om kortsluiting te voorkomen plaats u nooit metalen voorwerpen (zoals munten of metalen gereedschappen) in het toestel of laat u deze in het toestel achter.
- Kijk niet naar het scherm of richt uw ogen niet op het scherm als u aan langere tijd het rijden bent.

#### **Uw toestel terugstellen**

- Als het apparaat of het aangesloten toestel niet naar behoren functioneert, drukt u op de terugsteltoets. De fabrieksinstellingen van het toestel worden teruggesteld wanneer u op de terugsteltoets drukt.
- Verwijder het USB-apparaat voordat u op de terugsteltoets drukt. Als u de terugsteltoets indrukt terwijl het USB-apparaat is geïnstalleerd, kunnen de gegevens op het USB-apparaat beschadigd raken. Zie < Hoe een medium/apparaat instellen> (pagina 13) voor informatie over het verwijderen van het USB-apparaat.
- Als het apparaat wordt ingeschakeld nadat u op de terugsteltoets hebt gedrukt, wordt het begininstelscherm weergegeven. (pagina 85)

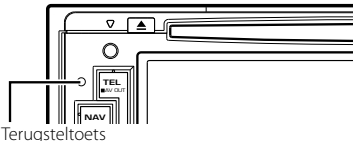

#### **Het toestel reinigen**

Als er vlekken op het frontje van dit toestel zitten, veeg deze er dan met een droge, zachte doek, zoals een siliconen doekje, van af.

Als er hardnekkige vlekken op het frontje zitten, veeg deze er dan eerst met een met neutraal reinigingsmiddel bevochtigde doek en vervolgens met een schone, zachte, droge doek van af.

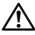

• Als u reinigingsspray rechtstreeks op het toestel spuit, kunnen de mechanische onderdelen ervan beschadigd raken. Als u het frontie met een harde doek of een vluchtige vloeistof zoals verdunner of alcohol reinigt, kunnen er krassen op het oppervlak ontstaan of kunnen er tekens worden gewist.

#### **Condens op de lens**

Wanneer u de autoverwarming aanzet bij lage temperaturen wordt er mogelijk condens op de lens van de diskspeler gevormd. De lens beslaat en het is mogelijk dat disks niet meer kunnen worden afgespeeld. Verwijder in dergelijke situaties de disk en wacht totdat de condens verdampt. Als het toestel na een tijdje nog steeds niet normaal functioneert, neem dan contact op met uw Kenwood-dealer.

#### **Omgaan met disks**

- Raak de opnamekant van een disk niet aan.
- Plak geen plakband e.d. op de disk en gebruik geen disk waar plakband is op gekleefd.
- Gebruik geen diskaccessoires.
- Reinig de disk van het midden naar de buitenrand.
- Neem de disks horizontaal uit het toestel.
- Verwijder voor gebruik eventuele bramen in het middengat of aan de rand van de disk met een balpen of iets dergelijks.

#### **Disks die niet kunnen worden gebruikt**

• Disks die niet rond zijn, kunnen niet worden gebruikt.

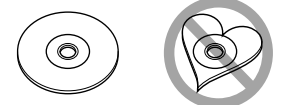

- Disks met kleuren op het opnameoppervlak of vieze disks kunnen niet worden gebruikt.
- Dit toestel kan alleen cd's met d隐 afspelen.

 Dit toestel kan disks die niet zijn voorzien van het merkteken, mogelijk niet correct afspelen.

- U kunt een disk die niet is afgesloten, niet afspelen. (Raadpleeg de gebruiksaanwijzing van de brandersoftware en uw recorder voor informatie over het afsluiten van disks.)
- Indien u probeert om een disk van 3" met een adapter in het toestel te plaatsen, kan de adapter losschieten van de disk en het toestel beschadigen.

#### **Andere opmerkingen**

- Raadpleeg uw Kenwood-dealer als u tijdens de installatie problemen ondervindt.
- Neem wanneer u optionele accessoires aanschaft contact op met uw Kenwood-dealer om te controleren of deze optionele accessoires met uw model en in uw regio functioneren.
- Tekens die voldoen aan de norm ISO 8859-1 kunnen worden weergegeven.
- De RDS- of RBDS-functie werkt niet als de service niet door een radiozender wordt ondersteund.

#### **De monitor beschermen**

Om de monitor tegen beschadigingen te beschermen, mag u de monitor niet bedienen met een balpen of een soortgelijk hulpmiddel met een scherpe punt.

#### **Overzicht van afspeelbare disks**

**Opmerkingen**

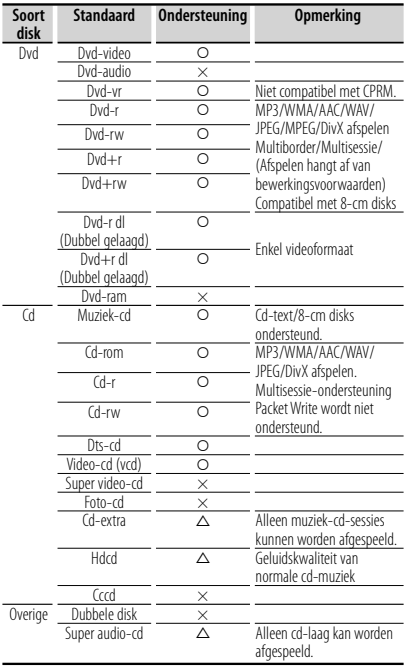

O : Afspelen is mogelijk.

 $\Delta$ : Afspelen is deels mogelijk.

× : Afspelen is niet mogelijk.

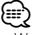

• Wanneer u inhoud koopt die geschikt is voor drm, controleer dan de registratiecode in <DivX-instelling> (pagina 59). De registratiecode wijzigt elke keer als een bestand met de weergegeven registratiecode wordt afgespeeld om kopiëren te voorkomen.

#### **"DualDisc" gebruiken**

Wanneer u een "DualDisc" op dit toestel afspeelt, is het mogelijk dat het oppervlak van de disk dat niet wordt afgespeeld, bekrast raakt op het moment dat u de disk in het toestel plaatst of uitwerpt. Omdat het oppervlak van de muziek-cd niet voldoet aan de cd-standaard, is het mogelijk dat u de cd niet kunt afspelen.

(Een "DualDisc" is een disk met op een zijde de dvdstandaardsignalen en op de andere zijde de signalen van de muziek-cd.)

#### **Info over audiobestanden**

**• Afspeelbare audiobestanden**

 AAC-LC (.m4a), MP3 (.mp3), WMA (.wma), lineair PCM (WAV) (.wav)

⁄⊞}

י הקבוצה<br>הקבוצה<br>הקבוצה

- Als muziek van een normale cd en andere afspeelsystemen op dezelfde disk wordt opgenomen, wordt alleen het eerste opgenomen afspeelsysteem afgespeeld.
- **Aanvaardbare media** Cd-r/rw/rom, dvd±r/rw, USB-apparaten voor massaopslag, iPod met KCA-iP301V
- **Afspeelbaar bestandsformaat voor disk** ISO 9660 Niveau 1/2, Joliet, Romeo, Lange bestandsnaam.
- **Afspeelbaar USB- bestandssysteem** FAT16, FAT32

Hoewel de audiobestanden voldoen aan de hierboven vermelde standaarden, is het mogelijk dat ze niet kunnen worden afgespeeld. Dit is afhankelijk van het type media of apparaat en de omstandigheden waaronder de media of het apparaat wordt gebruikt.

#### **• Afspeelvolgorde van audiobestand**

 In het hieronder weergegeven voorbeeld met map/ bestand worden de bestanden in de volgorde ① tot ⑩ afgespeeld.

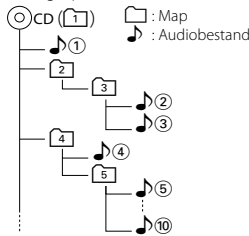

 U vindt een online handleiding over audiobestanden op onze website, www.kenwood. com/cs/ce/audiofile/. Deze online handleiding bevat gedetailleerde informatie en opmerkingen die niet zijn opgenomen in deze handleiding. Lees ook de online handleiding door.

#### **Info over videobestanden**

- **Aanvaardbare videobestanden** MPEG1, MPEG2, DivX
- **Extensies**

mpg, mpeg, m1v, m2v, divx, div, avi

**• Aanvaardbare media**

 Cd-r/rw/rom, dvd±r/rw, USB-apparaten voor massaopslag, iPod met KCA-iP301V

De aanvaardbare disks, diskformaten, USBbestandssystemen, bestands- en mapnamen en afspeelvolgorde zijn dezelfde als die voor audiobestanden. Zie <Info over audiobestanden>.

**Volgende pagina** <sup>3</sup>

#### **Info over afbeeldingbestanden**

- **Aanvaardbare afbeeldingbestanden** JPEG
- **Extensies** jpg, jpeg
- **Aanvaardbare media**

 Cd-r/rw/rom, dvd±r/rw, USB-apparaat voor massaopslag

De aanvaardbare disks, diskformaten, USBbestandssystemen, bestands- en mapnamen en afspeelvolgorde zijn dezelfde als die voor audiobestanden. Zie <Info over audiobestanden>.

#### **iPod/iPhone die op dit toestel kan worden aangesloten**

- Made for<br>
 iPod nano (1st generation)
	-
	- iPod nano (1st generation) iPod nano (2nd generation) • iPod nano (4th generation)

• iPod touch (2nd generation)

- iPod nano (5th generation)
	-
- 

• iPod with video<br>• iPod touch (1st generation) • iPod touch Works with

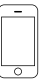

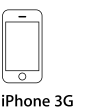

iPhone 4GB 8GB 16GB

8GB 16GB

iPhone 3GS 16GB 32GB

- Voer een update uit van de iPod/iPhone-software zodat u over de laatste nieuwe versie beschikt.
- U kunt een iPod/iPhone vanaf dit toestel bedienen door de iPod/iPhone (in de handel verkrijgbaar product) met een iPod-aansluitkabel (KCA-iP301V; optioneel accessoire) op de Dock-connector aan te sluiten. Het woord "iPod" dat in deze handleiding wordt gebruikt, verwijst naar de iPod/iPhone die met KCA-iP301V (optioneel accessoire) is aangesloten.
- Als u uw iPod/iPhone met een iPod-aansluitkabel (KCA-iP301V; optioneel accessoire) op dit toestel aansluit, kunt u uw iPod/iPhone van voeding voorzien en de iPod/iPhone opladen terwijl u muziek afspeelt. De voeding van dit apparaat moet echter zijn ingeschakeld.

## ⁄⊞`

- Als u muziek gaat afspelen nadat u de iPod hebt aangesloten, wordt eerst de muziek afgespeeld die door de iPod wordt afgespeeld. In dat geval wordt "RESUMING" weergegeven zonder dat er bijvoorbeeld een map wordt weergegeven. Als het item wordt gewijzigd, wordt een correcte titel e.d. weergegeven.
- Als de iPod is aangesloten op dit toestel, wordt "KENWOOD" of "✓" weergegeven op de iPod om aan te geven dat u de iPod niet kunt bedienen.

#### **Info over USB-apparaat**

- In deze handleiding wordt het woord "USBapparaat" gebruikt voor Flash-geheugens en digitale audiospelers met USB-aansluitingen.
- Wanneer het USB-apparaat op dit toestel is aangesloten, kunt u mits dit toestel van voeding wordt voorzien, het USB-apparaat opladen.
- Installeer het USB-apparaat zodanig dat u er tijdens het rijden geen hinder van hebt.
- U kunt een USB-apparaat niet via een USB-hub en multikaartlezer aansluiten.
- Maak back-ups van de audiobestanden die u op dit toestel hebt gebruikt. De bestanden worden gewist afhankelijk van de bedieningsvoorwaarden van het USB-apparaat.

Wij vergoeden het wissen van opgeslagen gegevens niet.

- Dit toestel is niet uitgerust met een USB-apparaat. U moet zelf een in de handel verkrijgbaar USB-apparaat aanschaffen.
- Wanneer u het USB-apparaat aansluit, raden wij aan CA-U1EX (optie) te gebruiken. Normaal afspelen wordt niet gegarandeerd wanneer u een andere kabel dan de compatibele USB-kabel gebruikt. Als u een kabel met een lengte van meer dan 5 m aansluit, kan dit invloed hebben op het normaal afspelen.

#### **Navigatietoestellen die op dit toestel kunnen worden aangesloten (alleen DDXserie)**

• KNA-G620T

Voer een update uit van de navigatiesoftware zodat u over de laatste nieuwe versie beschikt. Raadpleeg de gebruiksaanwijzing van het navigatietoestel voor informatie over het updaten van de software.

Voor de meest recente informatie over navigatietoestellen die kunnen worden aangesloten, gaat u naar www.kenwood./cs/ce/.

#### **Tv-tuner die op dit apparaat kan worden aangesloten**

• KTC-D500E • KTC-V300E • KTC-V301E

#### **Bluetooth-toestel dat op dit apparaat kan worden aangesloten (DDX5026/DDX5056)**

• KCA-BT200

#### **Regiocodes in de wereld**

Dvd-spelers zijn voorzien van een regiocode in overeenstemming met het land of gebied voor export en gebruik. Zie de volgende kaart.

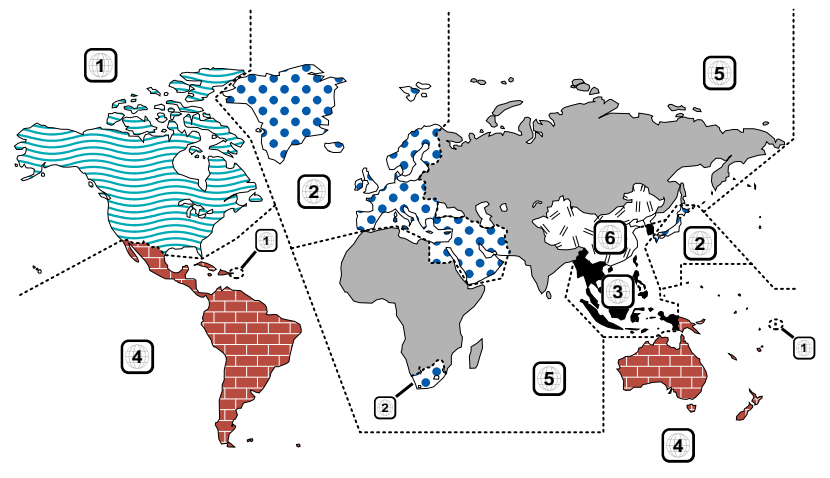

#### **Dvd-diskmerktekens**

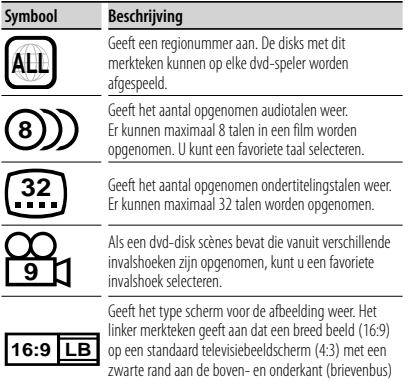

wordt weergegeven.

**Merktekens die bedieningsrestricties aanduiden**

Voor deze dvd geldt dat sommige functies op dit toestel, zoals de afspeelfunctie, niet kunnen worden uitgevoerd afhankelijk van de locatie waar de dvd wordt afgespeeld. In dit geval worden de volgende merktekens op het scherm weergegeven. Raadpleeg de bij de disk meegeleverde handleiding voor meer informatie.

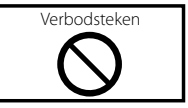

#### **Disks met beperkte gebruiksduur**

Laat disks met een beperkte gebruiksduur niet in het apparaat achter. Wanneer u een disk laadt die verlopen is, is het mogelijk dat u de disk niet meer uit dit apparaat kunt verwijderen.

## **Hoe de gebruiksaanwijzing gebruiken**

Deze gebruiksaanwijzing bevat afbeeldingen die de bediening van het toestel verduidelijken.

De in deze handleiding weergegeven schermen en panelen worden als voorbeelden gebruikt om de bediening te verduidelijken. Ze kunnen daarom afwijken van de werkelijk gebruikte schermen en panelen, of sommige schermpatronen kunnen verschillen.

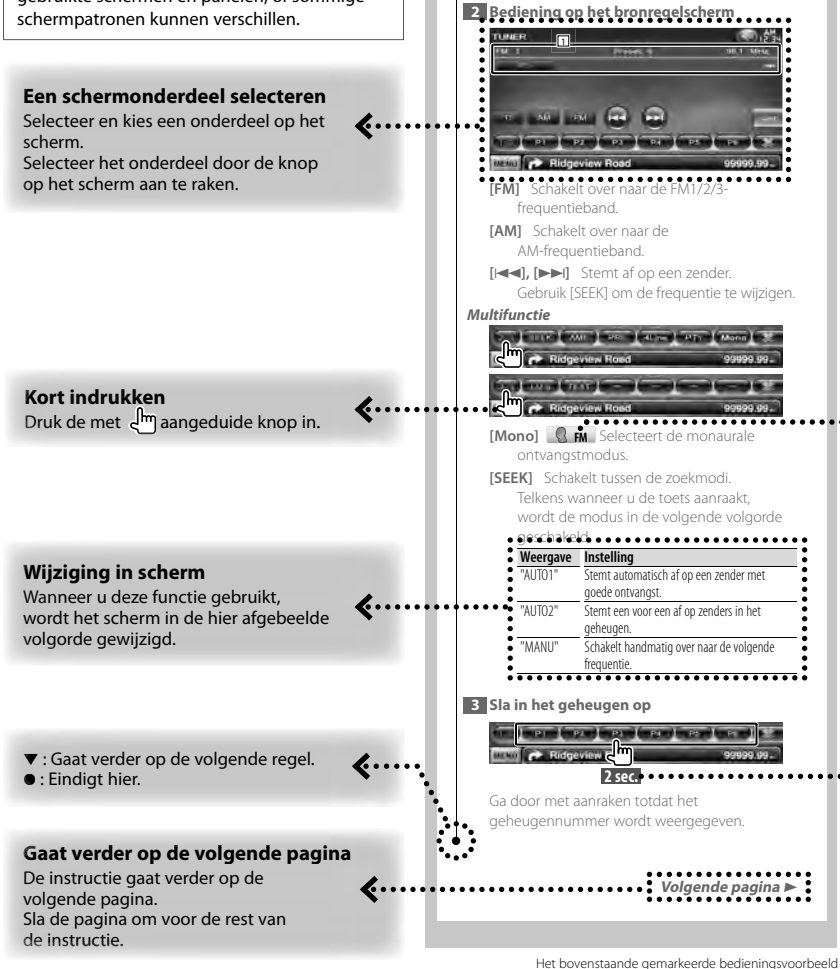

**Bronregelscherm**

Schakelt over naar het bronregelscherm om de verschillende functies te gebruiken. **1 Geef het eenvoudige regelscherm weer** Zie <Hoe het bronregelscherm weergeven>.

en de werkelijke bediening verschillen.

#### **Informatie over de modelgroepen**

Wanneer verschillende functies worden gebruikt in verschillende modelgroepen, worden de modelgroepen beschreven zoals hieronder weergegeven.

De volgende namen van modellen worden gebruikt in elke modelgroep:

**DNX-serie** DNX5260BT

**DDX-serie** DDX5026, DDX5056

#### **Functiepictogram**

Hieronder worden pictogrammen weergegeven die beschikbare functies aanduiden.

: Functie voor afspelen van dvd-video. : Functie voor afspelen van dvd-vr. Code CO: Functie voor afspelen van video-cd. **D**: Functie voor afspelen van cd (cd-da).

- Functie voor afspelen van audiobestand.
- **MPEG** : Functie voor afspelen van MPEGbestand.
- **DivX®**: Functie voor afspelen van DivXbestand.
- **JPEG** : Functie voor afspelen van JPEGbestand.
- **Disc** : Functie voor discs (dvd, cd).
- USB : Functie voor USB-apparaat.
- **EM** : Functie voor FM-ontvangst.

#### **2 seconden of langer indrukken**

Druk de met **2sec.** aangeduide knop 2 seconden of langer in. Geeft aan dat de knop moet worden ingedrukt en vastgehouden totdat de functie start of het scherm wijzigt. Het linker voorbeeld geeft aan dat de knop 2

#### seconden moet worden ingedrukt.

#### **Andere symbolen**

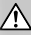

Er worden belangrijke voorzorgsmaatregelen beschreven om persoonlijk letsel, enz. te voorkomen.

#### r >

Speciale instructies, aanvullende uitleg, beperkingen en referentiepagina's worden beschreven.

Œ

Algemene voorzorgsmaatregelen en referentiepagina's over het onderdeel worden beschreven.

#### ∕

De beginwaarde van elke instelling wordt getoond.

**Functies van de knoppen op het voorpaneel**

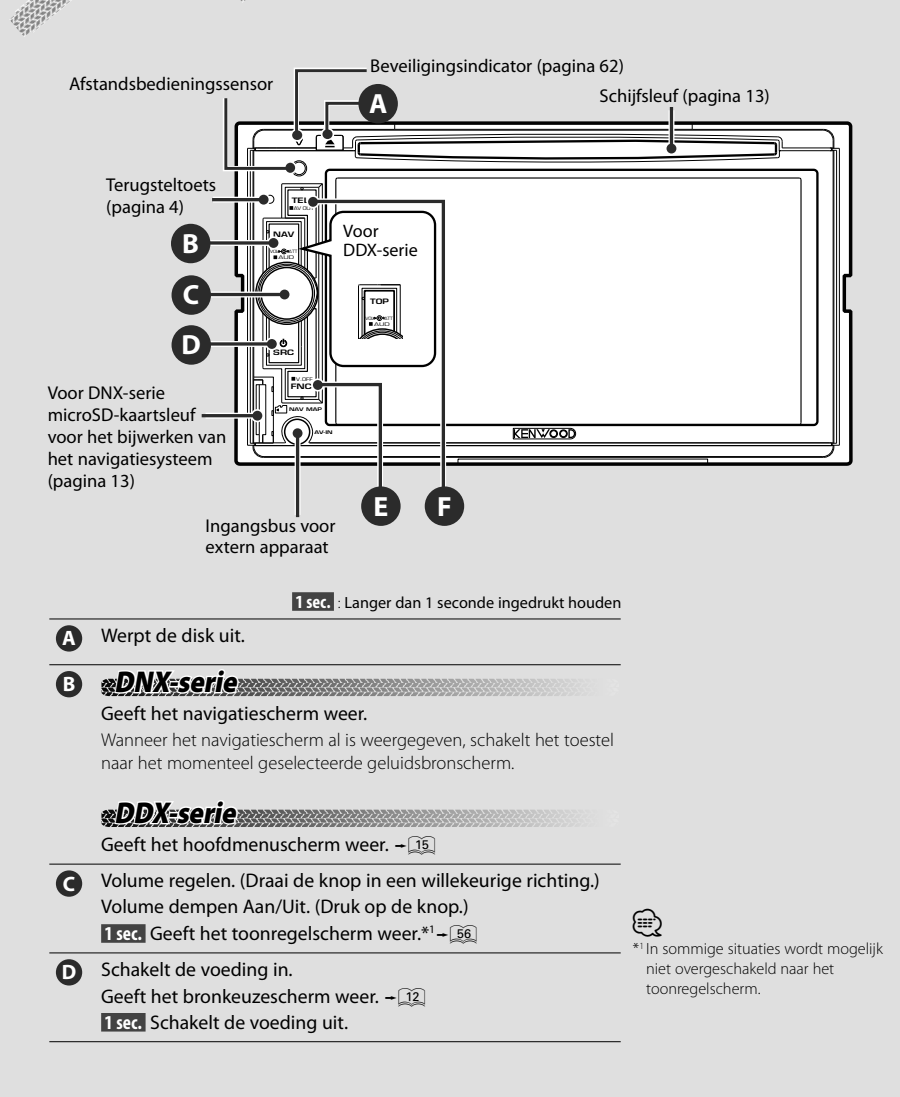

#### **E DNX-serie DDX-serie met navigatietoestel** ■ Tijdens het bekijken van het afspeelscherm van een visuele bron Geeft het eenvoudige regelscherm weer.  $-\sqrt{12}$ ■ Terwijl u het navigatiescherm bekijkt Geeft het scherm voor de schermregeling weer.  $-\sqrt{42}$ ■ Terwijl u een ander scherm dan het bovenstaande scherm bekijkt Functie voor overschakelen van scherm Aan/Uit.  $\rightarrow$  11  **1 sec.** Schakelt het scherm uit.\*2 ⁄

## **DDX-serie zonder navigatietoestel**

- Tijdens het bekijken van het afspeelscherm van een visuele bron
- Geeft de eenvoudige bedieningstoetsen weer.  $\div$  [17]

 **1 sec.** Schakelt het scherm uit.\*2

#### **F** Scherm voor handsfree bediening aan/uit.

 **1 sec.** Schakelt tussen de geluidsbronnen die op de AV OUTPUT-aansluiting worden uitgevoerd.

#### *Functie voor overschakelen van scherm*

Overschakelen tussen het navigatiescherm en het bronscherm via één druk op de knop.

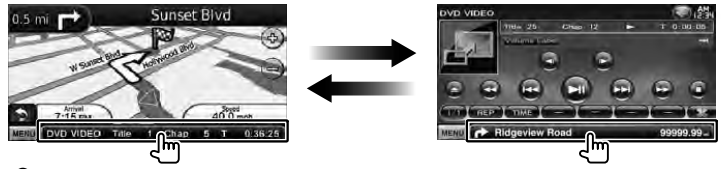

## ⁄

• Voor DDX-serie

De functie voor overschakelen van scherm kan worden geactiveerd wanneer een optioneel navigatiesysteem op dit toestel is aangesloten.

#### *Een extern apparaat op de AV-IN-bus aansluiten (alleen DNX5260BT)*

Het gebruik van de optionele kabel CA-C3AV wordt aangeraden voor het aansluiten van een externe speler. Tijdens het aansluiten dient u ervoor te zorgen dat de ferrietkern die bij dit apparaat wordt geleverd, wordt bevestigd om elektromagnetische ruis te vermijden. Wanneer de ferrietkern contact maakt met de auto wikkelt u deze in de dempingsfolie (toebehoren van dit toestel).

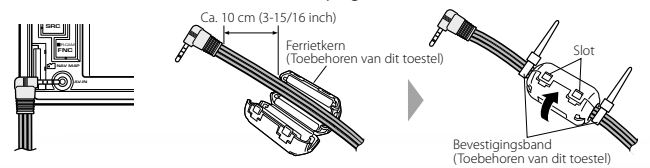

\*2 U kunt de functie van de [FNC] toets wijzigen in de functie voor het uitschakelen van het scherm. Zie <Gebruikersinterface> (pagina 60).

## **Aan de slag**

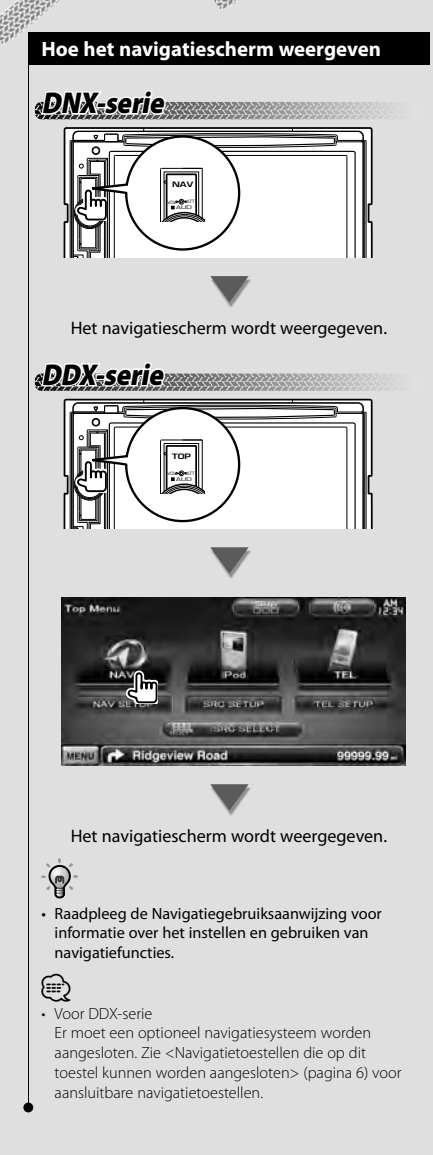

#### **Hoe de bron selecteren**

U kunt in het bronkeuzescherm bronnen selecteren.

#### *Bronkeuzescherm*

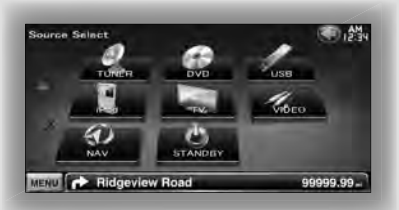

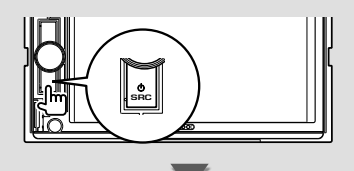

Het **Bronkeuzescherm** wordt weergegeven.

Raak het pictogram van de bron aan.

Gebruik  $\Delta$  of  $\nabla$  om de pagina om te slaan.

Raadpleeg de volgende pagina's voor informatie over het bedienen van elke bron.

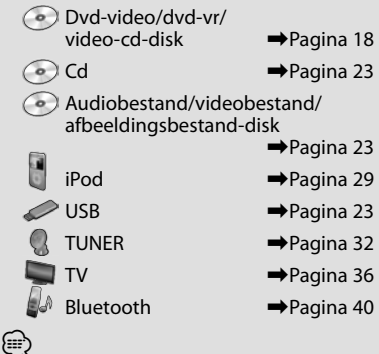

• Het ingangssignaal van diskmedia, iPod en USB wordt naar de bron omgeschakeld op het moment dat het medium of het apparaat wordt ingesteld.

#### **Hoe een medium/apparaat instellen**

**Diskmedium** 

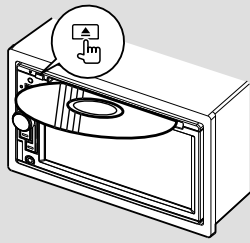

Als er al een disk is geplaatst, wordt deze uitgeworpen nadat u op de [≜]-knop hebt gedrukt.

#### $\blacksquare$  iPod

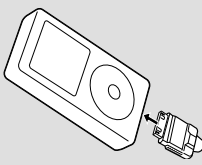

U kunt de iPod loskoppelen door het afspelen te stoppen door de [>II]-toets op het bronregelscherm aan te raken en vervolgens de iPod los te koppelen. Zie <Bronregelscherm> (pagina 30).

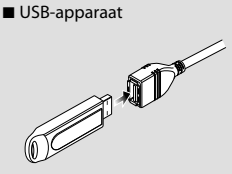

Om het USB-apparaat los te koppelen, raakt u de [ $\triangle$ ]-toets op het bronregelscherm aan en vervolgens koppelt u het USB-apparaat los. Zie <Bronregelscherm> (pagina 23).

#### {≡}

• Na het instellen van de media of het apparaat start het afspelen automatisch.

## **DNX-serie**

#### ■ microSD-kaart

Deze microSD-kaartsleuf wordt gebruikt om het navigatiesysteem bij te werken.

Voor meer informatie over het uitvoeren van een upgrade van het navigatiesysteem, raadpleegt u de gebruiksaanwijzing van het navigatiesysteem.

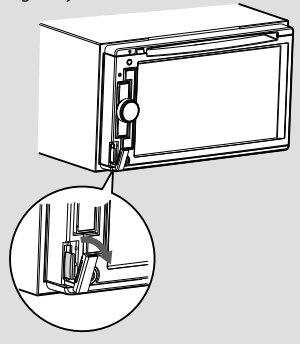

De microSD-kaart aanbrengen

Houd de microSD-kaart met het label naar boven en de inkeping naar rechts gericht vast en plaats de microSD-kaart in de sleuf totdat de kaart vastklikt.

De microSD-kaart verwijderen

Duw de microSD-kaart totdat deze vastklikt en verwijder vervolgens uw vinger van de kaart. De kaart komt naar boven zodat u deze met uw vingers uit de sleuf kunt trekken.

## **Basisbediening**

#### **Het bronregelscherm weergeven**

In het bronregelscherm vindt u alle bedieningstoetsen van de geselecteerde bron.

#### *Bronregelscherm*

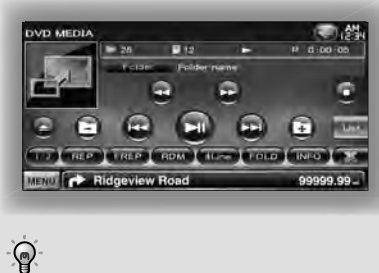

• Raadpleeg de bedieningspagina's van elke bron voor informatie over het gebruik van elke toets.

**Het bronregelscherm weergeven**

**DNX-serie DDX-serie met navigatietoestel**

■ Terwijl u het navigatiescherm bekijkt

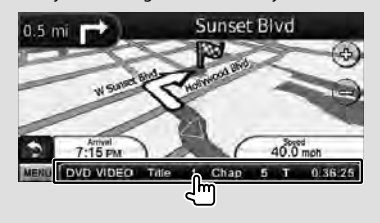

Het **bronregelscherm** wordt weergegeven.

#### {≕`

• Het scherm keert terug naar het navigatiescherm als u hetzelfde gedeelte van het bronregelscherm aanraakt.

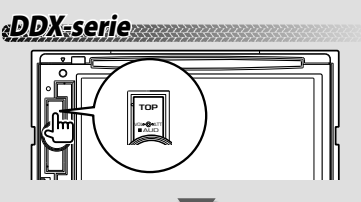

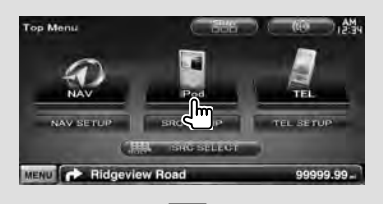

Het **bronregelscherm** wordt weergegeven.

■ Terwijl u het eenvoudige regelscherm bekijkt

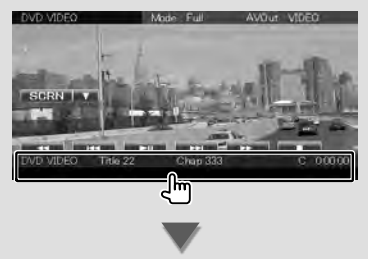

Het **bronregelscherm** wordt weergegeven.

#### **Hoe het hoofdmenuscherm weergeven**

Het hoofdmenuscherm is de ingang naar alle functies. U kunt het bronregelscherm en verscheidene instelschermen in dit scherm openen.

#### *Hoofdmenuscherm*

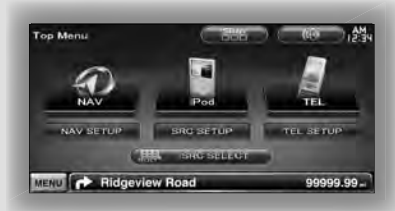

#### **Het hoofdmenuscherm weergeven**

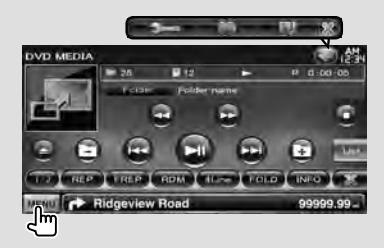

Raak de [MENU]-toets in een willekeurig scherm aan.

Het **Hoofdmenuscherm** wordt weergegeven.

## P

• Voor DDX-serie Als u op de [TOP]-knop op het voorpaneel drukt, wordt ook het hoofdmenuscherm weergegeven.

#### **Toetsen op het hoofdmenuscherm p**

- **[NAV V ]** Schakelt over naar het navigatiescherm.
- **[SRC]** Schakelt over naar het bronregelscherm van de geselecteerde bron. Het pictogram van deze toets verandert overeenkomstig de geselecteerde bron. g
- **[TEL ]** Schakelt over naar het handsfreehoofdscherm. (pagina 58)
- **[NAV SETUP]** Geeft het navigatie-instelscherm weer. (DNX-serie en DDX-serie met alleen navigatietoestel) Voor het instellen van het navigatiesysteem, raadpleegt u de gebruiksaanwijzing van het navigatiesysteem.
- **[SRC SETUP]** Geeft het instelmenuscherm weer. (pagina 58)
- **[TEL SETUP]** Geeft het scherm voor handsfree instellen weer. (pagina 49)
- **[ SRC SELECT**] Geeft het bronkeuzescherm weer. (pagina 12)
- **[ [ .** Geeft het audioregelmenuscherm weer. (pagina 55)
- **[ ]** Wijzigt de schermskin telkens wanneer hierop wordt gedrukt.

#### De hieronder afgebeelde toetsen zijn in veel van de schermen beschikbaar.

**[MENU]** Geeft het hoofdmenuscherm weer.

- **[** $\bigcirc$ **]** Opent de functiebalk. De hieronder afgebeelde toetsen worden weergegeven.
	- **[ ]** Geeft het momenteel geselecteerde bronscherm weer.
	- **[ [**  $\bullet$   $\bullet$  **]** Geeft het audioregelmenuscherm weer. (pagina 55)
	- **[ ]** Geeft het instelmenuscherm weer. (pagina 58)
		- **[ ]** Sluit de functiebalk.

#### **Bediening van visuele bronnen op afspeelscherm**

Terwijl u visuele bronnen bekijkt, kunt u basisfuncties bedienen door het scherm aan te raken.

Het scherm bevat 4 functiegebieden. De functie van elk gebied is anders afhankelijk van de bronnen. (Sommige gebieden zijn niet beschikbaar voor sommige bronnen.)

#### *Afspeelscherm van een visuele bron*

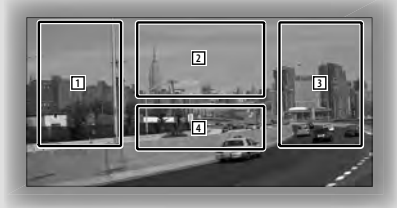

#### **Basisbediening van elk gebied**

- 1 Achteruit zoeken.
- 2 Geef het menuregelscherm (dvd-video, dvd-vrbron), knoppen voor beeldregeling (bronnen met afbeeldingsbestanden) of knoppen voor zoomregeling (video-cd) weer.

Schakelt over naar het te ontvangen tv-station.

- 3 Vooruit zoeken.
- 4 Toont/Wist het broninformatiescherm.\*

## (၅

• Raadpleeg de pagina's van elke bron voor informatie over de functie van elk aanraakgedeelte.

#### *\* Broninformatiescherm*

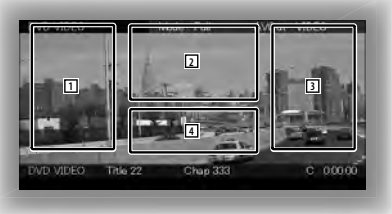

(ِ دِ ا • De informatieweergave wordt na ongeveer 5 seconden automatisch gewist.

#### **Hoe het afspeelscherm weergeven**

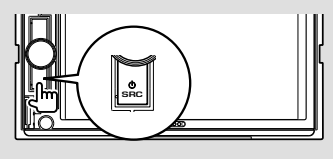

Het **Bronkeuzescherm** wordt weergegeven. Raak het pictogram van de bron aan.

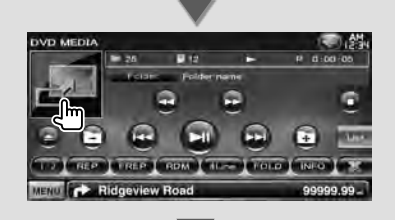

#### Het **afspeelscherm van een visuele bron** wordt weergegeven.

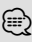

• Het afspeelscherm kan direct worden weergegeven nadat het bronpictogram in het bronkeuzescherm is aangeraakt.

#### **Hoe het eenvoudige regelscherm weergeven**

Knoppen voor basisbediening van de

geselecteerde bron kunnen worden weergegeven op het afspeelscherm van visuele bronnen zodat u de bron kunt regelen zonder van scherm te hoeven veranderen.

#### **Eenvoudig regelscherm**

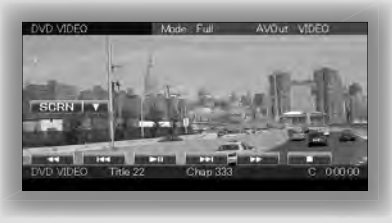

#### **Toetsen op het eenvoudige regelscherm**

- **[**∞**]** Wijzigt de functie als volgt na aanraken van de [∞]-toets.
	- **[SCRN]** Geeft het schermregelscherm weer (pagina 42).
	- **[TEL]** Schakelt over naar het handsfreehoofdscherm (pagina 45).

#### **[**1**], [**¡**], [**4**], [**¢**], [**7**], [**£8**]**

Toetsen voor bronregeling. De toetsen verschillen afhankelijk van de bron. Raadpleeg de bedieningspagina's van elke bron.

#### **Tijdens het bekijken van de visuele bron**

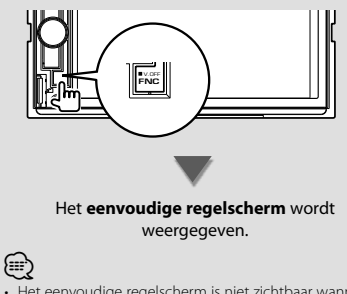

• Het eenvoudige regelscherm is niet zichtbaar wanneer u het middengedeelte van de monitor aanraakt.

## **Dvd/video-cd kijken**

U kunt met verscheidene functies een dvd/video-cd afspelen.

• Stel de modusschakelaar van de afstandsbediening in op "DVD"-modus voordat u met de bediening begint, raadpleeg <Modusschakelaar op afstandsbediening> (pagina 79).

#### **Afspeelscherm**

Æ

De basisfuncties zijn beschikbaar, zelfs wanneer het afspeelscherm wordt weergegeven.

#### **1 Geef het afspeelscherm weer**

Zie <Bediening van visuele bronnen op afspeelscherm> (pagina 16).

#### **2 Bediening op het afspeelscherm**

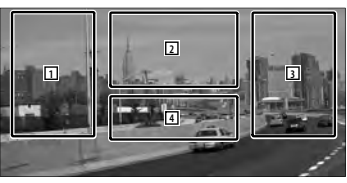

- 1**,** 3 **DVD-VIDEO** Zoekt naar een hoofdstuk. **COVID-VR** Zoekt naar een hoofdstuk. **Video CD** Kiest een scène (wanneer PBC aan staat) of een nummer (wanneer PBC uit staat).
- 2 **DVD-VIDEO** Geeft menuregelscherm 1 weer (pagina 20).
	- **COVID-VR** Geeft het menuregelscherm weer (pagina 21).

**Video CD** Geeft het zoomregelscherm weer (pagina 22).

4 Toont/ Wist het broninformatiescherm.

• De informatieweergave wordt na ongeveer 5 seconden automatisch gewist.

#### **Eenvoudige regelscherm**

Geeft de toetsen van de basisbediening weer op het scherm.

#### **1 Geef het eenvoudige regelscherm weer**

Zie < Hoe het eenvoudige regelscherm weergeven> (pagina 17).

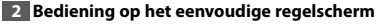

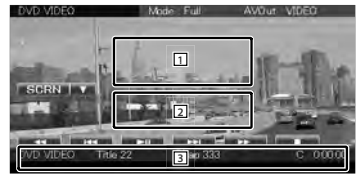

1**,** 2 Schakelt over naar het afspeelscherm.

3 Geeft het bronregelscherm weer.

**[**1**], [**¡**]** Snel vooruit- of terugspoelen. Wijzigt iedere keer als de toets wordt aangeraakt de snelheid (2 keer, 3 keer of uit).

**[**4**], [**¢**]** 

**DVD-VIDEO** Zoekt naar een hoofdstuk.

**CRVD-VR** Zoekt naar een hoofdstuk.

**Video CD** Kiest een scène (wanneer PBC aan staat) of een nummer (wanneer PBC uit staat).

**[**7**]** Stopt met afspelen.

Als deze knop tweemaal wordt aangeraakt, wordt de disk afgespeeld vanaf het begin als u de de volgende keer afspeelt.

**[**38**]** Speelt af of onderbreekt het afspelen.

∤⊞՝

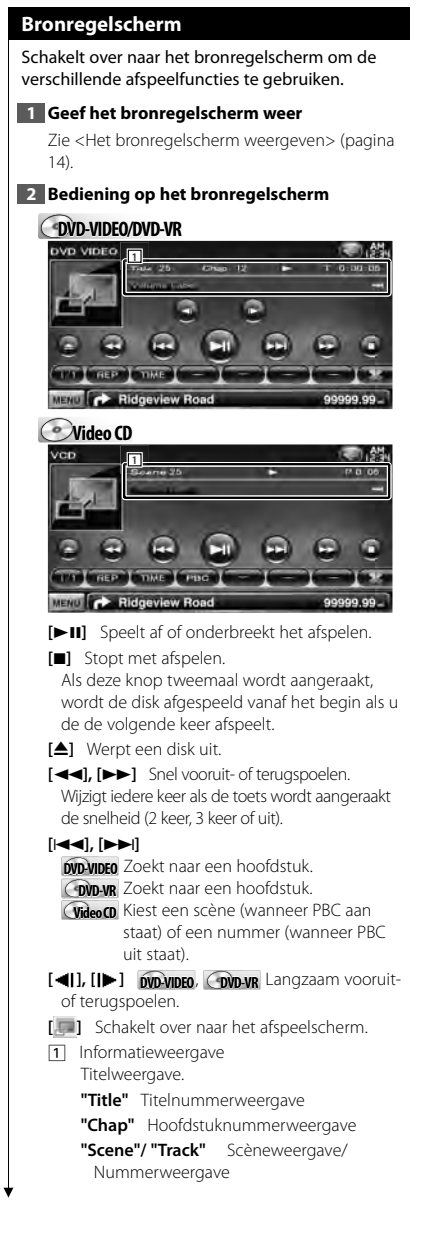

**"**3**"** Afspeelmodusweergave

**"T"/ "C"/ "R"/ "P"** Afspeeltijdweergave Gebruik [TIME] om de weergave van de afspeeltijd te wijzigen.

**[**  $\bullet$  **]** Als  $\bullet$  wordt weergegeven, rolt de tekst over het scherm als u dit aanraakt.

#### *Multifunctie*

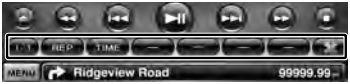

- **[ ]** Sluit de multifunctiebalk.
- **[** $\Box$ ] Opent de multifunctiebalk.

#### **Co** DVD-VIDEO

**[REP]** Schakelt tussen de herhaalfuncties in de volgende volgorde.

Titel herhalen, hoofdstuk herhalen, herhalen uit

- **[TIME]** Schakelt de afspeeltijdweergavefuncties in de volgende volgorde.
	- Hoofdstuk ("C"), titel ("T"), resterende titels ("R")

#### **DVD-VR**

**[REP]** Schakelt tussen de herhaalfuncties in de volgende volgorde.

Titel herhalen, herhalen uit

- **[TIME]** Schakelt de afspeeltijdweergavefuncties in de volgende volgorde. Titel ("T"), resterende titels ("R")
	-
- **[PLST]** Schakelt over tussen de oorspronkelijke modus en de afspeellijstmodus.

#### **Video CD**

- **[REP]** Schakelt tussen de herhaalfuncties in de volgende volgorde. Nummer herhalen, herhalen uit (beschikbaar wanneer PBC uit staat)
- **[TIME]** Schakelt de afspeeltijdweergavefuncties in de volgende volgorde. Nummer ("P"), resterende disks ("R") (geldt

alleen als de PBC-functie is uitgeschakeld)

**[PBC]** Schakelt de PBC in of uit. (alleen wanneer VCD Ver. 2.0 wordt gebruikt)

#### **Diskmenu van dvd-video**

Selecteert een optie in het diskmenu van dvdvideo.

#### **1 Geef het afspeelscherm weer**

Zie <Bediening van visuele bronnen op afspeelscherm> (pagina 16).

#### **2 Geef menuregelscherm 1 weer**

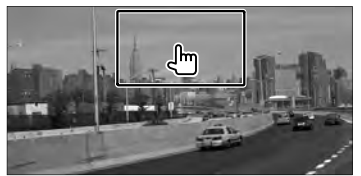

#### **3 Bediening op menuregelscherm 1**

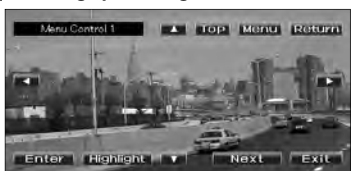

**[Menu]** Roept het menu op.

**[Next]** Geeft menuregelscherm 2 weer.

**[**2**], [**3**], [**5**], [**∞**]** Selecteert een menu-optie.

**[Enter]** Voert uw menuselectie in.

**[Return]** Keert terug naar het vorige menuscherm.

**[Top]** Geeft het hoofdmenu weer.

**[Highlight]** Markeringsregeling

**[Exit]** Sluit menuregelscherm 1 af.

#### **4 Bediening op markeringsregeling**

Met de markeringsregeling kunt u het dvd-menu regelen door de menutoets op het scherm rechtstreeks aan te raken.

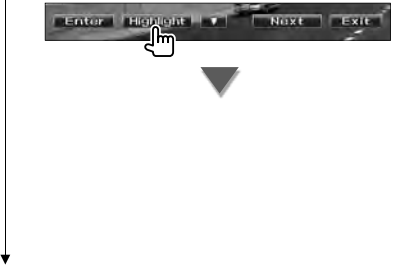

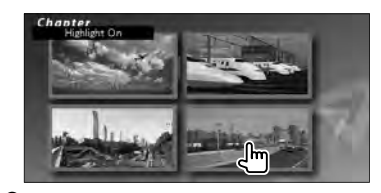

#### æ}

- Wanneer het centrale deel van de monitor wordt aangeraakt, wordt ook de markeringsregeling ingeschakeld.
- Om de markeringsregeling te annuleren, drukt op de toets [FNC].
- De markeringsregeling wordt automatisch na circa 10 seconden uitgeschakeld.

#### **5 Bediening op menuregelscherm 2**

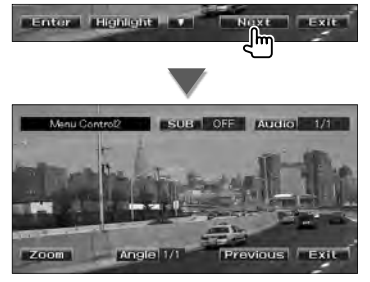

**[Previous]** Geeft menuregelscherm 1 weer. **[Angle]** Wijzigt de invalshoeken.

**[SUB]** Schakelt tussen de ondertiteltalen.

**[Audio]** Wijzigt de gesproken taal.

**[Zoom]** Geeft het zoomregelscherm weer.

**[Exit]** Sluit menuregelscherm 2 af.

#### **6 Bediening van het zoomregelscherm**

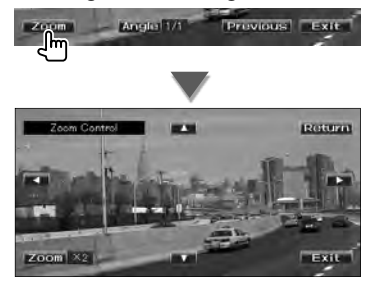

**[Zoom]** Wijzigt iedere keer als u het scherm aanraakt de zoomverhouding op 4 niveaus (2 keer, 3 keer, 4 keer of uit).

**[**2**], [**3**], [**5**], [**∞**]** Bladert het scherm in de richting die u aanraakt.

**[Return]** Keert terug naar het menuregelscherm 2.

**[Exit]** Sluit het zoomregelscherm af.

#### **Menuregeling van dvd-vr**

Selecteert een optie in het diskmenu van dvd-vr.

#### **1 Geef het afspeelscherm weer**

Zie <Bediening van visuele bronnen op afspeelscherm> (pagina 16).

**2 Geef het menuregelscherm weer**

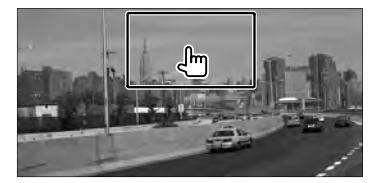

**3 Bediening op het menuregelscherm**

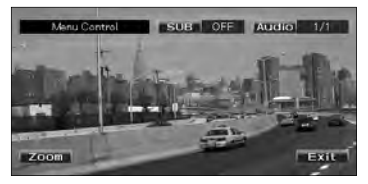

**[Zoom]** Geeft het zoomregelscherm weer. **[SUB]** Schakelt tussen de ondertiteltalen. **[Audio]** Wijzigt de gesproken taal. **[Exit]** Sluit het menuregelscherm af.

**4 Bediening van het zoomregelscherm**

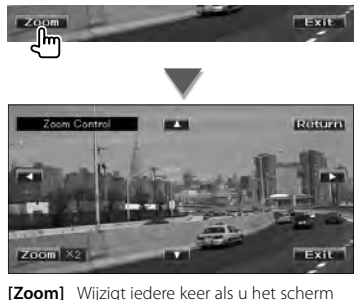

**[Zoom]** Wijzigt iedere keer als u het scherm aanraakt de zoomverhouding op 4 niveaus (2 keer, 3 keer, 4 keer of uit).

**[**2**], [**3**], [**5**], [**∞**]** Bladert het scherm in de richting die u aanraakt.

**[Return]** Keert terug naar het menuregelscherm.

**[Exit]** Sluit het zoomregelscherm af.

#### **Zoomregeling van video-cd**

Geeft een vergroot vcd-scherm weer.

#### **1 Geef het afspeelscherm weer**

Zie <Bediening van visuele bronnen op afspeelscherm> (pagina 16).

#### **2 Geef het zoomregelscherm weer**

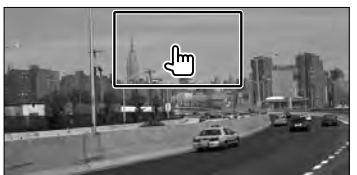

**3 Bediening van het zoomregelscherm**

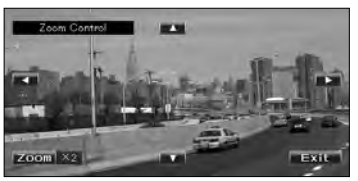

**[Zoom]** Wijzigt iedere keer als u het scherm aanraakt de zoomverhouding op 2 niveaus (2 keer of uit).

**[**2**], [**3**], [**5**], [**∞**]** Bladert het scherm in de richting die u aanraakt.

**[Exit]** Sluit het zoomregelscherm af.

## **Muziekdisk/Audiobestand beluisteren & Videobestand/Afbeeldingbestand bekijken**

U kunt verschillende regelscherm oproepen tijdens het afspelen van een CD, audiobestand, videobestand of afbeeldingsbestand.

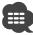

- Zie <Overzicht van afspeelbare disks> (pagina 5) voor afspeelbare disks.
- Zie <Info over audiobestanden> (pagina 5), <Info over videobestanden> (pagina 5) of <Info over afbeeldingsbestanden> (pagina 6) voor afspeelbare bestanden.

#### **Bronregelscherm**

Schakelt over naar het bronregelscherm om de verschillende afspeelfuncties te gebruiken.

#### **1 Geef het bronregelscherm weer**

Zie <Het bronregelscherm weergeven> (pagina 14).

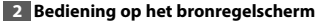

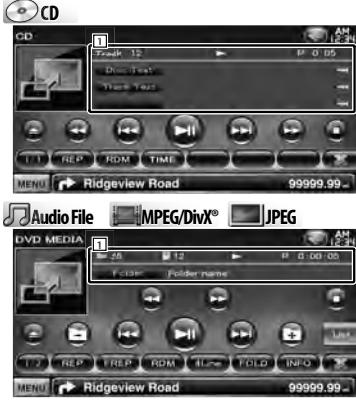

**[>II]** Speelt af of onderbreekt het afspelen.

**[**7**] Disc** Stopt met afspelen. Als deze knop tweemaal wordt aangeraakt, wordt de disk afgespeeld vanaf het begin als u de de volgende keer afspeelt.

**[**0**] Disc** Werpt de disk uit. USB Schakelt het USB-apparaat uit. Wanneer "No Device" wordt weergegeven, kan het USB-apparaat veilig worden verwijderd. Als u een bestand opnieuw wilt afspelen terwijl het USB-apparaat is aangesloten, raak het bestand dan opnieuw aan.

**[**1**], [**¡**] CD** , **Audio File**, **MPEG/DivX®** Snel vooruit- of terugspoelen.

**[**4**], [**¢**]** Selecteert een nummer/bestand.

#### **[ ], [ ] Audio File**, **MPEG/DivX®**, **JPEG** Selecteert een map.

**[List] Audio File**, **MPEG/DivX®**, **JPEG**

Geeft de map- of afspeellijst weer. (pagina 24)

**[ ]** Schakelt over naar het afspeelscherm.

1 Informatieweergave

**CD** cn Selecteert de tekst van de disk of het nummer.

**Audio File**, **MPEG/DivX®**, **JPEG** Selecteert mapnaam, bestandsnaam, titel, artiestnaam of albumnaam.

- **"Track"** Nummerweergave
- **" "** Mapnummerweergave
- **" "** Bestandsnummerweergave

**"#### / ####"** Totale aantal bestanden in de map en de bestandsnummerweergave

**"**3**"** Afspeelmodusweergave

**"P"/ "R"** Afspeeltijdweergave Gebruik [TIME] om de weergave van de afspeeltijd te wijzigen.

**[ ]** Als wordt weergegeven, rolt de tekst over het scherm als u dit aanraakt.

#### *Multifunctie*

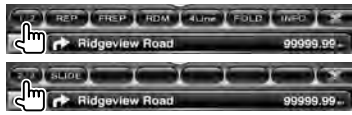

**[1/2]** Schakelt over naar de multifunctieweergave.

**[ ]** Sluit de multifunctiebalk.

**[** $\Box$ ] Opent de multifunctiebalk.

**Co** 

**[REP]** Herhaalt het huidige nummer.

- **[RDM]** Start of stopt het willekeurig afspelen (het willekeurig afspelen van nummers).
- **[TIME]** Schakelt over op het scherm voor de afspeeltijd tussen nummer ("P") en resterende disktijd ("R").

#### **Audio Fil Au e MPEG/DivX® JPEG**

**[REP]** Herhaalt het huidige bestand of de huidige gegevens.

- **[FREP]** Herhaalt het nummer of de gegevens van de huidige map.
- **[RDM]** Start of stopt het willekeurig afspelen (het in willekeurige volgorde afspelen van bestanden in de huidige map). Niet beschikbaar wanneer er alleen afbeeldingsbestanden zijn.
- **[4Line]/ [2Line]** Wijzigt het aantal regels dat in het informatiescherm wordt weergegeven.
- **[FOLD]/ [FLIST]** Geeft de mappenlijst weer.

#### **[PLIST] Audio File** in **USB**

Geeft de afspeellijst weer.

#### **[SLIDE] Audio File**, **JPEG**

Geeft afbeeldingen één voor één weer in de map die op dat moment wordt afgespeeld. Wanneer zich geen afbeelding bevindt in de map die op dat moment wordt afgespeeld, wordt het oorspronkelijke scherm weergegeven.

Zie <Disk instellen> (pagina 75) of <USBinstellingen> (pagina 76) voor meer informatie over het instellen van de weergavetijd van afbeeldingen.

**[INFO] Audio File** Geeft de muziekinformatie weer (zoals label en inhoudeigenschappen) van het audiobestand dat wordt afgespeeld.

**MPEG/DivX®**, **JPEG** Geeft informatie weer over het bestand dat wordt afgespeeld.

**[LINK] Audio File** in **USB** Zoekt naar een ander nummer van de op dat moment geselecteerde artiest. Zie <Koppeling zoeken> (pagina 26).

**[Device] USB** Selecteert het aangesloten USB-apparaat (of een partitie). Zie <Selectie USB-apparaat> (pagina 25).

#### **Lijst selecteren**

Mappenlijst: Doorzoekt mappen en audio-/video-/ afbeeldingsbestanden die zijn opgeslagen in media en apparaat op basis van hun hiërarchie. Afspeellijst: Geeft een overzicht van en zoekt naar muziek die is opgeslagen op het USB-apparaat.

#### **1 Geef het bronregelscherm weer**

Zie <Bronregelscherm> (pagina 23).

#### **2 Startlijst selecteren**

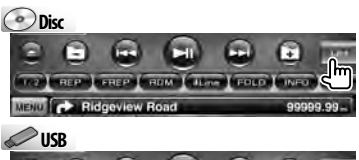

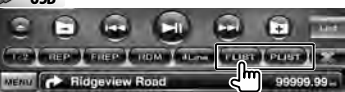

#### /⊞)

• Als [List] wordt aangeraakt, wordt de eerder gebruikte mappenlijst of afspeellijst gebruikt.

#### **3 Selecteer een bestand**

## *Mappenlijst C* Disc/USB

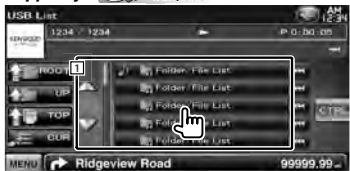

11 De map wordt geopend wanneer deze wordt aangeraakt en de bestanden in de map worden afgespeeld.

[  $\bullet$  ] Als  $\bullet$  wordt weergegeven, rolt de tekst over het scherm als u dit aanraakt.

**[<sup>** $\uparrow$ **</sup>] ROOT**] Gaat naar hoogste niveau in de hiërarchie.

**[** $\uparrow$  **UP]** Gaat één niveau omhoog in de hiërarchie.

**[<sup>** $\uparrow$ **</sup> ] TOP] USB** Gaat naar de bovenste map. **[ CUR]** Geeft de map weer die momenteel wordt afgespeeld.

**[CTRL]** Keert terug naar het bronregelscherm.

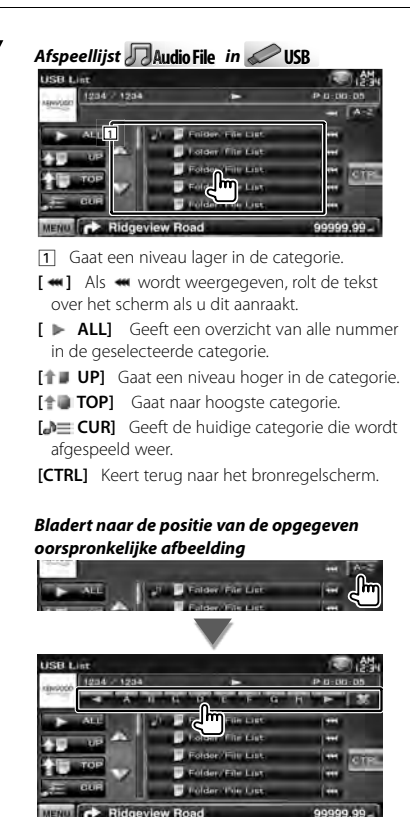

Bladert naar de geselecteerde oorspronkelijke afbeelding.

#### **Selectie USB-apparaat**

Selecteert het aangesloten USB-apparaat (of een partitie).

#### **1 Geef het bronregelscherm weer**

Zie <Bronregelscherm> (pagina 23).

**2 Geef het keuzescherm voor USB-apparaten weer**

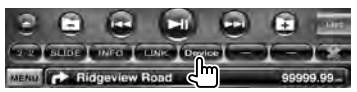

#### **3 Selecteer een USB-apparaat**

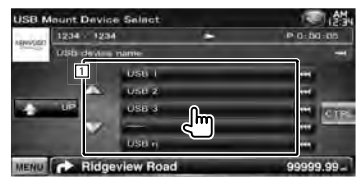

11 Selecteert een apparaat of partitie.

**[ UP]** Keert terug naar het apparaatselectiescherm.

[  $\bullet$  ] Als  $\bullet$  wordt weergegeven, rolt de tekst over het scherm als u dit aanraakt.

**[CTRL]** Keert terug naar het bronregelscherm.

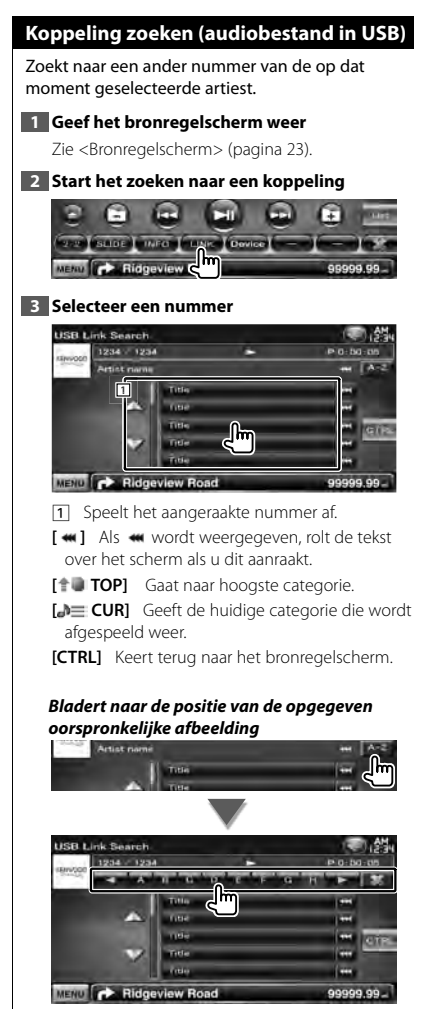

Bladert naar de geselecteerde oorspronkelijke afbeelding.

#### **Afspeelscherm (videobestand, afbeeldingsbestand)**

De basisfuncties zijn beschikbaar, zelfs wanneer het afspeelscherm wordt weergegeven.

#### **1 Geef het afspeelscherm weer**

Zie <Bediening van visuele bronnen op afspeelscherm> (pagina 16).

#### **2 Bediening op het afspeelscherm**

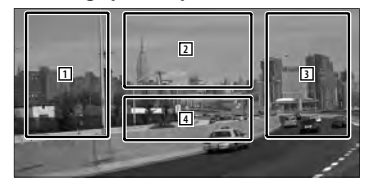

1**,** 3 Zoekt naar een bestand.

2 **JPEG** Geeft het afbeeldingregelscherm weer (pagina 27).

**MPEG/DivX®** Geeft het menuregelscherm weer (pagina 28).

4 Toont/ Wist het broninformatiescherm.

(≡)

• De informatieweergave wordt na ongeveer 5 seconden automatisch gewist. De informatie kan ook automatisch worden weergegeven wanneer die wordt bijgewerkt.

#### **Eenvoudige regelscherm (videobestand, afbeeldingsbestand)** Geeft de toetsen van de basisbediening weer op het scherm. **1 Geef het eenvoudige regelscherm weer**

Zie <Hoe het eenvoudige regelscherm weergeven> (pagina 17).

**2 Bediening op het eenvoudige regelscherm**

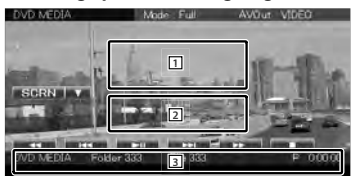

1**,** 2 Schakelt over naar het afspeelscherm. 3 Geeft het bronregelscherm weer.

- **[**1**], [**¡**] JPEG** , **MPEG/DivX®** Snel vooruit- of terugspoelen.
- **[**4**], [**¢**]** Zoekt naar een bestand. Tijdens de diapresentatie van afbeeldingsbestanden wordt na het aanraken van de toetsen naar het audiobestand gezocht.

**[**7**] Disc** Stopt met afspelen. Als deze knop tweemaal wordt aangeraakt, wordt de disk afgespeeld vanaf het begin als u de de volgende keer afspeelt.

**[**38**]** Speelt af of onderbreekt het afspelen.

#### **Beeldregeling**

De beeldweergave instellen.

**1 Geef het afspeelscherm weer**

Zie <Bediening van visuele bronnen op afspeelscherm> (pagina 16).

**2 Geef het afbeeldingregelscherm weer**

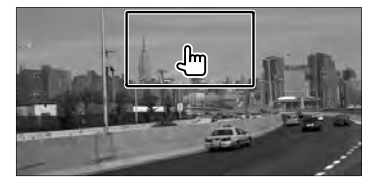

**3 Stel de beeldweergave in**

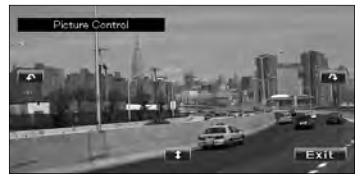

**[ ]** Draait de afbeelding horizontaal om. **[ ]** Draait tegen de wijzers van de klok in. **[ ]** Draait met de wijzers van de klok mee. **[Exit]** Beëindigt de beeldregeling.

#### **Filmmenuregeling**

Selecteert een optie in het filmmenu.

#### **1 Geef het afspeelscherm weer**

Zie <Bediening van visuele bronnen op afspeelscherm> (pagina 16).

#### **2 Geef het menuregelscherm weer**

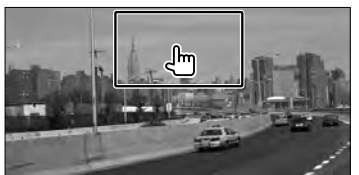

**3 Bediening op het menuregelscherm**

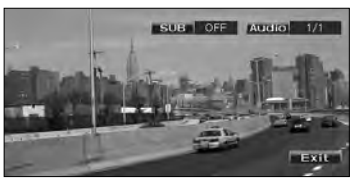

**[SUB]** Schakelt tussen de ondertiteltalen. **[Audio]** Wijzigt de gesproken taal. **[Exit]** Sluit het menuregelscherm af.

## **iPod-bediening**

U kunt nummers in uw iPod bedienen en beluisteren door iPod met video of iPod nano met KCA-iP301V (optioneel accessoire) op dit apparaat aan te sluiten. U kunt ook de video-inhoud op dit apparaat weergeven wanneer u een iPod met video aansluit.

#### **Afspeelscherm**

De basisfuncties zijn beschikbaar, zelfs wanneer het afspeelscherm wordt weergegeven.

#### **1 Geef het afspeelscherm weer**

Zie <Bediening van visuele bronnen op afspeelscherm> (pagina 16).

#### **2 Bediening op het afspeelscherm**

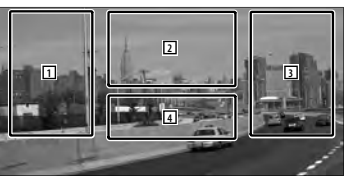

- 1**,** 3 Selecteert de muziek/video.
- 2 Niet actief
- 4 Toont/ Wist het broninformatiescherm.

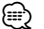

- De informatieweergave wordt na ongeveer 5 seconden automatisch gewist. De informatie kan ook automatisch worden weergegeven wanneer die wordt bijgewerkt.
- Verwijder alle accessoires zoals koptelefoons voordat u een iPod aansluit. U kunt uw iPod misschien niet bedienen wanneer u er accessoires op aansluit.
- Waneer u een iPod op dit toestel aansluit, start het afspelen van het nummer dat u op de iPod aan het afspelen was (Hervatfunctie).
- Als het afgespeelde nummer geen video-inhoud bevat, wordt "No Video Signal" op het videoscherm weergegeven.

#### **Eenvoudige regelscherm**

Geeft de toetsen van de basisbediening weer op het scherm.

#### **1 Geef het eenvoudige regelscherm weer**

Zie <Hoe het eenvoudige regelscherm weergeven> (pagina 17).

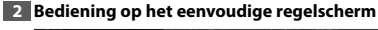

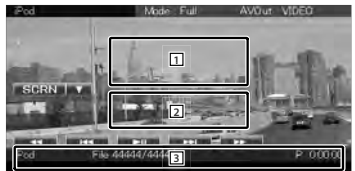

- 1**,** 2 Schakelt over naar het afspeelscherm. 3 Geeft het bronregelscherm weer. **[**1**], [**¡**]** Snel vooruit- of terugspoelen.
- **[**4**], [**¢**]** Muziek/Video zoeken.

**[**38**]** Speelt af of onderbreekt het afspelen.

### **Bronregelscherm** Schakelt over naar het bronregelscherm om de verschillende afspeelfuncties te gebruiken. **1 Geef het bronregelscherm weer** Zie <Het bronregelscherm weergeven> (pagina 14). **2 Bediening op het bronregelscherm** Ful **AAGAA** r. I 2 MUSIC VIDEO FED FROM ARDM HINFO **MENO CON Ridgeview Road [>II]** Speelt af of onderbreekt het afspelen. **[**1**], [**¡**]** Snel vooruit- of terugspoelen. **[**4**], [**¢**]** Selecteert muziek/video. **[List]** Geeft het iPod-overzicht weer. (pagina 31) **[ ]** Schakelt over naar het afspeelscherm. [1] Informatieweergave Selecteert de titel, artiestnaam, albumnaam of iPod-naam. **"##### / #####"** Totaal aantal nummer op de iPod en de nummerweergave **"**3**"** Afspeelmodusweergave **"P"** Afspeeltijdweergave [  $\bullet$  ] Als  $\bullet$  wordt weergegeven, rolt de tekst over het scherm als u dit aanraakt.

#### *Multifunctie*

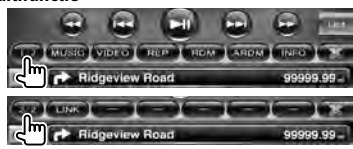

**[1/2]** Schakelt over naar de multifunctieweergave.

**[ ]** Sluit de multifunctiebalk.

**[** $\Box$ ] Opent de multifunctiebalk.

**[MUSIC]** Geeft een overzicht van de muziekcategorieën weer.

- **[VIDEO]** Geeft een overzicht van de videocategorieën weer.
- **[REP]** Herhaalt het huidige bestand of de huidige gegevens.
- **[RDM]\*** Start of stopt het afspelen in willekeurige volgorde.
- **[ARDM]\*** Start of stopt het willekeurig afspelen van nummers op een album (speelt nummers van het huidige album in willekeurige volgorde).
- **[INFO]** Geeft een scherm weer met informatie over de muziek/video die wordt afgespeeld.
- **[LINK]\* AMUSIC** Zoekt naar een ander nummer van de op dat moment geselecteerde artiest. Zie <Zoeken naar een koppeling> (pagina 31).

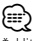

Uitgeschakeld wanneer een VIDEO wordt weergegeven.

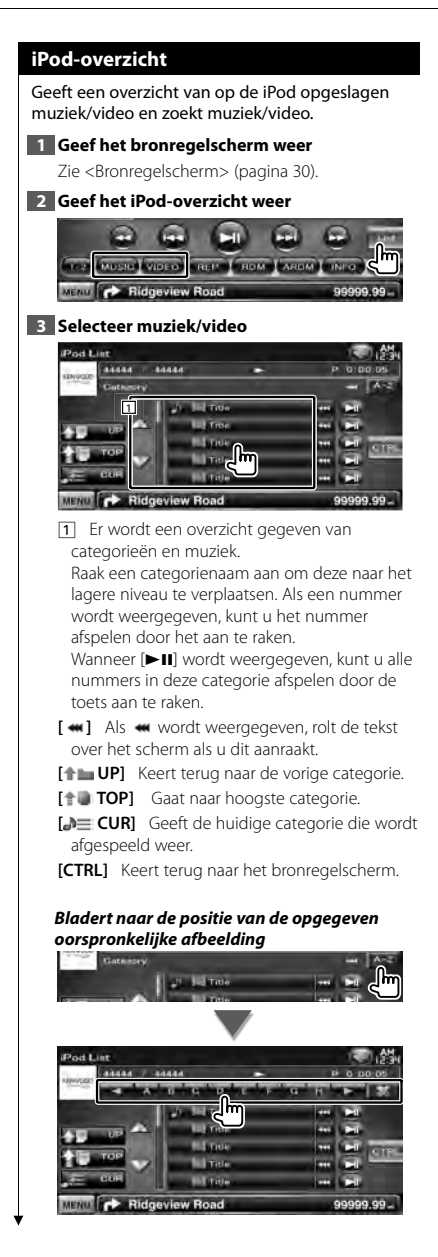

Bladert naar de geselecteerde oorspronkelijke afbeelding.

#### **Zoeken naar een koppeling (muziekbestand)**

Zoekt naar een ander nummer van de op dat moment geselecteerde artiest.

#### **1 Geef het bronregelscherm weer**

Zie <Bronregelscherm> (pagina 30).

#### **2 Start het zoeken naar een koppeling**

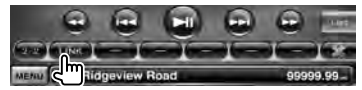

#### **3 Selecteer een nummer**

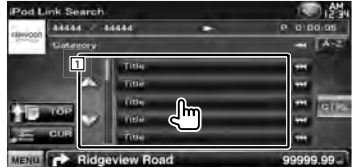

11 Speelt het aangeraakte nummer af.

[<sup>4</sup> ] Als  $\bullet\bullet\bullet$  wordt weergegeven, rolt de tekst over het scherm als u dit aanraakt.

**[<sup>** $\uparrow$ **</sup>] TOP**] Gaat naar hoogste categorie.

**[ CUR]** Geeft de huidige categorie die wordt afgespeeld weer.

**[CTRL]** Keert terug naar het bronregelscherm.

#### *Bladert naar de positie van de opgegeven oorspronkelijke afbeelding*

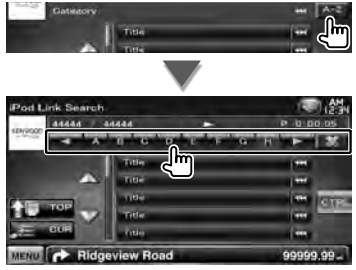

Bladert naar de geselecteerde oorspronkelijke afbeelding.

## **Radio beluisteren**

Verschillende regelschermen verschijnen in de tunerbronmodus.

• Stel de modusschakelaar van de afstandsbediening in op "AUD"-modus voordat u met de bediening begint, raadpleeg <Modusschakelaar op afstandsbediening> (pagina 79).

*Multifunctie*

#### **Bronregelscherm**

Æ

Schakelt over naar het bronregelscherm om de verschillende functies te gebruiken.

#### **1 Geef het bronregelscherm weer**

Zie <Het bronregelscherm weergeven> (pagina 14).

#### **2 Bediening op het bronregelscherm**

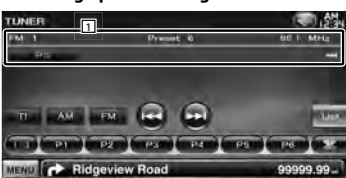

**[FM]** Schakelt over naar de FM1/2/3 frequentieband.

**[AM]** Schakelt over naar de AM-frequentieband.

**[TI]** Schakelt de verkeersinformatiefunctie in of uit.

Zie <Verkeersinformatie>, (pagina 35).

**[**4**], [**¢**]** Stemt af op een radiozender. Gebruik [SEEK] om de frequentie te wijzigen.

**[List]** Geef het scherm met tunervoorkeurlijst weer. Zie <Voorkeuren selecteren> (pagina 33).

1 Informatieweergave Selecteert de programmaservicenaam, titel & artiestnaam, zendernaam, radiotekst plus of radiotekst.

"FM"/ "AM" Frequentiebandweergave **"Preset"** Voorkeurnummer

"MHz"/ "kHz" Frequentieweergave

**[**  $\bullet\bullet$  **]** Als  $\bullet\bullet\bullet$  wordt weergegeven, rolt de tekst over het scherm als u dit aanraakt.

#### 1931 | 1932 | 1933 | 1934 | 1935 | 1936 | Ridgeview Road SEEK | AME | PRE | ILve | PTY | Matio Ridgeview Road **CONTRACTOR** Ridgeview Road **[1/3]** Schakelt over naar de multifunctieweergave. **[ ]** Sluit de multifunctiebalk. **[** $\Box$ ] Opent de multifunctiebalk. **[P1] – [P6]** Wanneer [P1]- tot [P6]-toetsen worden weergegeven, kunt u de in het geheugen opgeslagen zenders oproepen. Zie <Automatisch geheugen> (pagina 33) of <Handmatig geheugen> (pagina 34) voor informatie over zendergeheugens. **[SEEK]** Schakelt tussen de zoekmodi. Telkens wanneer u de toets aanraakt, wordt de modus in de volgende volgorde geschakeld. **Weergave Instelling**

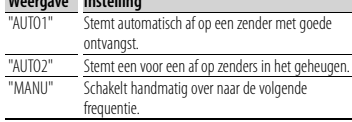

**[AME]** Selecteert de automatische geheugenmodus.

Zie <Automatisch geheugen> (pagina 33).

**[PRE]** Geeft een overzicht van en selecteert in het geheugen opgeslagen zenders.

**[4Line]/ [2Line]** Wijzigt het aantal regels dat in het informatiescherm wordt weergegeven.

**[PTY] FM** Zoekt zenders op programmatype.

Zie <Zoeken op programmatype> (pagina 35).

**[Mono] RFM** Selecteert de monaurale ontvangstmodus.

**[LO.S]** Schakelt de lokale zoekfunctie in of uit.

**[TEXT] FM** Geeft het radiotekstscherm weer. Zie <Radiotekst> (pagina 34).

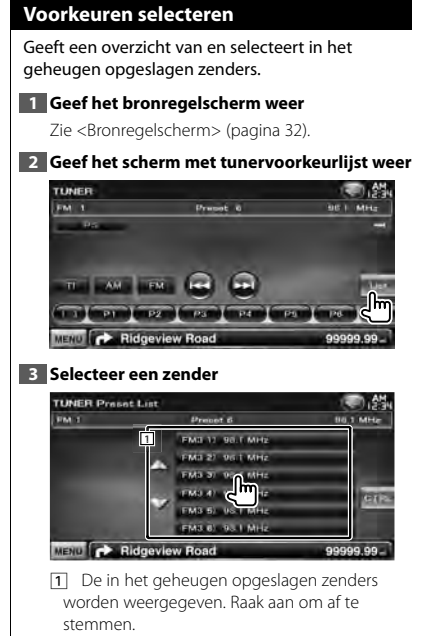

**[CTRL]** Keert terug naar het bronregelscherm.

#### **Automatisch geheugen**

Slaat zenders met goede ontvangst automatisch in het geheugen op.

**1 Geef het bronregelscherm weer**

Zie <Bronregelscherm> (pagina 32).

**2 Selecteer een zender die u in het geheugen wilt opslaan**

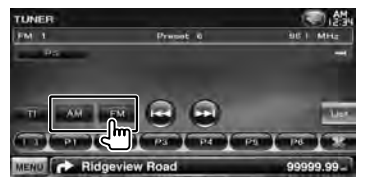

**3 Selecteer de automatische geheugenmodus**

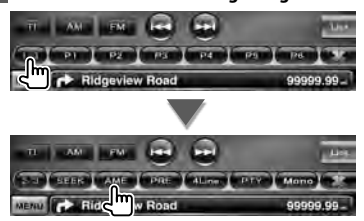

**4 Start het automatisch geheugen**

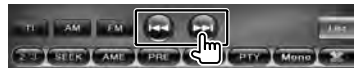

Het automatisch geheugen wordt afgesloten wanneer 6 zenders zijn vastgelegd of wanneer op alle zenders is afgestemd.

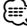

• De bediening wordt automatisch gestopt als u binnen de 10 seconden geen bediening uitvoert.

#### **Handmatig geheugen**

Legt de huidige ontvangen zender in het geheugen vast.

#### **1 Geef het bronregelscherm weer**

Zie <Bronregelscherm> (pagina 32).

#### **2 Selecteer een zender die u in het geheugen wilt opslaan**

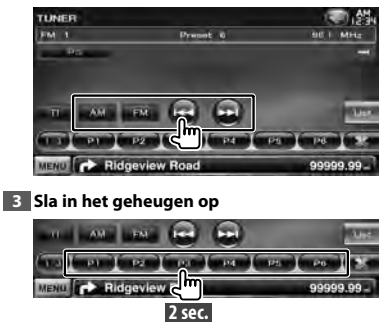

Blijf aanraken totdat het geheugennummer wordt weergegeven.

#### **Radiotekst**

U kunt de radiotekst weergeven. (Alleen tijdens de ontvangst van FM-uitzendingen)

#### **1 Selecteer een zender**

Zie <Bronregelscherm> (pagina 32).

#### **2 Geef de radiotekst weer**

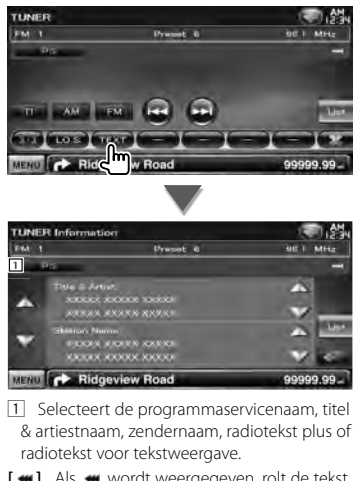

**[ ]** Als wordt weergegeven, rolt de tekst over het scherm als u dit aanraakt.

**[**5**], [**∞**]** Bladert door de tekstweergave.

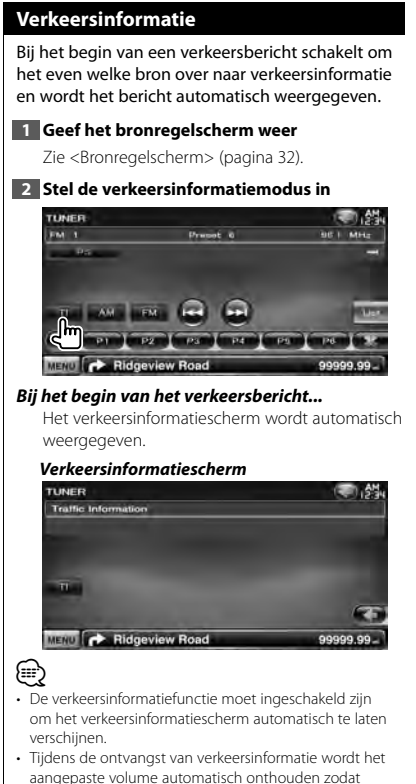

aangepaste volume automatisch onthouden zodat de volgende keer dat wordt overgeschakeld naar verkeersinformatie het eerder aangepaste en onthouden volumeniveau wordt gehanteerd.

#### **Zoeken op programmatype**

Een programma wordt afgestemd wanneer u het programmatype instelt. (Alleen tijdens de ontvangst van FM-uitzendingen)

#### **1 Geef het bronregelscherm weer**

Zie <Bronregelscherm> (pagina 32).

**2 Open de modus voor het zoeken naar programmtypes**

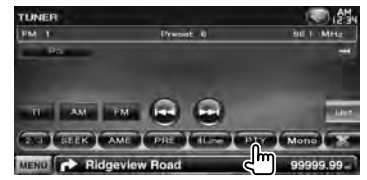

#### **3 Selecteer een programmatype**

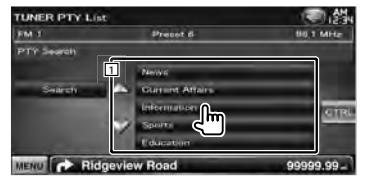

[1] Het programmatype wordt weergegeven. Raak aan om een programmatype te selecteren.

**[Search]** Zoekt het programmatype. Het wordt weergegeven wanneer het programmatype wordt geselecteerd.

**4 Zoek een zender van het geselecteerde programmatype**

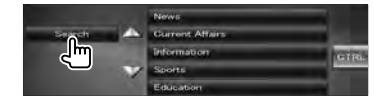

## **Tv kijken**

Verschillende regelschermen verschijnen in de tv-bronmodus. U kunt de tv alleen bedienen wanneer het optionele tv-tuneraccessoire is aangesloten.

#### **Beschikbare functies in tv-scherm**

De basisfuncties zijn beschikbaar, zelfs wanneer het tv-scherm wordt weergegeven.

#### **1 Geef het tv-scherm weer**

Zie <Bediening van visuele bronnen op afspeelscherm> (pagina 16).

#### **2 Bediening op tv-scherm**

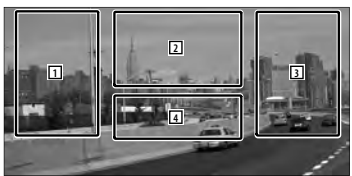

- 1**,** 3 Selecteert een kanaal.
- 2 Schakelt tussen TV1 of TV2.
- 2 Geeft het menuregelscherm weer (uitsluitend als KTC-D500E (optioneel toebehoren) is aangesloten (pagina 37).
- 4 Toont/ Wist het broninformatiescherm.

#### {≘։

• De informatieweergave wordt na ongeveer 5 seconden automatisch gewist. De informatie kan ook automatisch worden weergegeven wanneer die wordt bijgewerkt.

#### **Eenvoudige regelscherm**

Geeft de toetsen van de basisbediening weer op het scherm.

#### **1 Geef het eenvoudige regelscherm weer**

Zie <Hoe het eenvoudige regelscherm weergeven> (pagina 17).

#### **2 Bediening op het eenvoudige regelscherm**

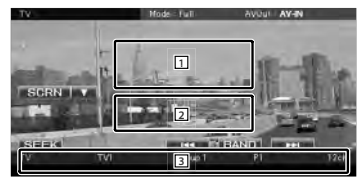

1**,** 2 Schakelt over naar het tv-scherm.

3 Geeft het bronregelscherm weer.

**[BAND]** Schakelt tussen TV1 of TV2.

- **[**4**], [**¢**]** Selecteert een kanaal. Gebruik [SEEK] om de kanaalafstemfrequentie te wijzigen.
- **[SEEK]** Schakelt tussen de zoekmodi. (pagina 37)
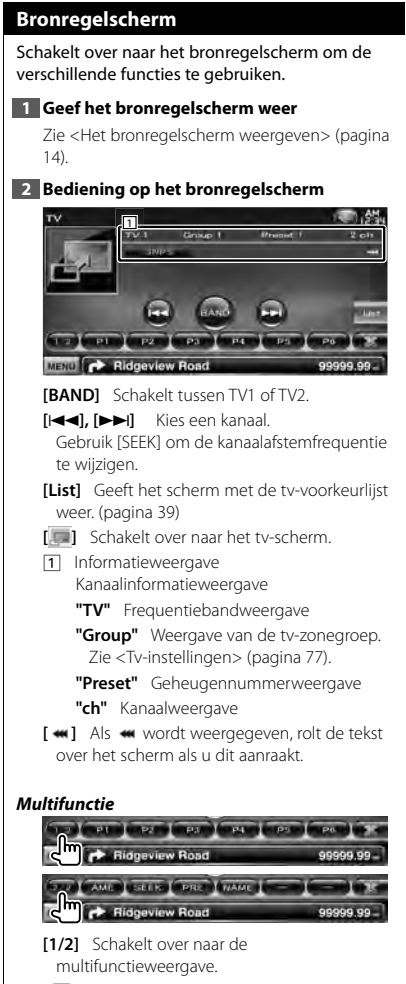

**[ ]** Sluit de multifunctiebalk.

- **[ ]** Opent de multifunctiebalk.
- **[P1] [P6]** Wanneer [P1] tot [P6] worden weergegeven, kunt u de in het geheugen opgeslagen kanalen oproepen. Zie <Automatisch geheugen> (pagina 38) of <Handmatig geheugen> (pagina 38) voor informatie over zendergeheugens.

**[AME]** Selecteert de automatische geheugenmodus. Zie <Automatisch geheugen> (pagina 38).

 **[SEEK]** Schakelt tussen de zoekmodi. Telkens wanneer u de toets aanraakt, wordt de modus in de volgende volgorde geschakeld.

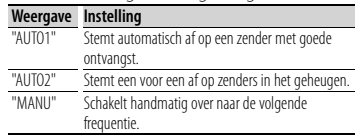

**[PRE]** Geeft een overzicht van en selecteert in het geheugen opgeslagen zenders.

**[NAME]** Stelt een naam voor een zender in. Zie <Zendernaam instellen> (pagina 39).

# **Tv-menu (uitsluitend als KTC-D500E (optioneel toebehoren) is aangesloten)**

Het menuregelscherm wordt weergegeven door aanraking van het hieronder weergegeven gebied.

# **1 Geef het tv-scherm weer**

Zie <Bediening van visuele bronnen op afspeelscherm> (pagina 16).

# **2 Geef het menuregelscherm weer**

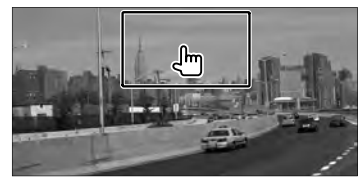

**3 Bediening op het menuregelscherm**

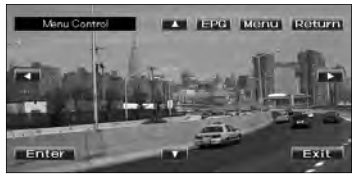

**[Menu]** Geeft het menuscherm voor digitale tv-uitzendingen weer.

**[EPG]** Geeft het EPG-scherm weer (Elektronische Programmagids).

**Volgende pagina** <sup>3</sup>

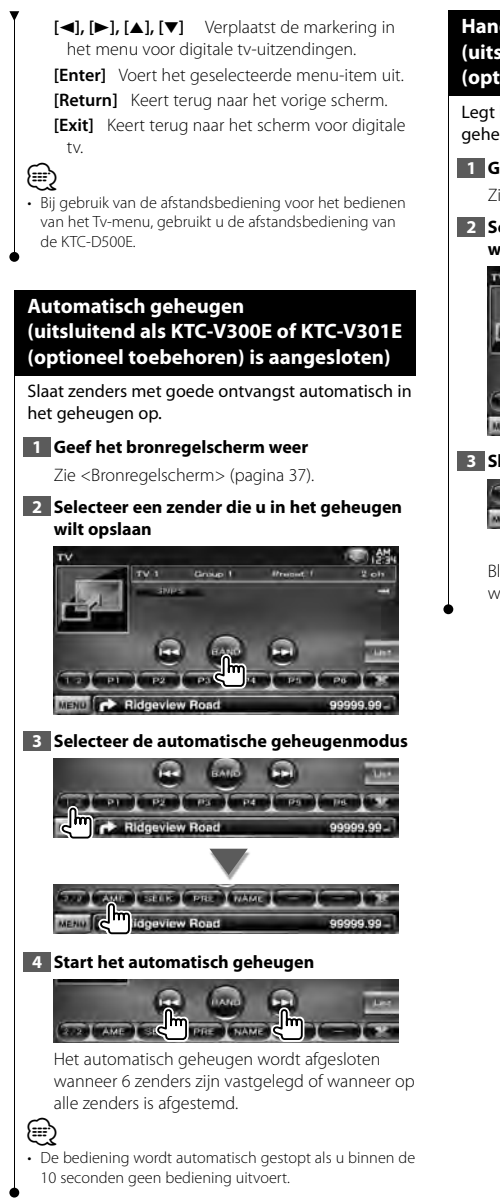

# **Handmatig geheugen (uitsluitend als KTC-V300E of KTC-V301E (optioneel toebehoren) is aangesloten)**

Legt het huidige ontvangen kanaal in het geheugen vast.

# **1 Geef het bronregelscherm weer**

Zie <Bronregelscherm> (pagina 37).

# **2 Selecteer een zender die u in het geheugen wilt opslaan**

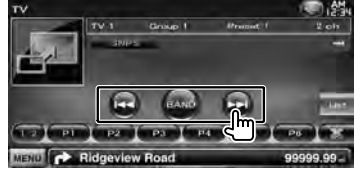

# **3 Sla in het geheugen op**

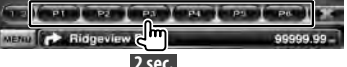

Blijf aanraken totdat het geheugennummer wordt weergegeven.

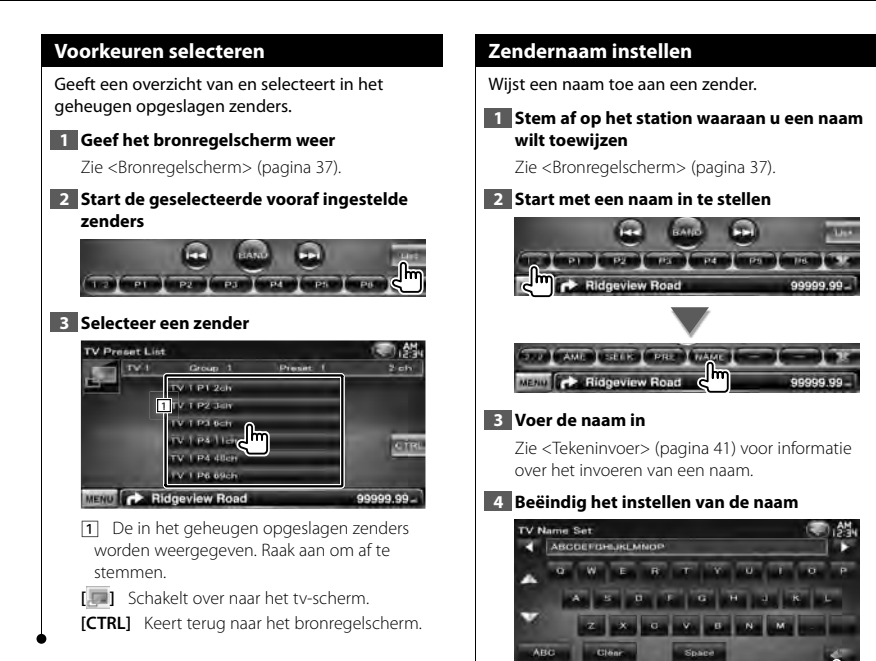

**MENU C** Ridgeview Road

# **Bluetooth-audioregeling (DDX5026/DDX5056)**

U kunt met Bluetooth naar audiobestanden luisteren die zijn opgeslagen in een audiospeler of mobiele telefoon.

# De optionele Bluetooth-eenheid KCA-BT200 moet aangesloten zijn.

• U moet op voorhand uw audiospeler en mobiele telefoon registreren in uw Bluetooth-eenheid. Zorg ervoor dat u ook de gebruiksaanwijzing van het Bluetooth-eenheid leest.

# **Voor ingebruikname**

- U moet uw audiospeler en mobiele telefoon registreren voordat u deze met dit toestel kunt gebruiken. Raadpleeg voor meer details <Bluetooth-eenheid registreren> (pagina 67).
- Wanneer u twee of meer audiospelers of mobiele telefoons hebt geregistreerd, moet u een ervan selecteren. Zie <Verbinding van Bluetooth-eenheid> (pagina 69).
- Geluidsweergave luidspreker kan worden ingesteld. Zie <Bluetooth-handsfree/Audio-uitvoer instellen> (pagina 69).

# **Bronregelscherm**

Schakelt over naar het regelscherm om de verschillende functies te gebruiken.

### **1 Geef het bronregelscherm weer**

Zie <Het bronregelscherm weergeven> (pagina 14).

# **2 Bediening op het bronregelscherm**

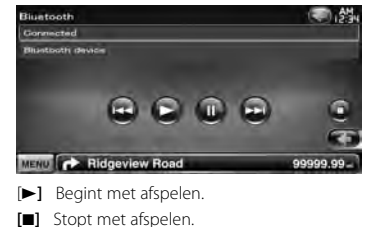

- **[88**] Onderbreekt het afspelen.
- **[**4**], [**¢**]** Selecteert een bestand.

# ⁄

• Als de Bluetooth-audiospeler geen AVRCP-profiel ondersteunt, worden de toetsen niet weergegeven. Voer de bediening uit door middel van de audiospeler.

m

# **Andere functies**

alizio<br>Lipo

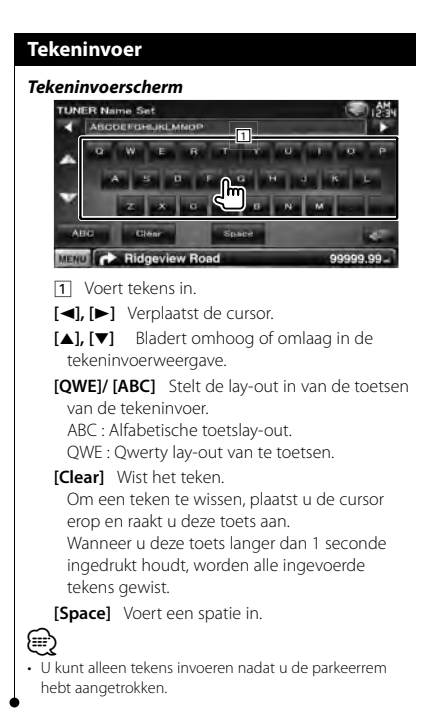

# **Audiovolume dempen tijdens telefoongesprek**

### *Als een telefoonoproep binnenkomt...*

Het telefoonoproepscherm ("CALL") wordt weergegeven en het systeem onderbreekt het afspelen.

### **Telefoonoproepscherm ("CALL")**

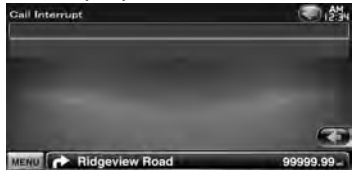

# *Aan het einde van de oproep...* **Haak de telefoon in.**

Het systeem hervat het afspelen automatisch.

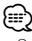

- Om de telefoondempfunctie te gebruiken, moet u de kabel voor het dempen met een in de handel verkrijgbaar telefoonaccessoire aansluiten op uw telefoon. Zie <INSTALLATIE HANDLEIDING>.
- Afspelen van het brongeluid bij de AV OUTPUT-poort wordt wellicht niet onderbroken wanneer een oproep binnenkomt.

# **Schermregeling**

Het monitorscherm instellen.

# **Schermregeling**

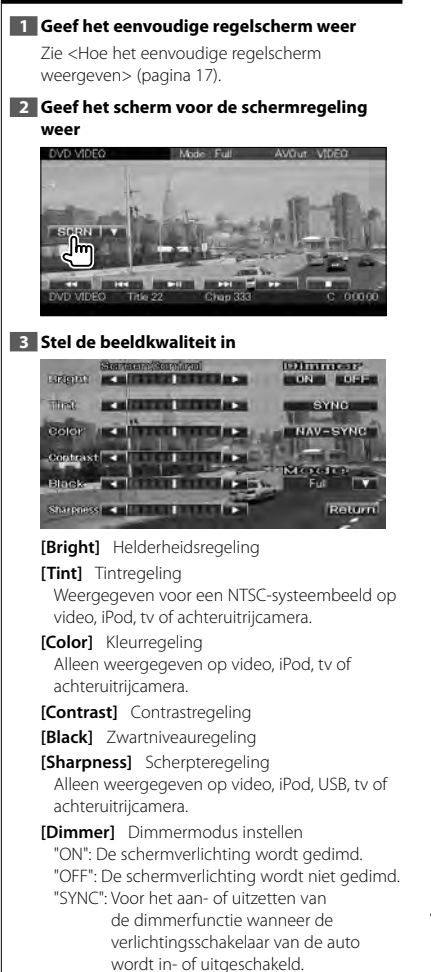

- "NAV-SYNC": De dimmerfunctie aan- of uitzetten naargelang de displayinstelling van Navigatie Dag/Nacht. (DNX-serie en DDXserie met alleen navigatietoestel)
- **[Mode]** Selecteert een schermmodus. U kunt een van de volgende schermmodi selecteren.

"Full", "Just", "Zoom", "Normal"

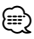

- Het scherm voor schermregeling wordt alleen weergegeven wanneer u de parkeerrem hebt aangetrokken.
- De beeldkwaliteit kan voor elke bron worden ingesteld.
- U kunt de beeldkwaliteit instellen van schermen zoals het menu van <Scherminstelling> (pagina 66).

# *Volledige beeldmodus ("Full")*

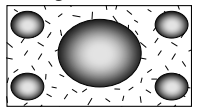

*Uitgevulde beeldmodus ("Just")*

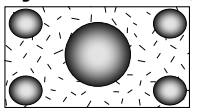

*Zoombeeldmodus ("Zoom")*

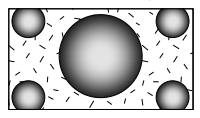

*Normale beeldmodus ("Normal")*

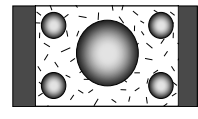

# **Handsfree telefoneren**

Verschillende functies kunnen worden gebruikt in de modus voor handsfree bediening. Voor de onderstaande modellen moet de optionele Bluetooth-eenheid KCA-BT200 aangesloten zijn: DDX5026 en DDX5056

- 一
- U moet op voorhand uw mobiele telefoon registreren in uw Bluetooth-eenheid. Zorg ervoor dat u ook de gebruiksaanwijzing van het Bluetooth-eenheid leest.
- Om het telefoonboek te kunnen gebruiken, moet het van de mobiele telefoon zijn gedownload. Raadpleeg de gebruiksaanwijzing van uw Bluetooth-apparaat en uw mobiele telefoon voor meer informatie.

# **Voor ingebruikname**

- U moet uw mobiele telefoon registreren voordat u deze met dit toestel kunt gebruiken. Raadpleeg voor meer details <Bluetooth-eenheid registreren> (pagina 67).
- Wanneer u twee of meer mobiele telefoons hebt geregistreerd, moet u een ervan selecteren. Zie <Verbinding van Bluetooth-eenheid> (pagina 69).
- Om het telefoonboek te kunnen gebruiken, moet het eerst naar dit toestel worden gedownload. Zie < Het telefoonboek downloaden> (pagina 43) voor meer informatie.
- De toestellen die de Bluetooth-functie ondersteunen zijn gecertificeerd voor conformiteit met de Bluetoothnorm aan de hand van de procedure die voorgeschreven wordt door Bluetooth SIG. Maar de mogelijkheid bestaat dat dergelijke toestellen niet met uw mobiele telefoon kunnen communiceren, afhankelijk van het type.
- Voor de mobiele telefoons die gecontroleerd zijn op compatibiliteit, opent u de onderstaande URL: http://www.kenwood.com/cs/ce/bt/
- Geluidsweergave luidspreker kan worden ingesteld. Zie <Bluetooth-handsfree/Audio-uitvoer instellen> (pagina 69).

# **Het telefoonboek downloaden**

Download de telefoonboekgegevens van de mobiele telefoon naar dit toestel zodat u het telefoonboek van dit toestel kunt gebruiken.

**1 Verstuur de gegevens uit de telefoonlijst naar dit toestel met behulp van de mobiele telefoon**

# **2 Breng de handsfree verbinding tot stand met behulp van de mobiele telefoon**

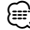

• Voor mobiele telefoons die het automatisch downloaden van het telefoonboek ondersteunen: Wanneer het telefoonboek niet automatisch wordt

gedownload, volgt u de bovenstaande procedure om handmatig te downloaden.

- Raadpleeg de gebruiksaanwijzing van uw mobiele telefoon voor meer informatie over de bediening van de telefoon.
- U kunt maximaal 1.000 telefoonnummers registreren voor elke geregistreerde mobiele telefoon.
- Voor elk telefoonnummer kunnen 25 (DDX5026/DDX5056 : 32) cijfers worden geregistreerd plus maximaal 50\* tekens voor het weergeven van de naam.

(\* 50: Aantal alfabetische tekens. Naargelang het type van het teken, kunnen er minder tekens worden ingevoerd.)

- Naargelang het type van uw mobiele telefoon gelden de volgende beperkingen:
	- De telefoonboekgegevens kunnen niet normaal worden gedownload.
	- Tekens in het telefoonboek worden niet correct weergegeven.
	- De telefoonboekgegevens kunnen niet normaal worden gedownload wanneer ze afbeeldingen bevatten. Het kan tot enkele uren tot een volledige dag duren om het telefoonboek te downloaden afhankelijk van de totale grootte van de afbeelding.
- Bedien de mobiele telefoon om het downloaden van de telefoonboekgegevens te annuleren.

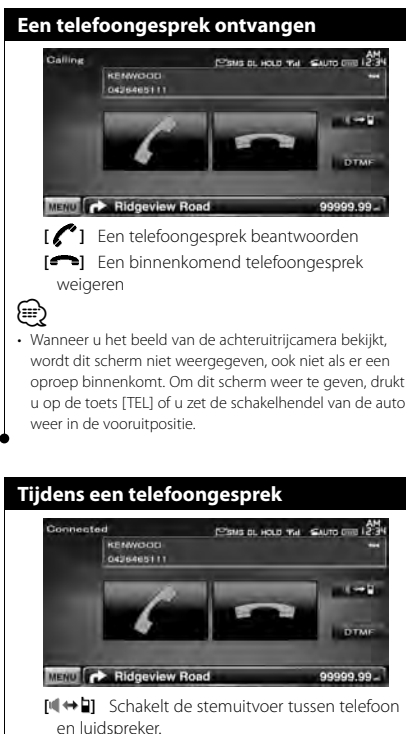

**[DTMF]** Voert een beltoon uit. Zie <Op toon gebaseerde diensten bedienen> (pagina 48).

**[ ]** Een telefoongesprek beëindigen

# **Telefoongesprek in wacht**

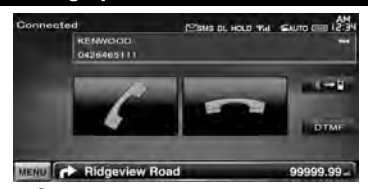

- **[ ]**  Een ander binnenkomend telefoongesprek beantwoorden terwijl het huidige telefoongesprek in de wacht staat
	- Tussen het huidige telefoongesprek en het telefoongesprek in de wacht schakelen

Telkens als u deze toets aanraakt, wordt er tussen de bellers geschakeld.

- **[ ]**  Een ander binnenkomend telefoongesprek beantwoorden nadat het huidige telefoongesprek werd beëindigd
	- Het telefoongesprek in de wacht beantwoorden nadat het huidige telefoongesprek werd beëindigd

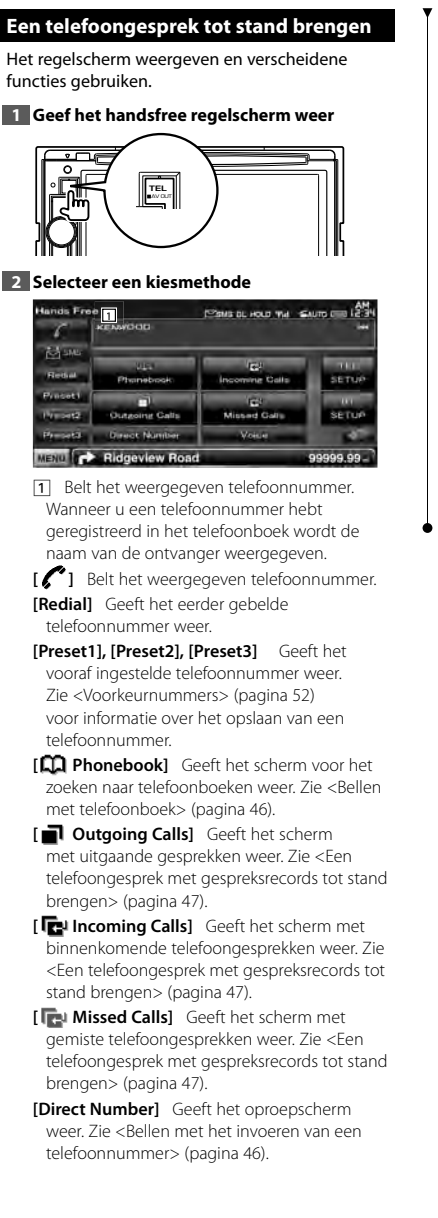

**[Voice]** Start stemherkenning.

Zie <Bellen met stemherkenning> (pagina 47).

- **[BT SETUP]** Geeft het Bluetooth-instelscherm weer. Zie <Bluetooth-eenheid registreren> (pagina 67).
- **[TEL SETUP]** Geeft het scherm voor handsfree instellen weer. Zie <De handsfree telefoon instellen> (pagina 49).

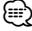

- Wanneer uw auto in beweging is, zijn sommige functies uit veiligheidsoverwegingen uitgeschakeld. De toetsen die horen bij de uitgeschakelde functies worden inactief wanneer u erop drukt.
- Wanneer het handsfree regelscherm verschijnt, wordt de naam van de aangesloten mobiele telefoon 5 seconden weergegeven.
- De statuspictogrammen zoals Till en **WIII** die op regeleenheid worden weergegeven kunnen afwijken van de statussen die op de mobiele telefoon worden weergegeven.
- Wanneer u de mobiele telefoon in de persoonlijke modus zet, kunnen hierdoor de handsfree functies worden uitgeschakeld.

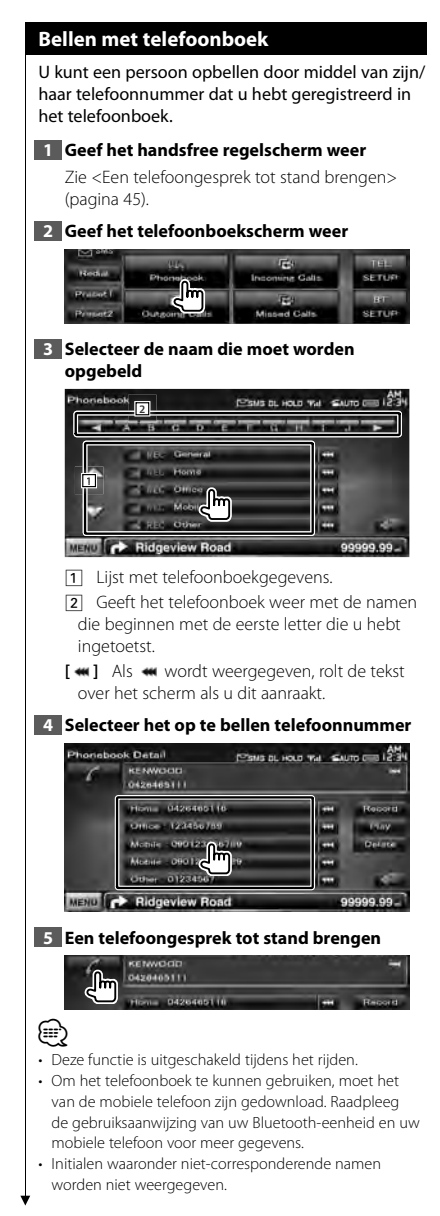

- Tijdens het zoeken wordt gezocht naar accentloos teken
- zoals "u" in plaats van naar een teken met accent zoals"ü".

# **Bellen met het invoeren van een telefoonnummer**

Brengt een gesprek tot stand door een telefoonnummer in te voeren.

# **1 Geef het handsfree regelscherm weer**

Zie <Een telefoongesprek tot stand brengen> (pagina 45).

# **2 Geef het cijferinvoerscherm weer**

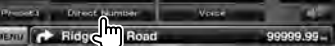

# **3 Voer een telefoonnummer in**

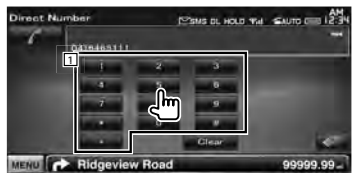

1 Voert het gewenste telefoonnummer in via het toetsenblok.

**[Clear]** Wist het nummer.

# **4 Een telefoongesprek tot stand brengen**

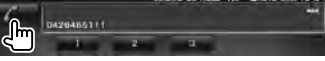

Druk op het groene telefoonpictogram om het ingevoerde telefoonnummer te kiezen.

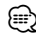

- U kunt tot 25 (DDX5026/DDX5056 : 32) cijfers invoeren.
- Deze functie is uitgeschakeld tijdens het rijden.

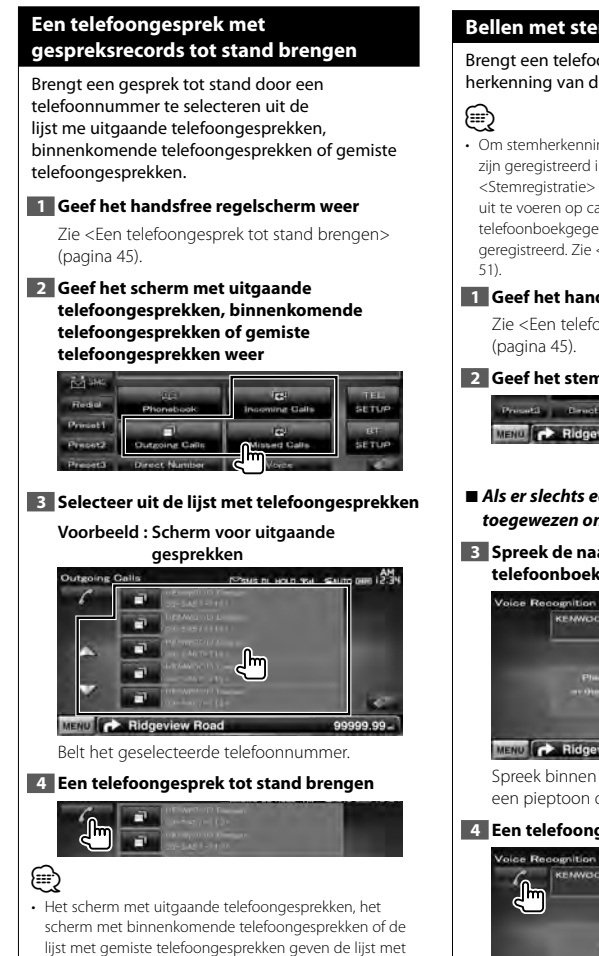

telefoongesprekken weer afkomstig van of ontvangen door dit toestel. Dit zijn niet de lijsten die in het geheugen van de mobiele telefoon zijn opgeslagen.

# **Bellen met stemherkenning**

# Brengt een telefoongesprek tot stand door herkenning van de geregistreerde stem.

• Om stemherkenning uit te voeren, moet de stem zijn geregistreerd in de telefoonboekgegevens. Zie < Stemregistratie> (pagina 50). Of, om stemherkenning uit te voeren op categorie (Thuis, Werk, Mobiel enz.) of telefoonboekgegevens moet een trefwoordstem worden geregistreerd. Zie <Stemregistratie trefwoord> (pagina

# **1 Geef het handsfree regelscherm weer**

Zie <Een telefoongesprek tot stand brengen>

# **2 Geef het stemherkenningsscherm weer**

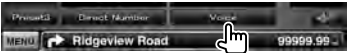

7 *Als er slechts een telefoonnummer is toegewezen onder de geregistreerde naam*

**3 Spreek de naam uit die is opgenomen in het telefoonboek**

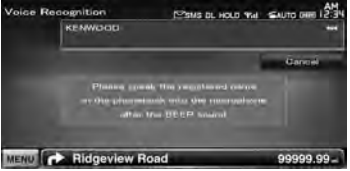

Spreek binnen 2 seconden na het klinken van een pieptoon de naam uit.

# **4 Een telefoongesprek tot stand brengen**

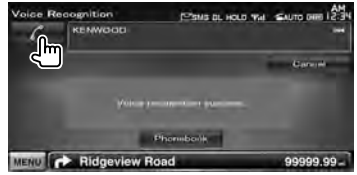

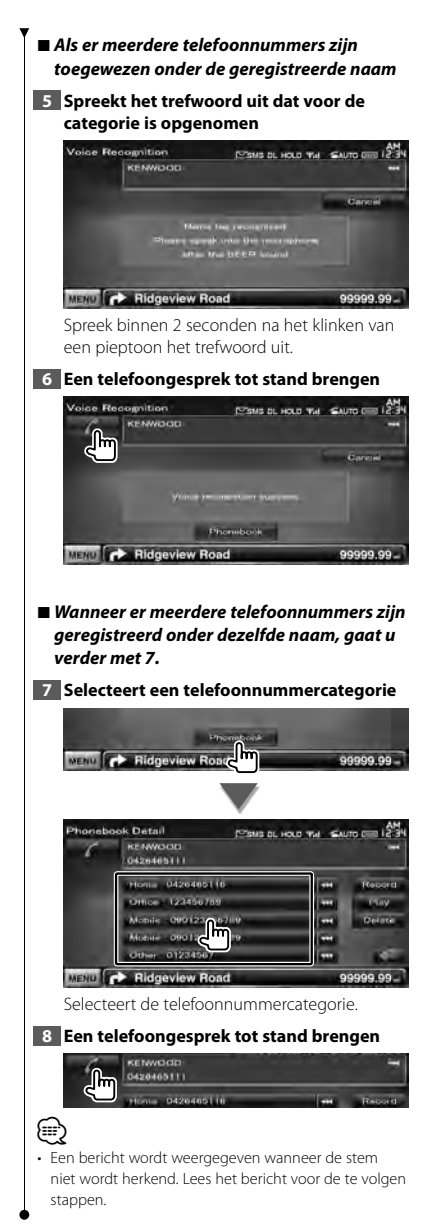

# **Op toon gebaseerde diensten bedienen**

Gebruikt op toon gebaseerde diensten die gebruik maken van DTMF (Dual Tone Multi Frequency).

# **1 Geef het gespreksscherm weer**

Zie <Bellen met het invoeren van een telefoonnummer> (pagina 46).

# **2 Geef het DTMF-invoerscherm weer**

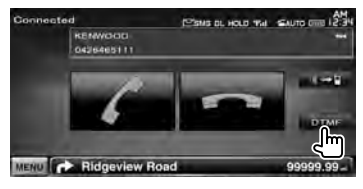

**3 U kunt een toon verzenden tijdens een gesprek**

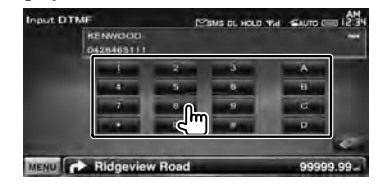

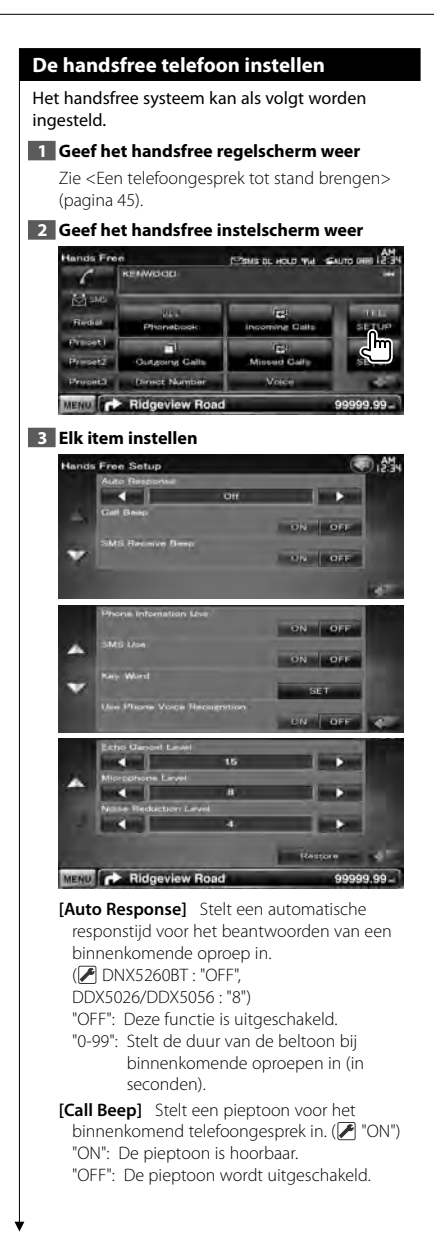

- **[SMS Receive Beep]** Stelt de pieptoon van de binnenkomende SMS in. (<sup>1</sup>ON") "ON": De pieptoon is hoorbaar. "OFF": De pieptoon wordt uitgeschakeld.
- **[Phone Information Use]** Hiermee kunt u het gebruik van het telefoonboek van de mobiele telefoon, de lijst met uitgaande gesprekken, de lijst met binnenkomende gesprekken en de lijst met gemiste gesprekken instellen. (<sup>2</sup> "ON") "ON": Ja. "OFF": Nee.

**[SMS Use]** Stelt de SMS-functie in. (<sup>1</sup> "ON") "ON": Gebruik SMS-functie. "OFF": SMS niet beschikbaar.

**[Key Word]** Registreert de stem om de telefoonnummercategorie te selecteren met stemherkenning. Zie <Stemregistratie trefwoord> (pagina 51).

- **[Use Phone Voice Recognition]** Stelt in of moet worden gekozen via de stemherkenningsfunctie van de telefoon.  $(\mathbb{Z}^n$  "ON")
- **[Echo Cancel Level]\*** Stelt het niveau af van de functie voor het verwijderen van echo. (<sup>115"</sup>)

**[Microphone Level]\*** Stelt de gevoeligheid van de microfoon voor een telefoonoproep in.  $(2^{\circ}$  "8")

**[Noise Reduction Level]\*** Stelt het niveau in voor de functie voor ruisreductie en de kwaliteit van het resulterende spraaksignaal. (<sup>4</sup>"4")

**[Restore]\*** Zet de waarde voor [Echo Cancel Level], [Microphone Level] of [Noise Reduction Level] terug op de oorspronkelijke waarde.

⁄

- De kortste van de twee volgende functies wordt ingesteld: de ingestelde tijdsinterval voor automatisch beantwoorden op dit toestel of de ingestelde tijdsinterval op de mobiele telefoon.
- \* De items met asterisk (\*) zijn niet aanwezig op de onderstaande modellen: DDX5026 en DDX5056

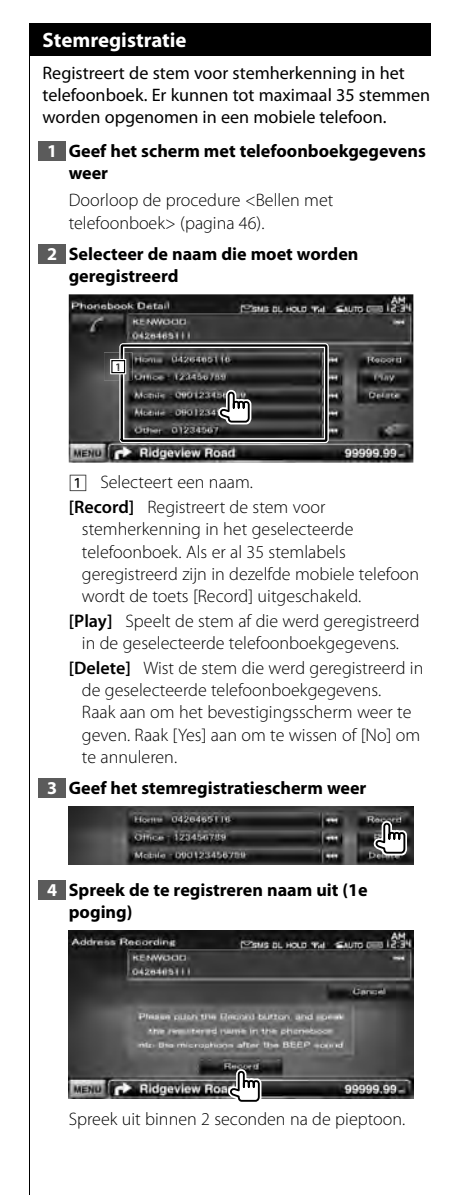

# **5 Spreek de te registreren naam uit (2e poging)**

Spreek uit binnen 2 seconden na de pieptoon.

# **6 Einde stemregistratie**

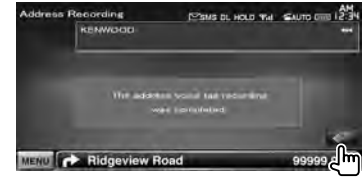

# (⊞)

- Een bericht wordt weergegeven wanneer de stem niet wordt herkend. Lees het bericht voor de te volgen stappen.
- Begin opnieuw vanaf de eerste poging wanneer de stem verschilt bij de tweede poging.

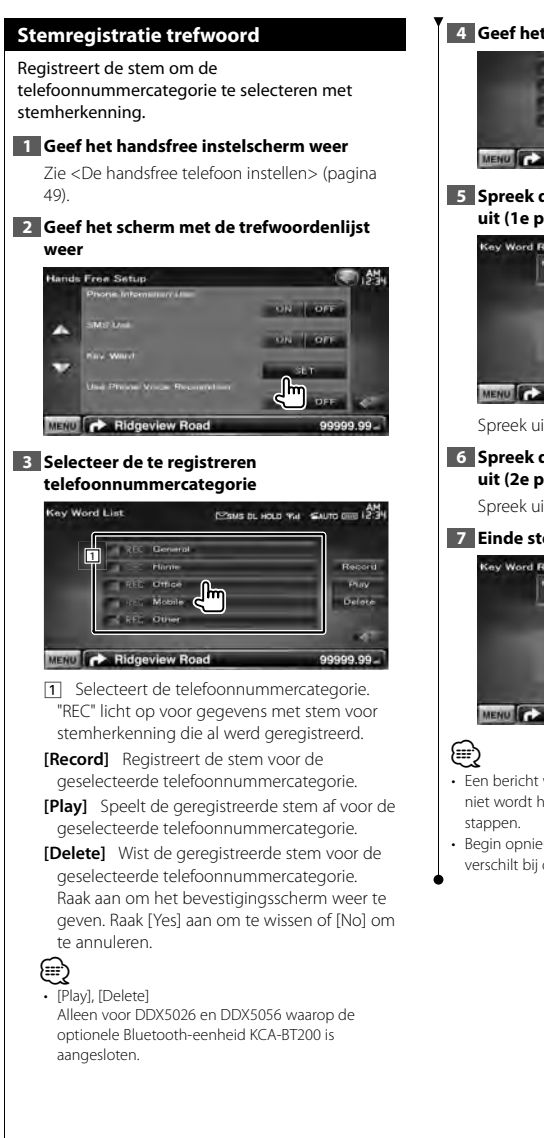

# **4 Geef het stemregistratiescherm weer**

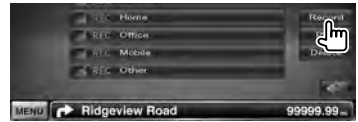

# **5 Spreek de te registreren telefoooncategorie uit (1e poging)**

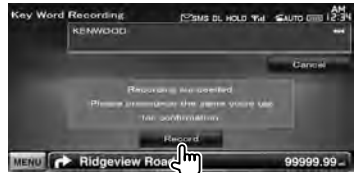

Spreek uit binnen 2 seconden na de pieptoon.

# **6 Spreek de te registreren telefooncategorie uit (2e poging)**

Spreek uit binnen 2 seconden na de pieptoon.

# **7 Einde stemregistratie**

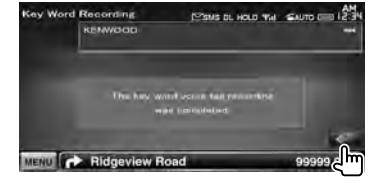

- Een bericht wordt weergegeven wanneer de stem niet wordt herkend. Lees het bericht voor de te volgen
- Begin opnieuw vanaf de eerste poging wanneer de stem verschilt bij de tweede poging.

### **Voorkeurnummers** Registreert vaak gebruikte telefoonnummers in de voorkeurknop van het handsfree regelscherm. **1 Geef het handsfree regelscherm weer** Zie <Een telefoongesprek tot stand brengen> (pagina 45). **2 Selecteer het te registreren voorkeurnummer Landi Trace EXIMINAL HOLD THE SAUTO CHO LAN** KENWOOD  $2.3$  and **Sette** ing Call: **Material SETUR Chair Direct Number Motor** Ridgeview Road 99999.99  **1 sec.** ⁄⊞` • Als geen vooraf ingesteld nummer is geregistreerd. gaat u naar stap 3 als u op deze knop drukt. **3 Selecteer de zoekbestemming van het te registreren telefoonnummer Donate Chinak** Paus of HOLD THE SAUTO CHO L2.3 KENWOOD  $\sim$  $\frac{100}{100}$  **KENWOOD**  $G_{\Delta t}$ **CONTROL** п **G Cal Direct Namber** MENU **C** Ridgeview Road 99999.99 **[** $\blacktriangleright$ **]** Registreert vanaf de lijst met ontvangen SMS-berichten. **[ ]** Registreert vanaf de lijst met verzonden SMS-berichten. **[CO**] Registreert uit telefoonboek. **[ ]** Registreert uit de lijst met uitgaande telefoongesprekken. **[ ]** Registreert uit de lijst met binnenkomende telefoongesprekken. **[ ]** Registreert uit de lijst met gemiste telefoongesprekken. **[Direct Number]** Registreert door het invoeren van telefoonnummers. **[Voice]** Registreert stem voor stemherkenning van het voorkeurnummer. **[Memory]** Registreert het op dat moment weergegeven telefoonnummer.

**[Delete]** Wist het op dat moment weergegeven telefoonnummer. Raak aan om het bevestigingsscherm weer te geven. Raak [Yes] aan om te wissen of [No] om te annuleren.

# **4 Zoek telefoonnummer dat voor elke functie moet worden geregistreerd**

# **5 Registreer telefoonnummer**

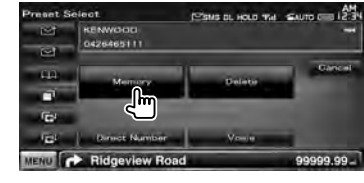

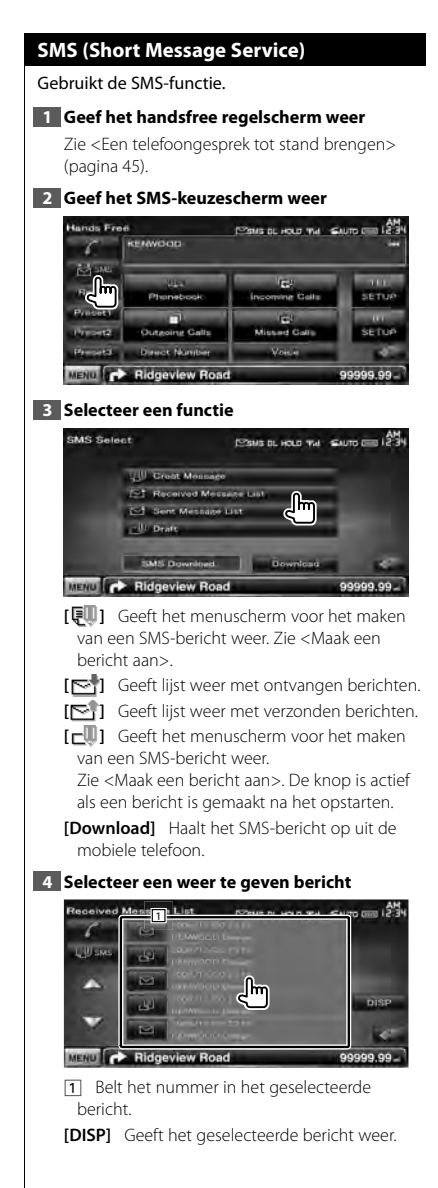

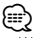

• Wanneer een groot aantal SMS-berichten in de mobiele telefoon zijn opgeslagen, wordt de berichtenlijst wellicht niet correct weergegeven.

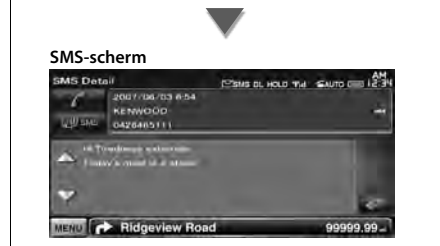

**[ SMS]** Maakt een nieuw bericht aan voor het geselecteerde bericht.

**Volgende pagina** <sup>3</sup>

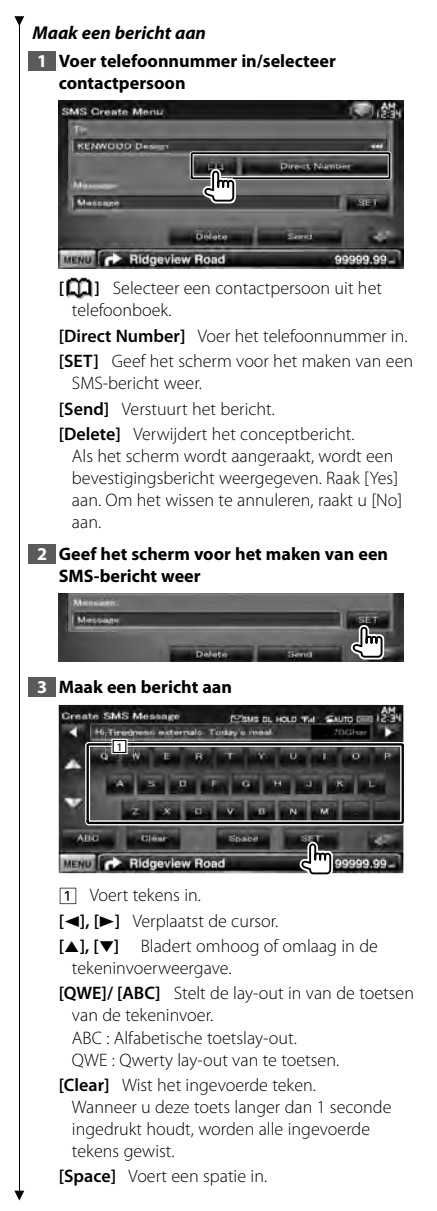

Er kan slechts één conceptbericht tegelijk worden opgeslagen/bewaard in het geheugen.

# **4 Verzend het bericht**

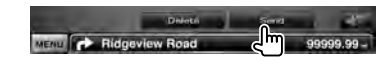

# **Audioregeling**

# **Audioregelmenu**

Geeft het audioregelmenu weer waarmee de geluidseffectfunctie van dit toestel wordt ingesteld.

anggalan<br>Uga

# **1 Geef het bronkeuzescherm weer**

# **SRC**

### **2 Geef het audioregelmenu weer**

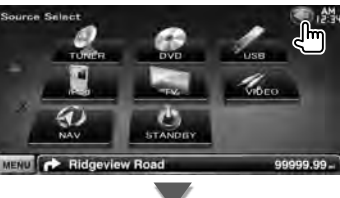

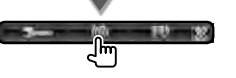

In deze handleiding wordt de bovengaande selectie aangeduid als: **Raak**  $[$  ( **)**  $\rightarrow$  [  $]$  **)** aan.

# **3 Selecteer het audioregelitem**

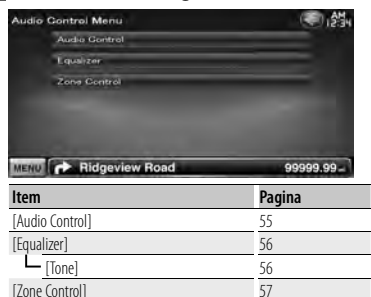

# **Audioregeling**

U kunt de audiobalans voor/achter en rechts/links afstellen.

# **1 Geef het audioregelscherm weer**

Raak [ ] **>** [ ] **>** [Audio Control] aan. (pagina 55)

# **2 Elk item instellen**

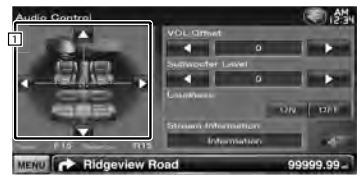

- 1 Past de balans voor/achter en links/rechts van het volume aan door het instelscherm aan te raken.
	- **[**2**], [**3**]** Stelt de volumebalans rechts en links in.

**[**5**], [**∞**]** Stelt de volumebalans voor en achter in.

**[VOL.Offset]** Stel het volume van de huidige bron nauwkeurig af om het verschil in volume tussen verschillende bronnen tot een minimum te beperken.

# ∤⊞՝)

- Als u het volume eerst hebt verhoogd en daarna verlaagd met "Vol. Offset", kan het weergegeven geluid uitermate hoog zijn bij het plots overschakelen naar een andere bron.
- **[Subwoofer Level]** Stelt het subwoofervolume in.

De instelling is beschikbaar wanneer de subwoofer is ingesteld op "ON". Zie <Luidspreker instellen> (pagina 72).

**[Loudness]** Zet de geluidssterkteregeling aan of uit.

Als de functie op "ON" staat, worden de hoge en de lage tonen automatisch versterkt bij laag volume. Alleen instelbaar wanneer de zonefunctie is uitgeschakeld. Zie <Zoneregeling> (pagina 57).

**[Stream Information]** Geeft de huidige broninformatie weer. De stroom (Dolby Digital, dts, lineair PCM, MPEG, MP3, WMA of AAC) wordt weergegeven.

# **Equalizerregeling** U kunt de equalizer instellen. **1 Geef het equalizerscherm weer** Raak  $\left[\left(\begin{matrix} 1 \\ 2 \end{matrix}\right)$  >  $\left[\left(\begin{matrix} 0 \\ 0 \end{matrix}\right)$  > [Equalizer] aan. (pagina 55) **2 Elk item instellen** Natural د ا ON OFF **Tone** MENU CA Ridgeview Road 99999.99 **[SystemQ]** Selecteert een type equalizercurve. U kunt een van de volgende equalizercurves selecteren. "Natural"/ "Rock"/ "Pop"/ "Easy"/ "Top40"/ "Jazz"/ "User" ⁄⊞` "User":• U kunt uw eigen tooncurve instellen. Zie <Tooninstelling> (pagina 56). **[SystemQ-EX]** Selecteert de items die voor het instellen van de tooncurve moeten worden aangepast. Als "OFF" geselecteerd is, kan alleen het niveau van de tooncurves worden ingesteld. **[Tone]** Geeft het instelscherm van de tooncurve weer. (pagina 56)

# **Tooninstelling**

U kunt een tooncurve instellen.

**1 Geef het equalizerscherm weer** Raak  $\left[\left(\begin{matrix} 1 \\ 1 \end{matrix}\right)$  >  $\left[\left(\begin{matrix} 0 \\ 0 \end{matrix}\right) \right]$  >  $\left[\text{Equalizer}\right]$  aan. (pagina 55)

# **2 Geef het toonregelscherm weer**

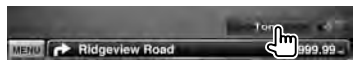

# **3 Stel de toon in**

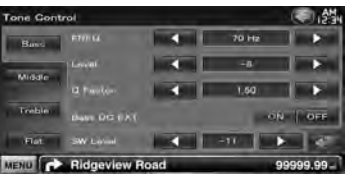

**[Bass]** Instellingen voor lage tonen worden weergegeven.

- **[Middle]** Instellingen voor middentonen worden weergegeven.
- **[Treble]** Instellingen voor hoge tonen worden weergegeven.

**[Flat]** Toonniveau wordt 0 (plat).

**[FREO]** Stelt de middenfrequentie in.

**[Level]** Stelt het niveau in.

**[Q Factor]** Stelt de Q-factor in. (Alleen [Bass] en [Middle] kunnen worden ingesteld.)

- **[Bass DC EXT]** Instellingen van Bass DC uitbreiden. (Alleen [Bass] kan worden ingesteld.) Als "On" wordt gekozen, wordt de middenfrequentie van de lage tonen naar het lage register uitgebreid met ongeveer 20%.
- **[SW Level]** Stelt het subwoofervolume in. De instelling is beschikbaar wanneer de subwoofer is ingesteld op "ON". Zie <Luidspreker instellen> (pagina 72).

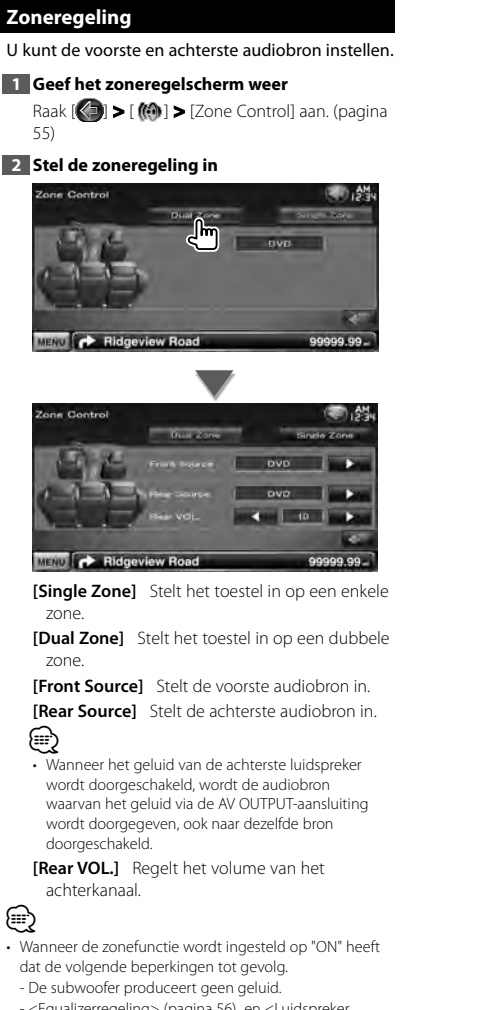

 - <Equalizerregeling> (pagina 56) en <Luidspreker instellen> (pagina 72) zijn niet beschikbaar.

 **Instelmenu**

U kunt verschillende ontvangerparameters instellen.

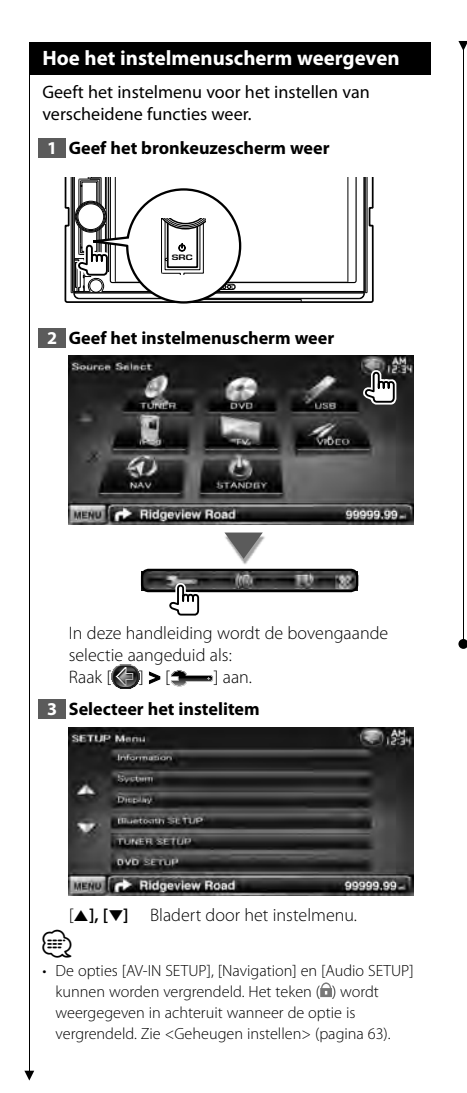

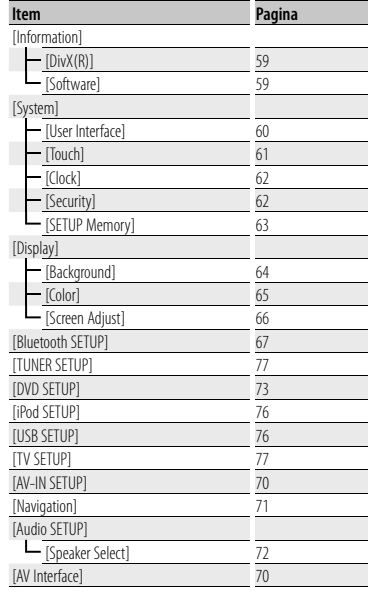

# **DivX-instelling**

Controleert de registratiecode. Deze code hebt u nodig wanneer u een disk met DRM (Digital Rights Management) maakt.

# **1 Geef het DivX-instelscherm weer**

Raak [ ] **>** [ ] **>** [Information] **>** [DivX] aan. (pagina 58)

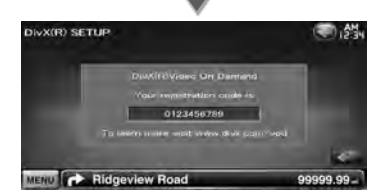

Geeft de registratiecode weer.

⁄ • Bij het downloaden van een DivX VOD-bestand met DRM-besturing, registreert u de code die wordt weergegeven op het scherm. Anders kan het bestand mogelijk niet worden afgespeeld met dit toestel. Het resterende aantal keren dat een DivX VOD-bestand kan worden bekeken bij het afspelen van een DivX VOD-bestand met weergavebeperking. Als het resterende aantal keren 0 heeft bereikt, wordt een waarschuwingsbericht weergegeven en kan het bestand niet worden afgespeeld.

# **Softwareinformatie**

Controleert de softwareversie van dit toestel.

# **1 Geef het softwareinformatiescherm weer**

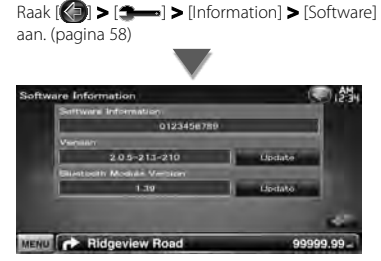

Geeft de softwareversie weer.

# ⁄

• Raadpleeg de relevante gebruiksaanwijzing die met de software wordt meegeleverd.

# **Gebruikersinterface**

U kunt gebruikersinterfaceparameters instellen.

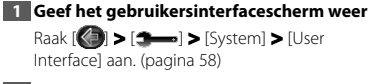

# **2 Elk item instellen**

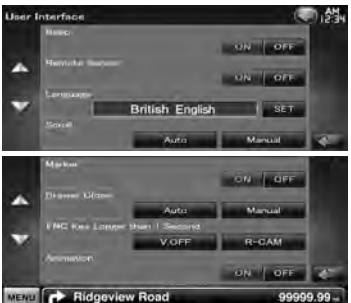

**[Beep]** Zet de toetsaanraaktoon aan of uit.  $(\sqrt{\phantom{a}})$  "ON")

**[Remote Sensor]** Selecteert een afstandsbedieningssignaal. (<sup>1</sup> "ON") Wanneer deze instelling op "OFF" staat, wordt de afstandsbediening van de tv-ontvangst geweigerd.

**[Language]** Selecteer de taal die wordt gebruikt voor het regelscherm en de instellingsitems. (pagina 60)

**[Scroll]** Hiermee kunt u door de tekstweergave op het bronregelscherm bladeren. ( "Manual")

"Auto": Bladert het scherm automatisch door. "Manual": Stelt u in staat het scherm handmatig door te bladeren.

**[Marker]** Schakelt de weergave van het doel in of uit wanneer het paneel wordt aangeraakt.  $(\mathbb{Z}^n)$  "OFF")

**[Drawer Close]** Stelt in of de functiebalk automatisch moet worden gesloten. ( "Manual")

**[FNC Key Longer than 1 Second]** Stelt de functie van de [FNC]-toets in. (<sup>2</sup> "V.OFF") "V.OFF" : Houd de [FNC]-toets gedurende meer dan één seconde ingedrukt om de display uit te schakelen.

"R-CAM" : Houd de [FNC]-toets gedurende meer dan 1 seconde ingedrukt om over te schakelen naar het achteruitweergave.

**[Animation]** Stelt in of animatie moet worden weergegeven. (<sup>1</sup> "ON")

# **Taal instellen**

U kunt de weergavetaal voor het regelscherm en de audiobestandscodes selecteren.

# **1 Geef het gebruikersinterfacescherm weer**

Raak [ ] **>** [ ] **>** [System] **>** [User Interface] aan. (pagina 58)

# **2 Geef het taalinstelscherm weer**

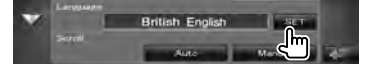

# **3 Selecteer een taal**

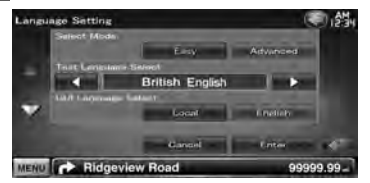

**[Select Mode]** Selecteert de taalselectiemodus. (Alleen DNX-serie) ( "Easy")

"Easy" : Taal voor de weergave van tekst en labelinformatie en taal voor de grafische gebruikersinterface kan worden geselecteerd.

> De taal van het navigatiesysteem wordt ingesteld op de taal die geselecteerd is in [Text Language Select].

"Advanced" : Taal voor de weergave van tekst en labelinformatie, taal voor de grafische gebruikersinterface en taal voor de navigatiegegevens kan worden geselecteerd.

**[Text Language Select]** Selecteert de taal voor de weergave van tekstinformatie van de geselecteerde bron- en labelinformatie van de audio/videobestanden. (<sup>1</sup> "British English")

**[GUI Language Select]** Selecteert de taal die wordt gebruikt voor het regelscherm, het instellingsmenu enz. (<sup>2</sup> "Local")

"Local" : Stelt de taal in op de taal die geselecteerd is in [Text Language Select].

"English" : Stelt de taal in op Engels.

**[Enter]** Bepaalt de geselecteerde taal.

**[Cancel]** Annuleert de geselecteerde taal.

# *Wanneer [Select Mode] is ingesteld op "Advanced" (Alleen DNX-serie)*

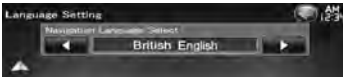

**[Navigation Language Select]** Selecteert de taal die wordt gebruikt voor navigatie. ( "British English")

# **Afstelling van het aanraakpaneel**

U kunt de bediening van het aanraakpaneel regelen.

**1 Geef het instelscherm van het aanraakpaneel weer**

> Raak [ ] **>** [ ] **>** [System] **>** [Touch] aan. (pagina 58)

# **2 Stel het aanraakscherm in**

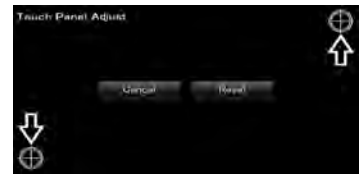

Volg de instructies op het scherm en raak het midden  $\bigoplus$  aan.

**[Cancel]** Annuleert de instelling en keert terug naar het instelscherm voor het aanraakscherm.

**[Reset]** Zet de oorspronkelijke status terug.

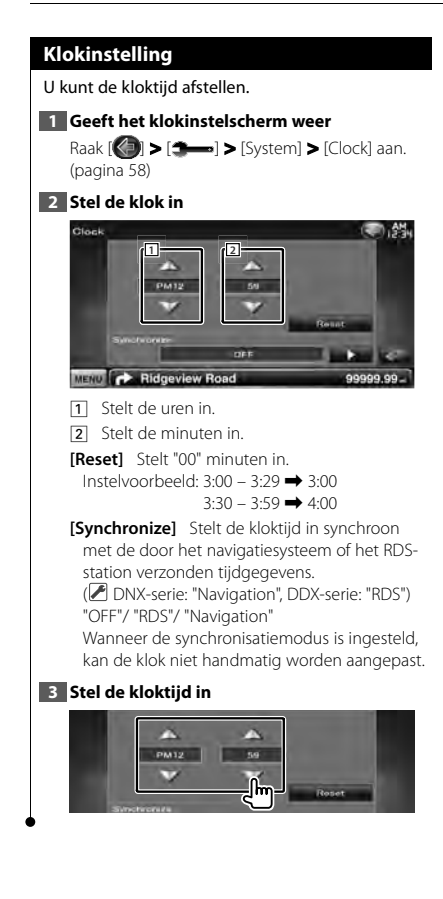

# **Beveiliging instellen**

# U kunt een beveiligingscode instellen om uw ontvangersysteem tegen diefstal te beschermen.

# ⁄⊞)

• Wanneer de beveiligingscodefunctie is geactiveerd, kunt u de code niet wijzigen en de functie niet vrijgeven. U kunt de beveiligingscode naar keuze als 4-cijferig getal instellen.

# **1 Geef het beveiligingsscherm weer**

Raak [ ] **>** [ ] **>** [System] **>** [Security] aan. (pagina 58)

# **2 Stel de SI (Security Indicator - Beveiligingsindicator) in**

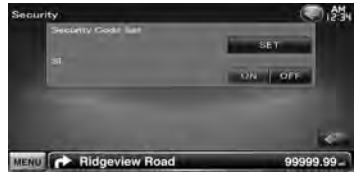

**[Security Code Set]** Geeft het invoerscherm voor de beveiligingscode weer.

**[SI]** Schakelt de SI-functie in of uit. Als de functie op "ON" is ingesteld, knippert de Beveiligingsindicator op het voorpaneel wanneer de contactsleutel van het voertuig in de uit-stand staat. (<sup>1</sup> "ON")

# **3 Start het instellen van de beveiligingscode**

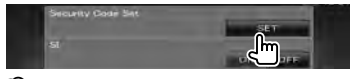

# ⁄⊞}

• Als u de coderegistratie al hebt voltooid, wordt [CLR] weergegeven.

# **4 Voer een beveiligingscode in**

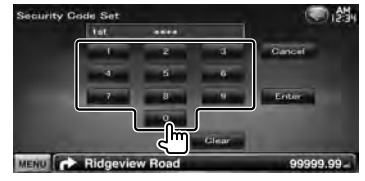

Voer een 4-cijferig getal in.

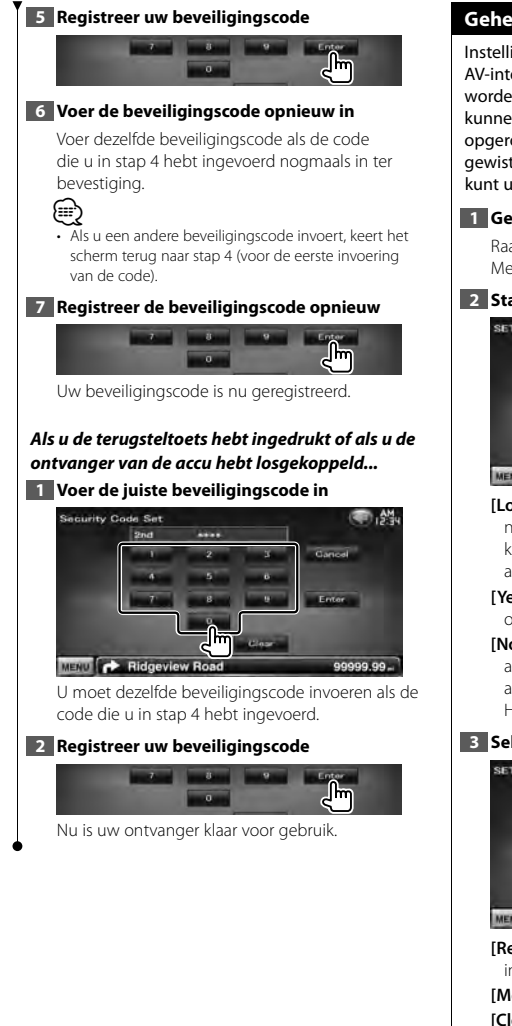

# **Geheugen instellen**

Instellingen voor Audioregeling, AV-IN, AV-interface, Navigatie en Audio kunnen worden opgeslagen. De opgeslagen instellingen kunnen op om het even welk ogenblik worden opgeroepen. Zelfs wanneer de instellingen worden gewist, bijvoorbeeld door vervanging van de accu, kunt u ze opnieuw instellen.

**1 Geef het geheugeninstelscherm weer** Raak [ ] **>** [ ] **>** [System] **>** [SETUP

Memory] aan. (pagina 58)

**2 Starten met instellen van geheugen**

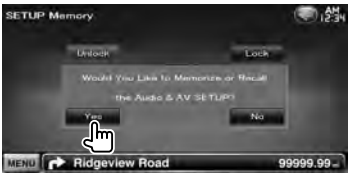

**[Lock]** Vergrendelt de instellingen voor AV-IN, navigatie en audio. Als [Lock] is geselecteerd, kunt u de instellingen voor AV-IN, navigatie en audio niet wijzigen.

- **[Yes]** Legt de instellingen in het geheugen vast of haalt ze terug.
- **[No]** Om de functie te annuleren, raakt u [No] aan. Om het in het geheugen vastleggen te annuleren, raakt u [No] aan. Het instelmenuscherm verschijnt opnieuw.

# **3 Selecteer een gewenste functie**

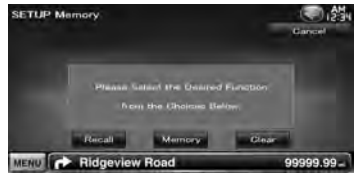

**[Recall]** Haalt de in het geheugen opgeslagen instellingen terug.

**[Memory]** Onthoudt de huidige instellingen.

**[Clear]** Wist de momenteel in het geheugen opgeslagen instellingen.

> Nederlands **63 Volgende pagina** <sup>3</sup>

# **4 Bewaart de instellingen of haalt de in het geheugen opgeslagen instellingen terug** *Bij het opslaan van de instellingen van audioinstelling en AV-interface:* **Recall SAMP** MENU C Ridgeview Road 99999.99-Als de instellingen reeds werden opgeslagen, wordt er een bevestigingsbericht weergegeven. Raak [Yes] aan. Om het in het geheugen vastleggen te annuleren, raakt u [No] aan. *Wanneer de in het geheugen opgeslagen instellingen worden teruggehaald:* Memory. **Clinic** MENU C Re miew Road 99999.99 Als u het scherm aanraakt, verschijnt een bevestigingsbericht. Raak [Yes] aan. Om het terughalen te annuleren, raakt u [No] aan. *Bij het wissen van de momenteel opgeslagen instellingen:* **Caroline** MENU C Ridgeview Road 99999.99-Als u het scherm aanraakt, verschijnt een bevestigingsbericht. Raak [Yes] aan. Om het wissen te annuleren, raakt u [No] aan. **5 Het opslaan/terughalen van instellingen stoppen SETUP Memory**

# **Achtergrond invoeren**

Laadt een afbeelding van het aangesloten USBapparaat en stelt dat in als achtergrondafbeelding.

# **1 Sluit het apparaat waarop de afbeelding is opgeslagen aan**

# **2 Geef het achtergrondscherm weer**

Raak [ ] **>** [ ] **>** [Display] **>** [Background] aan. (pagina 58)

# **3 Geef het achtergrondgeheugenscherm weer**

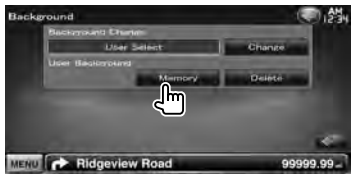

**[Change]** Selecteert een afbeelding die als achtergrond zal worden gebruikt.

**[Delete]** Verwijdert de achtergrondafbeelding. Als u het scherm aanraakt, verschijnt een bevestigingsbericht. Raak [Yes] aan. Om het wissen te annuleren, raakt u [No] aan.

# **4 Selecteer een medium (USB-apparaat)**

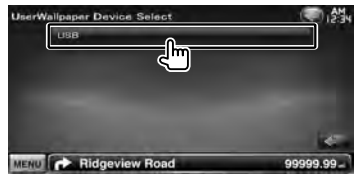

# **5 Selecteer de te laden afbeelding**

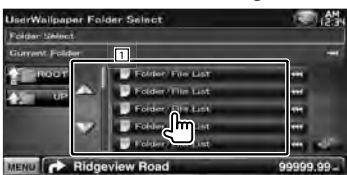

11 Geeft een overzicht van de bestanden.

- **[**  $\bullet$  **]** Als  $\bullet$  wordt weergegeven, rolt de tekst over het scherm als u dit aanraakt.
- **[**  $\uparrow$  **<b>] ROOT C**aat naar hoogste niveau in de hiërarchie.
- **[ UP]** Gaat één niveau omhoog in de hiërarchie.

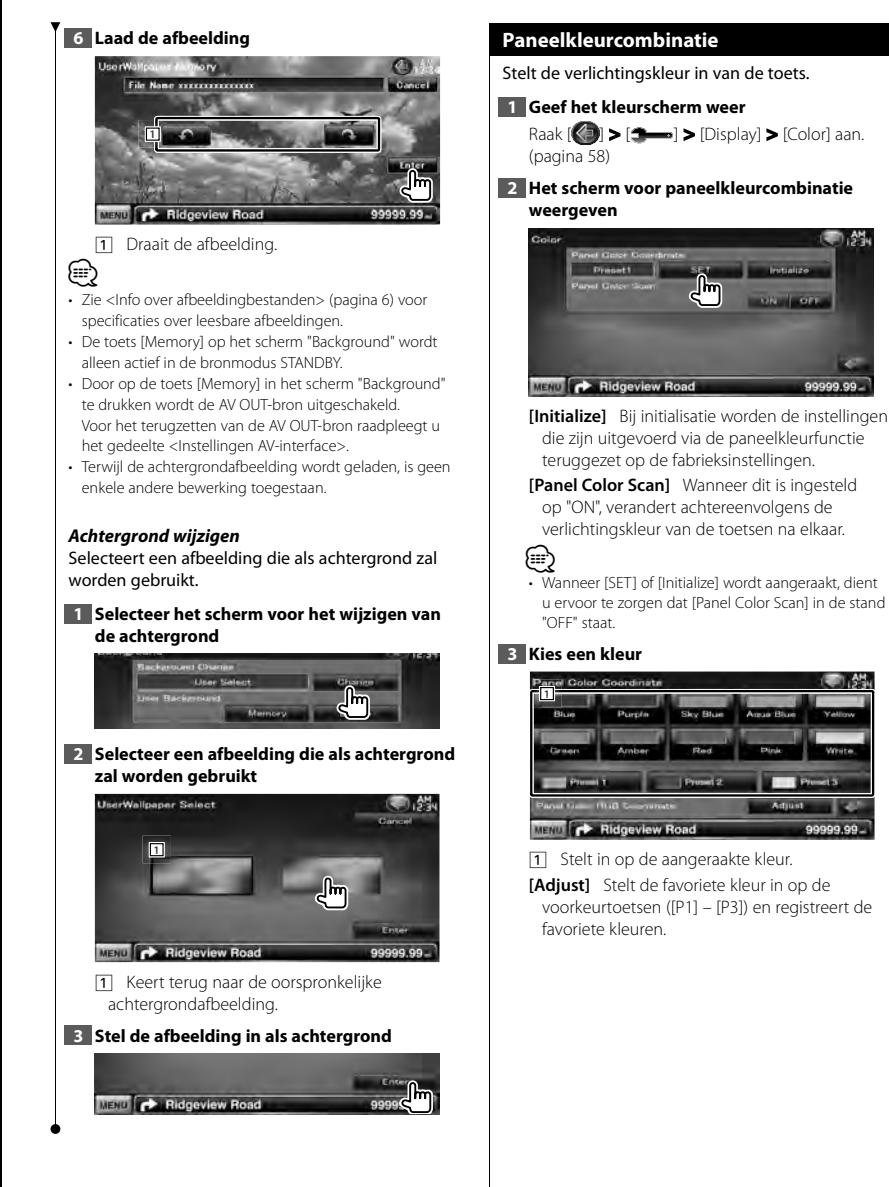

Nederlands **65 Volgende pagina** <sup>3</sup>

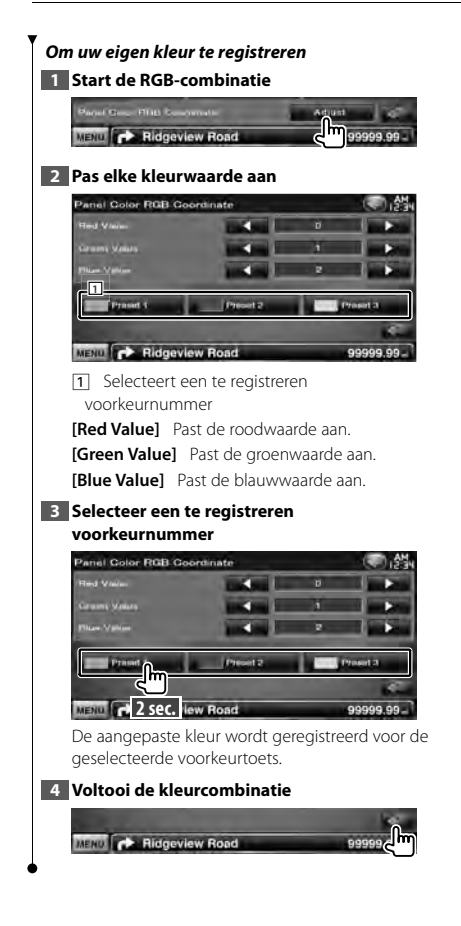

# **Scherminstelling**

U kunt de schermmodus van de monitor instellen.

**1 Geef het scherm voor de scherminstelling weer**

Raak [ ] **>** [ ] **>** [Display] **>** [Screen Adjust] aan. (pagina 58)

# **2 Elk item instellen**

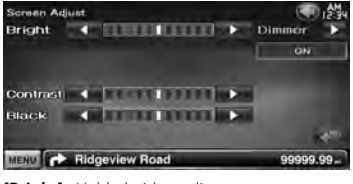

**[Bright]** Helderheidsregeling **[Contrast]** Contrastregeling

**[Black]** Zwartniveauregeling

**[Dimmer]** Dimmermodus instellen "ON": De schermverlichting wordt gedimd. "OFF": De schermverlichting wordt niet gedimd. "SYNC": Voor het aan- of uitzetten van de dimmerfunctie wanneer de verlichtingsschakelaar van de auto wordt in- of uitgeschakeld.

"NAV-SYNC": De dimmerfunctie aan- of uitzetten naargelang de displayinstelling van Navigatie Dag/Nacht. (DNX-serie en DDXserie met alleen navigatietoestel)

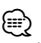

• In dit scherm voor de scherminstelling kunt u de instellingen van het menuvenster instellen. Instellingen voor video's zoals dvd's kunnen plaatsvinden onder <Schermregeling> (pagina 42).

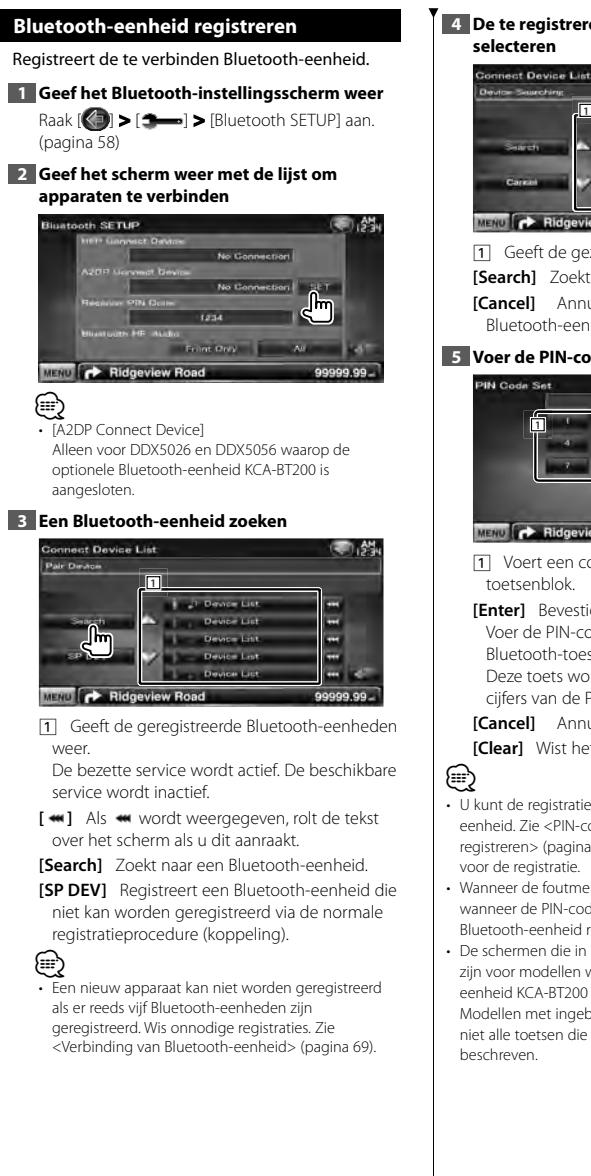

# **4 De te registreren Bluetooth-eenheid**

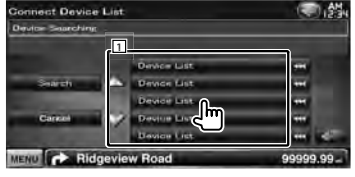

1 Geeft de gezochte Bluetooth-eenheid weer

**[Search]** Zoekt naar een Bluetooth-eenheid.

**[Cancel]** Annuleert het zoeken naar de Bluetooth-eenheid.

# **5 Voer de PIN-code in**

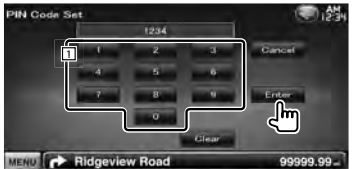

1 Voert een codenummer in via het toetsenblok.

**[Enter]** Bevestigt de ingevoerde PIN-code. Voer de PIN-code in die is opgegeven voor het Bluetooth-toestel dat u wilt registreren. Deze toets wordt pas actief nadat minimaal vier cijfers van de PIN-code zijn ingevoerd.

**[Cancel]** Annuleert registratie van de PIN-code. **[Clear]** Wist het codenummer.

- U kunt de registratie ook voltooien vanaf de Bluetootheenheid. Zie < PIN-code van Bluetooth-apparaat registreren> (pagina 68) voor de PIN-code die nodig is voor de registratie.
- Wanneer de foutmelding wordt weergegeven zelfs wanneer de PIN-code correct is, probeer dan <Speciale Bluetooth-eenheid registreren>.
- De schermen die in deze handleiding worden gebruikt zijn voor modellen waarop de optionele Bluetootheenheid KCA-BT200 is aangesloten.

Modellen met ingebouwde Bluetooth-functie hebben niet alle toetsen die in deze handleiding staan

# **Volgende pagina** <sup>3</sup>

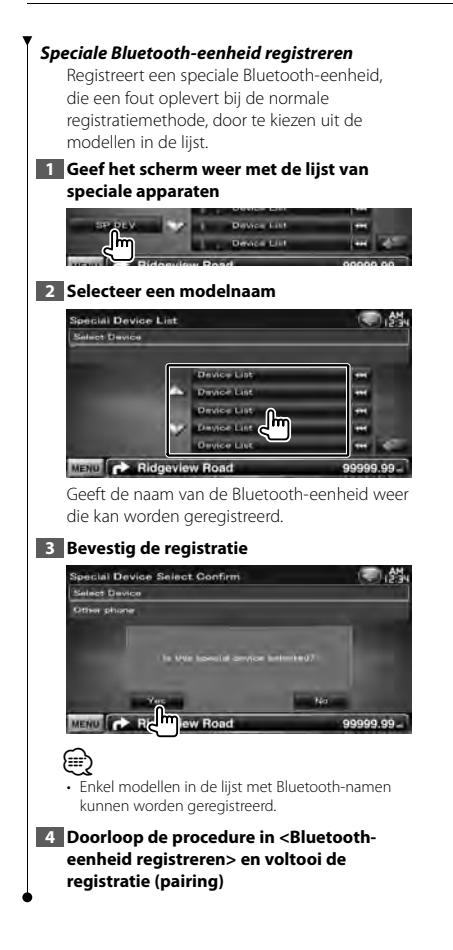

# **PIN-code van Bluetooth-apparaat registreren**

Stelt de PIN-code van de Bluetooth-eenheid in die moet worden ingevoerd tijdens het registreren (pairing) vanaf de mobiele telefoon of audiospeler.

### **1 Geef het Bluetooth-instellingsscherm weer**

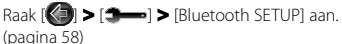

# **2 Geef het scherm van de PIN-code voor de ontvanger weer**

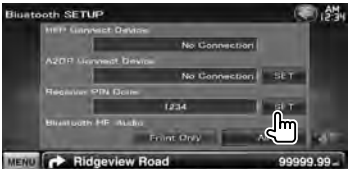

# **3 Voer de PIN-code in**

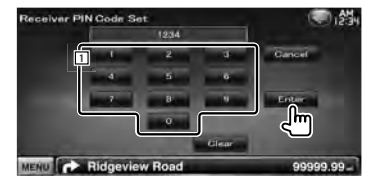

1 Voert een codenummer in via het toetsenblok.

**[Cancel]** Annuleert registratie van de PIN-code. **[Enter]** Registreert de ingevoerde PIN-code. **[Clear]** Wist het codenummer.

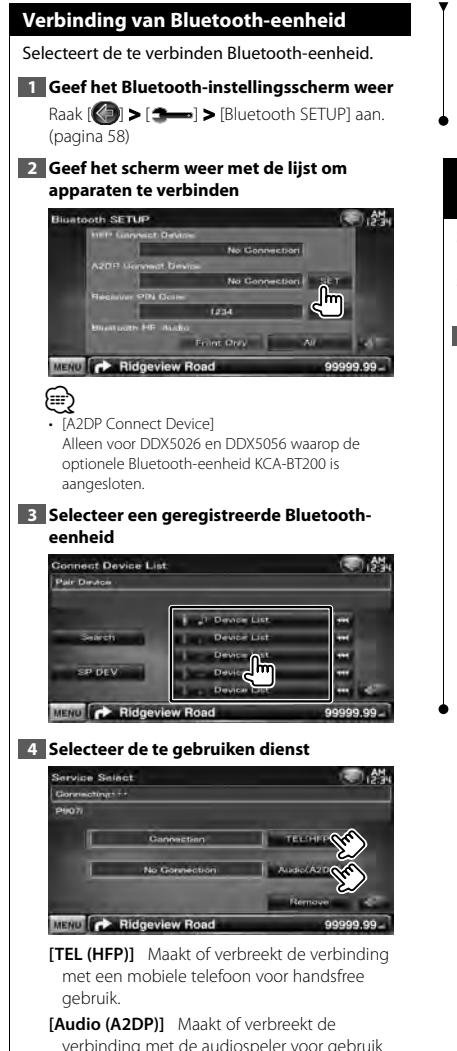

**[Remove]** Wist de registratie (pairing). Als u het scherm aanraakt, verschijnt een bevestigingsbericht. Raak [Yes] aan. Om het wissen te annuleren, raakt u [No] aan.

met Bluetooth-audio.

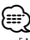

• [Audio (A2DP)]

Alleen voor DDX5026 en DDX5056 waarop de optionele Bluetooth-eenheid KCA-BT200 is aangesloten.

# **Bluetooth-handsfree/Audio-uitvoer instellen**

Selecteert luidsprekers om het geluid van de handsfree-gesprekken weer te geven (zoals het stemgeluid tijdens telefoongesprekken en de beltoon) en Bluetooth-audio.

# **1 Geef het Bluetooth-instellingsscherm weer**

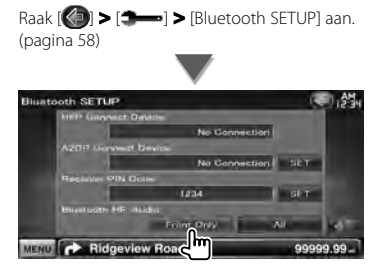

# **[Bluetooth HF/Audio]** Stelt de

weergaveluidsprekers in. (<sup>1</sup> "Front Only") "Front Only" : Weergave via de voorluidsprekers. "All" : Weergave via alle luidsprekers.

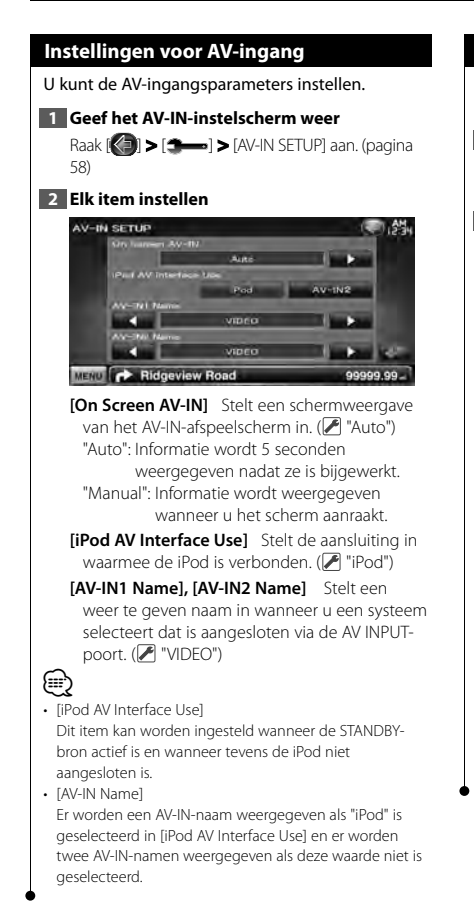

# **Instellingen AV-interface**

U kunt audio- interfaceparameters en visuele (AV) interfaceparameters instellen.

# **1 Geef het AV-interfacescherm weer**

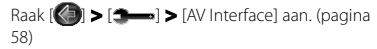

# **2 Elk item instellen**

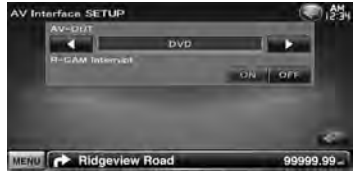

**[AV-OUT]** Kiest een AV-bron die via de AV OUTPUT-poort wordt uitgevoerd. (<sup>1</sup> "AV-IN1")

**[R-CAM Interrupt]** Stelt een methode in voor het omschakelen naar de achteruitrijcameraweergave. (<sup>1</sup> "OFF")

"ON": Schakelt over naar de achteruitrijcameraweergave als de

achteruitversnelling wordt ingeschakeld.

"OFF": De monitor schakelt niet over naar de achteruitrijcameraweergave wanneer de versnellingspook van de auto in "Reverse" wordt gezet.

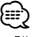

• Bij gebruik van DVD als bron, kan "AV-OUT" niet worden ingesteld op USB. Bij gebruik van USB als bron, kan "AV-OUT" niet worden ingesteld op DVD.

# **Navigatie-instellingen**

U kunt de navigatieparameters instellen.

# **1 Geef het navigatie-instelscherm weer**

Raak [ ] **>** [ ] **>** [Navigation] aan. (pagina 58)

# **2 Elk item instellen**

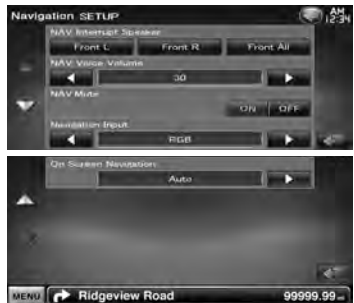

**[NAV Interrupt Speaker]** Selecteert de luidsprekers die worden gebruikt voor de stembegeleiding van het navigatiesysteem. ( "Front All")

"Front L": Gebruikt de luidspreker linksvoor aan de zijkant voor stembegeleiding.

- "Front R": Gebruikt de luidspreker rechtsvoor aan de zijkant voor stembegeleiding.
- "Front All": Gebruikt beide voorluidsprekers voor stembegeleiding.
- **[NAV Voice Volume]** Stelt het volume voor de stembegeleiding van het navigatiesysteem in. ( DNX-serie: "25", DDX-serie: "21")
- **[NAV Mute]** Dempt het volume tijdens stembegeleiding van het navigatiesysteem.  $(\triangleright$  "ON")

Als deze instelling op "ON" staat, daalt het volumeniveau voor stembegeleiding.

### **[Navigation Input]** Kiest een navigatiesysteemaansluiting.

( "RGB") (alleen DDX-serie)

- "RGB": Hiermee kunt u het Kenwoodnavigatiesysteem aansluiten via de interfacekabel.
- "AV-IN": Hiermee kunt u een ander navigatiesysteem via de AV INPUT1 poort aansluiten.
- "OFF": Moet worden gebruikt indien geen navigatiesysteem is aangesloten. (De navigatieweergave wordt geannuleerd wanneer de AV-bron wordt ingeschakeld.)

# **[On Screen Navigation]** Stelt een

schermweergave van het navigatiescherm in. ( "OFF") (alleen DDX-serie) "Auto": Informatie wordt 5 seconden weergegeven nadat ze is bijgewerkt. "OFF": Er wordt geen informatie weergegeven.

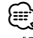

• [On Screen Navigation] Dit kan alleen worden ingesteld wanneer [Navigation Input] ingesteld is op "AV-IN".

# **Luidspreker instellen**

U kunt een luidsprekertype en -formaat kiezen voor optimale geluidseffecten.

# **1 Geef het luidsprekerkeuzescherm weer**

Raak [ ] **>** [ ] **>** [Audio SETUP] **>** [Speaker Select] aan. (pagina 58)

# **2 Selecteer een luidspreker die u wilt afstellen**

Wanneer het luidsprekertype en -formaat zijn ingesteld, worden het crossover-netwerk en de equalizercurve van de luidspreker automatisch ingesteld.

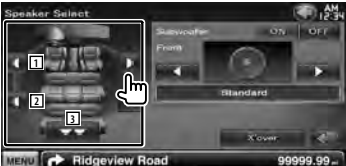

- 1 Voorluidspreker
- 2 Achterluidspreker
- 3 Subwoofer

**[Subwoofer]** Stelt de beschikbaarheid van subwoofers in.

**[X'over]** Geeft het luidspreker-crossoverinstelscherm weer.

De crossover-instelling die automatisch werd ingesteld bij de keuze van het luidsprekertype, kan worden aangepast.

# **3 Kies een luidsprekertype**

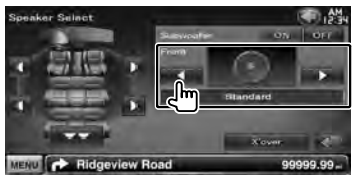

U kunt het voorluidsprekertypes selecteren. "Standard"/ "Wide"/ "Middle"/ "Narrow"

# ⁄⊞ነ

• Luidspreker kan niet in de STANDBY-bronmodus worden ingesteld.

### *Instelling van crossover-netwerk*

U kunt de crossover-frequentie van de luidsprekers instellen.

# **1 Selecteer de luidspreker voor het instellen van het crossover-netwerk**

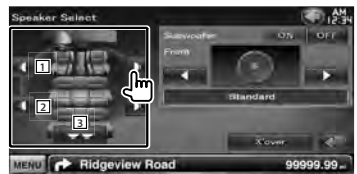

- 11 Stelt het hoogdoorlaatfilter van de voorluidspreker in.
- 2 Stelt het hoogdoorlaatfilter van de achterluidspreker in.
- 3 Stelt het laagdoorlaatfilter van de subwoofer in.

# **2 Geef het crossover-instelmenu weer**

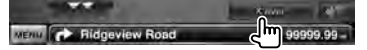

# **3 Stel de crossover in**

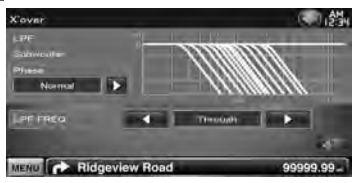

**[Phase]** Stelt de fase van de subwooferuitgang in.

De fase wordt 180 graden omgekeerd wanneer ze op "Reverse" wordt ingesteld.

Stelt de subwooferfase in. (Alleen als "Subwoofer" is ingesteld op "ON" in Luidspreker instellen en [LPF FREQ] is ingesteld op een andere waarde dan "Through")

- **[HPF FREQ]** Afstelling hoogdoorlaatfilter. (Als voor- of achterluidspreker is geselecteerd in het luidsprekerkeuzescherm)
- **[LPF FREQ]** Afstelling laagdoorlaatfilter. (Alleen als "Subwoofer" in Luidspreker instellen is ingesteld op "ON")
#### **Dvd-instellingen**

U kunt de dvd-weergave instellen.

#### **1 Geef het dvd-instelscherm weer**

Raak [ ] **>** [ ] **>** [DVD SETUP] aan. (pagina 58)

#### **2 Elk item instellen**

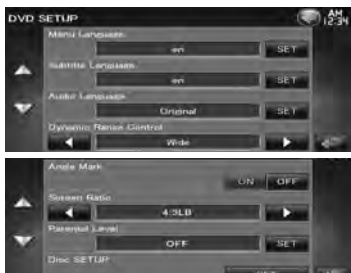

**[Menu Language]\*** Selecteert een diskmenutaal.

(Zie <Dvd-taal instellen>, pagina 74)

**[Subtitle Language]\*** Selecteert een ondertitelingstaal.

(Zie <Dvd-taal instellen>, pagina 74)

- **[Audio Language]\*** Selecteert een audiotaal. (Zie <Dvd-taal instellen>, pagina 74)
- **[Dynamic Range Control]\*** Stelt het dynamisch bereik in. (<sup>1</sup> "Dialog")

Het dynamisch bereik wordt verminderd door "Wide" in "Normal" en "Normal" in "Dialog" te wijzigen. "Dialog" zorgt ervoor dat het totale geluidsvolume vergeleken met "Wide" en "Normal" groter wordt zodat u de filmdialogen duidelijker hoort.

Dit geldt alleen bij gebruik van een Dolby Digital-software.

De bewerking is beschikbaar tijdens de weergave- en stopmodus.

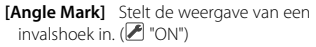

#### **[Screen Ratio]\*** Selecteert de

- schermweergavemodus. (<sup>1</sup>16:9")
- "16:9": Toont breedbeeldweergave.
- "4:3 LB": Geeft brede beelden in brievenbusformaat weer (boven en onder in het scherm zijn zwarte strepen zichtbaar).
- "4:3 PS": Geeft brede beelden in Pan & Scanformaat weer (de rechter- en linkerrand van de beelden worden afgesneden).

#### **[Parental Level]\*** Geeft het

kinderbeveiligingsscherm weer. (<sup>1</sup> "OFF") (Zie <Dvd-kinderslotniveau instellen>, pagina 74)

#### **[Disc SETUP]** Stemt de instellingen af op het diskmedium. (Zie <Disk instellen>, pagina 75)

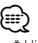

-<br>Uitgeschakeld als een dvd wordt afgespeeld.

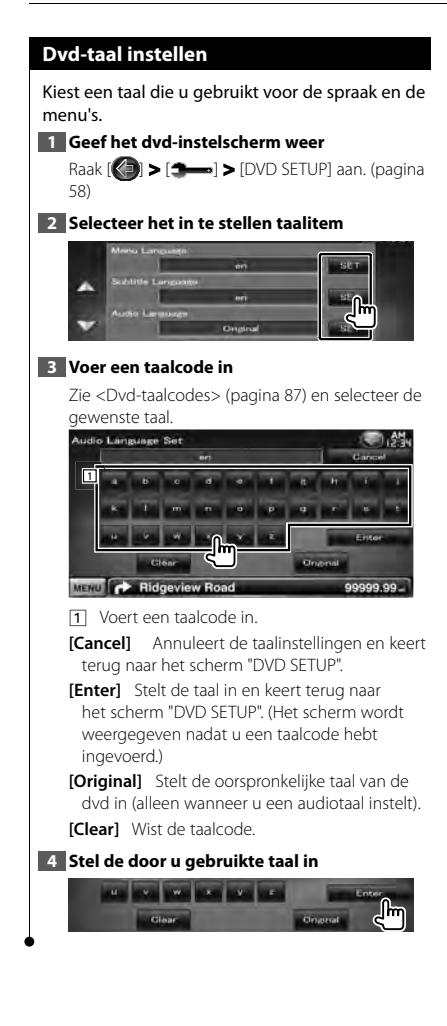

#### **Dvd-kinderslotniveau instellen**

Stelt een kinderslotniveau in.

#### **1 Geef het dvd-instelscherm weer**

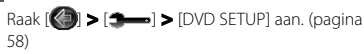

#### **2 Geef het scherm met het codenummer van het kinderslot weer**

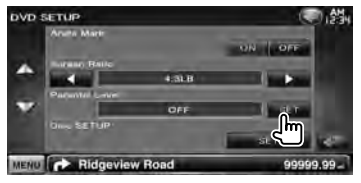

#### **3 Voer het codenummer in**

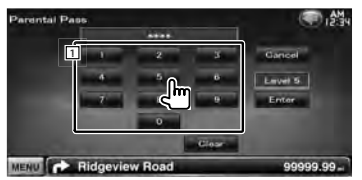

11 Voert een codenummer in.

**[Cancel]** Annuleert de huidige stap en keert terug naar het scherm "DVD SETUP".

**[Level]** Geeft het huidige kinderslotniveau aan.

**[Enter]** Bepaalt het codenummer en geeft het instelmenu voor het kinderslotniveau weer.

**[Clear]** Wist het codenummer.

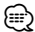

• Het nummer dat u eerst invoert wordt ingesteld als uw codenummer.

#### **4 Geef het instelscherm voor het kinderslotniveau weer**

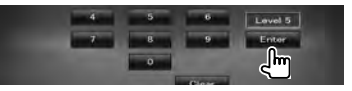

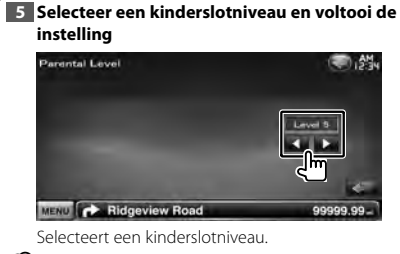

∕**a** 

- Als een disk een hoger kinderslotniveau heeft, dan moet u het codenummer invoeren.
- Het kinderslotniveau varieert volgens de ingelegde disk.
- Als een disk geen kinderslot bevat, kan iedereen de disk afspelen zelfs wanneer u het kinderslot hebt ingesteld.

#### **Disk instellen**

Voert de instellingen uit wanneer de diskmedia wordt gebruikt.

#### **1 Geef het dvd-instelscherm weer**

Raak [ ] **>** [ ] **>** [DVD SETUP] aan. (pagina 58)

#### **2 Geef het diskinstelscherm weer**

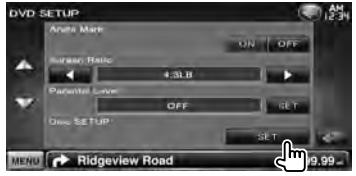

**3 Elk item instellen**

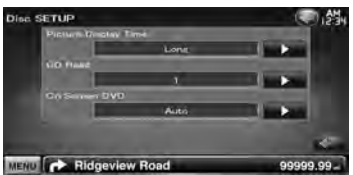

**[Picture Display Time]** Selecteert de beeldweergavetijd. (<sup>2</sup>"Long") De weergave van een JPEG-afbeelding wordt gewijzigd.

("Short", "Middle", "Long")

**[CD Read]** Stelt het afspelen van een muziek-cd in.  $(P'$  "1")

- "1": Herkent automatisch een disk met audiobestanden, dvd of muziek-cd en speelt deze af.
- "2": Speelt een disk geforceerd af als muziek-cd. Selecteer "2" als u een muziek-cd met een speciale indeling wilt afspelen of als u geen disk in de positie "1" kunt afspelen.

**[On Screen DVD]** Stelt een schermweergave van het dvd-afspeelscherm in. (<sup>7</sup> "Manual") "Auto": Informatie wordt 5 seconden weergegeven nadat ze is bijgewerkt. "Manual": Informatie wordt weergegeven wanneer u het scherm aanraakt.

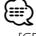

#### • [CD Read]

Uitgeschakeld wanneer het toestel een disk bevat. U kunt geen audiobestand/vcd-disk in de positie "2"afspelen. Ook kunt u sommige muziek-cd's niet in de positie "2" weergeven.

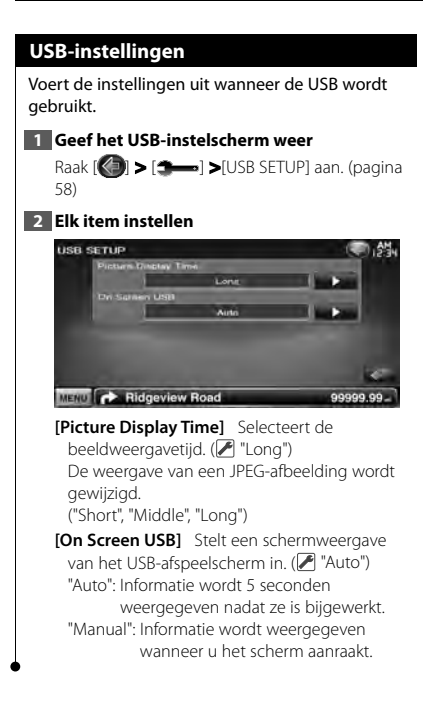

#### **iPod-instellingen**

Voert de instellingen uit wanneer de iPod wordt gebruikt.

#### **1 Geef het iPod-instelmenu weer**

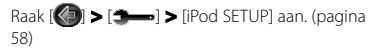

#### **2 Elk item instellen**

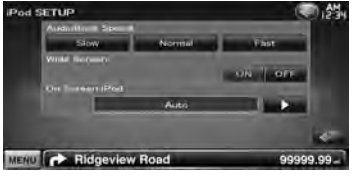

**[AudioBook Speed]** Stelt de afspeelsnelheid van het audioboek in. (<sup>1</sup> "Normal")

**[Wide Screen]** Schakelt het breedbeeld in of uit.  $(\mathcal{F}$  "OFF")

**[On Screen iPod]** Stelt een schermweergave van het iPod-afspeelscherm in. (<sup>2</sup> "Auto") "Auto": Informatie wordt 5 seconden weergegeven nadat ze is bijgewerkt. "Manual": Informatie wordt weergegeven wanneer u het scherm aanraakt.

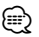

• "Wide Screen" kan niet worden ingesteld als de iPod is aangesloten.

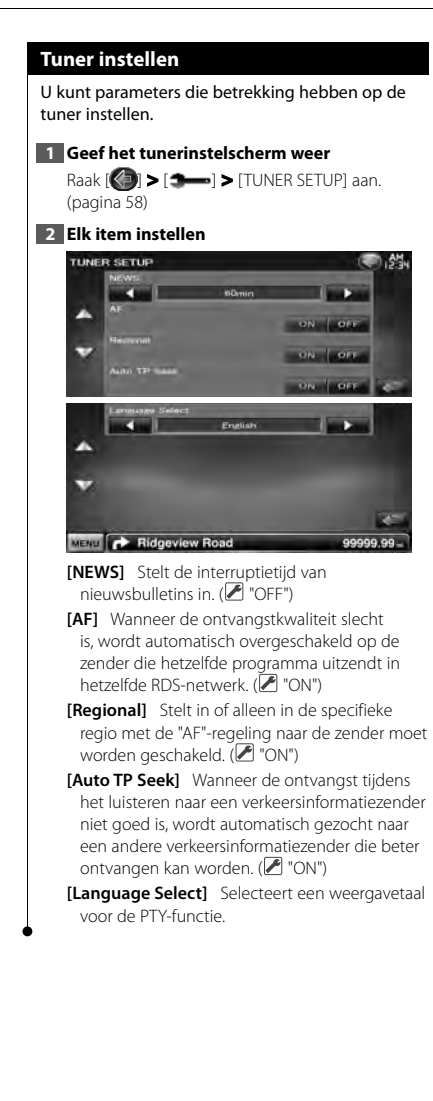

#### **Tv-instellingen**

De zones voor tv-signaalontvangst kunnen worden ingesteld.

#### **1 Geef het tv-instelscherm weer**

Raak [ ] **>** [ ] **>** [TV SETUP] aan. (pagina 58)

#### **2 Elk item instellen**

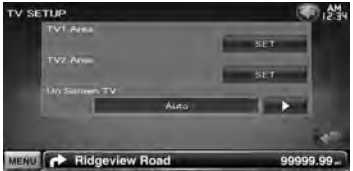

**[TV1 Area], [TV2 Area]** Stelt het ontvangstgebied van de tv in. (alleen als de KTC-V300E/KTC-V301E (optioneel toebehoren) is aangesloten)

**[On Screen TV]** Stelt een schermweergave van het tv-scherm in. (<sup>2</sup> "Auto") (alleen als het optionele toebehoren tv-tuner is

aangesloten)

"Auto": Informatie wordt 5 seconden weergegeven nadat ze is bijgewerkt. "Manual": Informatie wordt weergegeven wanneer u het scherm aanraakt.

#### **3 Tv instellen (alleen als de KTC-V300E/ KTC-V301E (optioneel toebehoren) is aangesloten)**

**Voorbeeld : Scherm TV1-gebied**

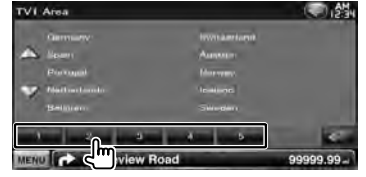

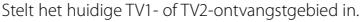

## **Afstandsbediening**

Voor DDX5026/ DDX5056 : Dit apparaat kan worden bediend met de meegeleverde afstandsbediening (RC-DV340).

Voor DNX5260BT : De optionele afstandsbediening KNA-RCDV331/KNA-RCDV340 is ontworpen voor de bediening van dit apparaat. Raadpleeg de gebruiksaanwijzing die bij de afstandsbediening wordt geleverd.

## ¤**LET OP**

- Leg de afstandsbediening zodanig neer dat zij tijdens remmen of andere handelingen niet kan vallen of wegglijden. Als de afstandsbediening valt of tijdens het rijden vast komt te zitten onder de pedalen kan dit leiden tot gevaarlijke situaties.
- Laat de batterij niet achter in de buurt van vuur of in de zon. Dit kan leiden tot oververhitting, brand of ontploffing.
- Laad de batterij niet op, sluit de batterij niet kort, open de batterij niet, verwarm de batterij niet of gooi ze niet in open vuur. Hierdoor kan er vloeistof uit de batterij gaan lekken. Wanneer u gemorste vloeistoffen in uw ogen krijgt of op uw kleren, spoel dan uw ogen of kleren onmiddellijk uit met water en raadpleeg uw huisarts.
- Houd de batterij buiten bereik van kinderen. Mocht een kind toch een batterij inslikken, neem dan onmiddellijk contact op met uw huisarts.
- Explosiegevaar wanneer de batterij verkeerd wordt geplaatst. Alleen vervangen door hetzelfde of een gelijkwaardig type.

#### **Batterij installeren**

Gebruik twee batterijen van het type "AAA"/"R03". Lijn de batterijen tijdens het plaatsen correct uit met de + en – polen. Houd u hierbij aan de instructie van de afbeelding in de batterijbehuizing.

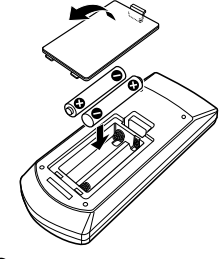

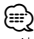

• Als de afstandsbediening alleen van dichtbij functioneert of helemaal niet functioneert, zijn de batterijen waarschijnlijk leeg. Vervang in dit geval de batterijen door nieuwe.

#### **Modusschakelaar op afstandsbediening**

De functies die met de afstandsbediening kunnen worden uitgevoerd, zijn afhankelijk van de positie van de modusschakelaar.

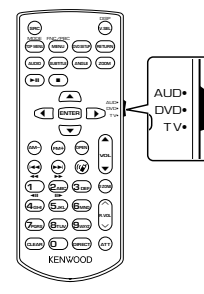

#### **Aud-modus**

Schakel naar deze modus wanneer u een geselecteerde bron of een tunerbron enz. bedient.

#### **Dvd-modus**

Schakel naar deze modus wanneer u dvd's of cd's, enz. met de in dit apparaat geïntegreerde speler afspeelt.

#### **Tv-modus**

Schakel over naar deze modus bij het bedienen van de tv.

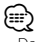

- De positie van de modusschakelaar op de afstandsbediening wordt in de titel van elke modus aangegeven, bijv. "(Aud-modus)".
- Wanneer u een speler bedient die niet in het apparaat is geïntegreerd, selecteer dan de "AUD"-modus.

#### **Algemene bediening (Aud-modus)**

#### **Schakelen tussen bronnen**

Schakelt naar de af te spelen bron.

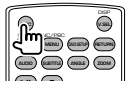

#### **Volumeregeling**

Regelt het volume.

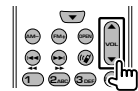

#### **Volumedemper**

Druk één keer op deze toets om het volume te verlagen. Druk nog een keer op de knop om het vorige volume te herstellen.

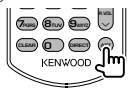

#### **Dubbele zone**

Zet de dubbele-zonefunctie aan en uit.

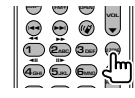

#### **Volumeregeling achter**

Stelt het volume achter in wanneer de dubbelezonefunctie aan is.

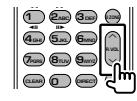

#### **V.SEL**

Schakelt over naar het navigatiescherm.

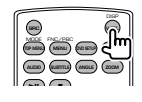

#### **Cursortoets**

Verplaatst de cursor wanneer het menu wordt weergegeven.

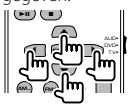

#### **ENTER**

Voert opties in.

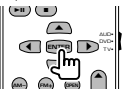

#### **Handsfree communicatie**

Als een oproep binnenkomt, wordt deze beantwoord.

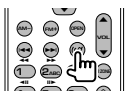

#### **Functie**

Schakelt over naar het functiescherm.

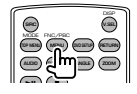

#### **MODE**

Verandert de schermmodus. De schermmodus wijzigt wanneer u deze knop indrukt.

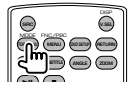

#### **Dvd/vcd (Dvd-modus)**

#### **Nummer en bestand zoeken**

Selecteert het af te spelen nummer of bestand.

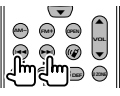

#### **Afspelen/Onderbreken**

Onderbreekt het nummer. Druk opnieuw in om het afspelen te hervatten.

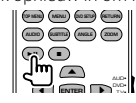

#### **Stoppen**

Onthoudt het laatste punt waar de disk is gestopt. Wanneer de knop opnieuw wordt ingedrukt, wordt het laatste punt verwijderd.

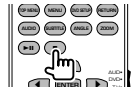

#### **Direct zoeken**

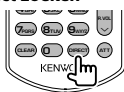

Wanneer u deze knop indrukt, schakelt het apparaat tussen functies die direct kunnen worden gezocht.

#### **Dvd-video**

Titelnummer Hoofdstuknummer Afspeeltijd Itemnummer\* Annuleren

\* Het is mogelijk dat u deze functie niet bij sommige disks of scènes kunt gebruiken.

#### **Dvd-vr**

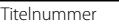

Hoofdstuknummer

Afspeeltijd

Annuleren

#### **Vcd 1.x, vcd 2.x (PBC uit)**

Nummer

Annuleren

#### **Vcd 2.x (PBC aan)**

Scènenummer

Nummer

Annuleren

Wanneer u naar de directe-zoekfunctie hebt geschakeld, geef dan het zoeknummer op via het numerieke toetsenbord en druk vervolgens op de [ENTER]-knop.

#### **Numeriek toetsenbord**

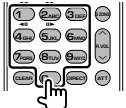

- Geef het op te zoeken nummer in direct zoeken op.
- Druk op  $\left( \bigcap_{n=0}^{\infty} \mathbb{Z}_{n} \right)$  om snel vooruit/achteruit af te spelen. Wanneer u deze knop indrukt, schakelt het apparaat tussen snel vooruit en achteruit afspelen.
- Druk op **46HI 5JKL** om langzaam vooruit/ achteruit af te spelen. Wanneer u deze knop indrukt, schakelt het apparaat tussen langzaam vooruit en achteruit afspelen.

#### **Dvd-hoofdmenu**

Keert terug naar het dvd-hoofdmenu.

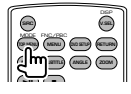

**Dvd-menu** Geeft het dvd-menu weer. Zet de afspeelregeling aan of uit tijdens het afspelen van vcd's.

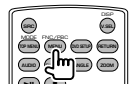

### **SUBTITLE**

Schakelt tussen de ondertiteltalen.

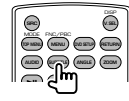

#### **ZOOM**

Als u deze knop indrukt, wijzigt de zoomverhouding.

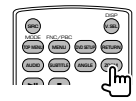

#### **Invalshoek**

Als u deze knop indrukt, wijzigt de invalshoek.

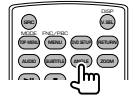

### **AUDIO**

Wijzigt de gesproken taal. Als u deze knop indrukt, wijzigt de gesproken taal.

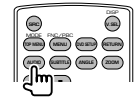

#### **Muziekdisk/Audiobestand/ Videobestand/Afbeeldingsbestand (Aud-modus)**

#### **Map zoeken**

Selecteert de af te spelen map.

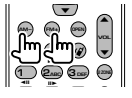

#### **Nummer en bestand zoeken**

Selecteert het af te spelen nummer of bestand.

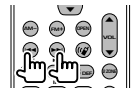

#### **Afspelen/Onderbreken**

Onderbreekt het nummer.

Druk opnieuw in om het afspelen te hervatten.

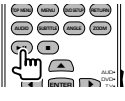

#### **Direct zoeken**

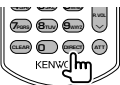

Wanneer u deze knop indrukt, schakelt het apparaat tussen functies die direct kunnen worden gezocht.

#### **Muziekdisk**

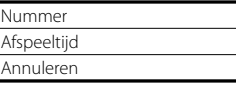

#### **Audiobestanden op dvd/cd-disk**

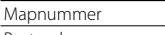

Bestandsnummer

Annuleren

Wanneer u naar de directe-zoekfunctie hebt geschakeld, geef dan het zoeknummer op via het numerieke toetsenbord en druk vervolgens op de toets [>II].

#### **Numeriek toetsenbord**

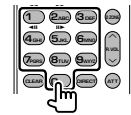

• Geef het op te zoeken nummer in direct zoeken op.

#### **Radio (Aud-modus)**

#### **Frequentieband**

Schakelt tussen door het apparaat ontvangen frequentiebanden.

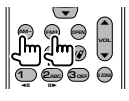

#### **Stationselectie**

Schakelt tussen door het apparaat ontvangen radiostations.

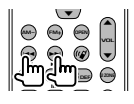

#### **Zoekmodi schakelen**

Schakelt tussen de zoekmodi (AUTO1, AUTO2, MANU).

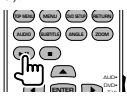

#### **Direct afstemmen**

Druk deze knop in en gebruik daarna het numerieke toetsenbord om het radiostation dat u wilt ontvangen op te geven.

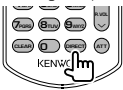

Voorbeeld: 92,1 MHz (FM)

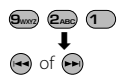

Voorbeeld: 810 kHz (AM)

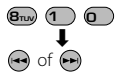

#### **Numeriek toetsenbord**

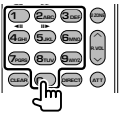

- Om op vooraf ingestelde radiostations af te kunnen stemmen, drukt u op het nummer van een geprogrammeerd radiostation.  $(\mathbf{\Omega}) - \mathbf{F}_{\mathbf{w}}$
- Druk eerst op de knop voor het direct afstemmen en geef vervolgens de frequentie van het te ontvangen station op.

#### **iPod (Aud-modus)**

#### **Muziek/Video zoeken**

Selecteert de af te spelen muziek/video.

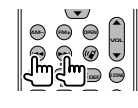

#### **Afspelen/Onderbreken**

Onderbreekt de muziek/video. Druk opnieuw in om het afspelen te hervatten.

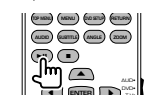

#### **USB (Aud-modus)**

#### **Map zoeken**

Selecteert de af te spelen map.

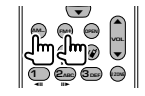

#### **Bestand zoeken**

Selecteert het af te spelen bestand.

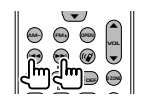

#### **Afspelen/Onderbreken**

Onderbreekt het bestand. Druk opnieuw in om het afspelen te hervatten.

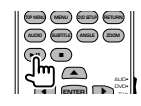

#### **Tv (Tv-modus)**

#### **Frequentieband/Video wisselen**

Schakelt tussen het te ontvangen tv-station en het video-ingangssignaal.

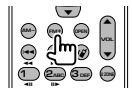

#### **Kanaalselectie**

Het te ontvangen tv-kanaal wordt geselecteerd.

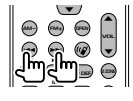

#### **Numeriek toetsenbord**

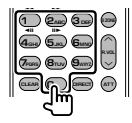

- Het nummer van het in het geheugen opgeslagen station wordt geselecteerd.  $($ **1** –  $\mathbf{6}_{\text{MNG}}$  $)$
- Druk eerst op de knop voor direct afstemmen en geef vervolgens met het numerieke toetsenbord het kanaal van het te ontvangen station op.

## **Begininstellingen**

Als op de terugsteltoets wordt gedrukt of als het apparaat voor het eerst wordt ingeschakeld, wordt het scherm met begininstellingen weergegeven.

alialar<br>Lipp

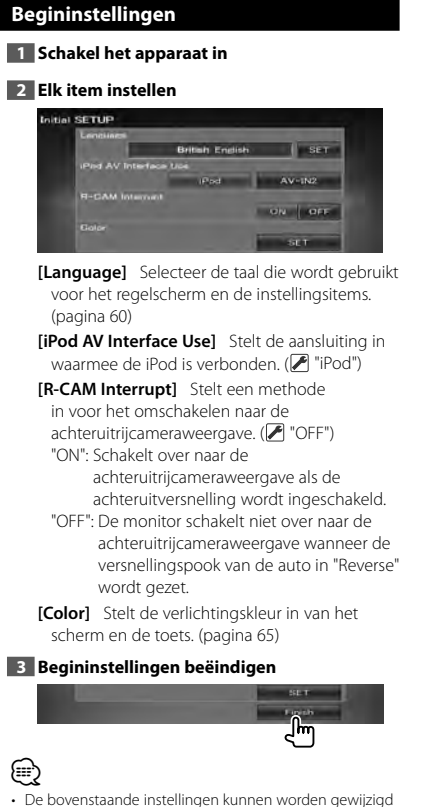

in <Instelmenu> (pagina 58).

## **Indicatoren op statusbalk**

Hieronder wordt een lijst getoond met indicatoren die worden weergegeven op de statusbalk.

in.<br>K

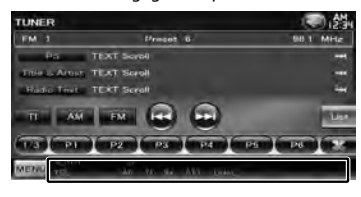

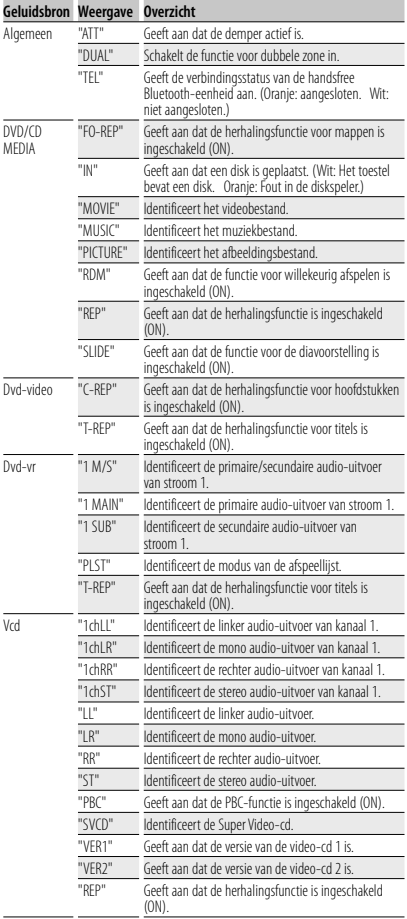

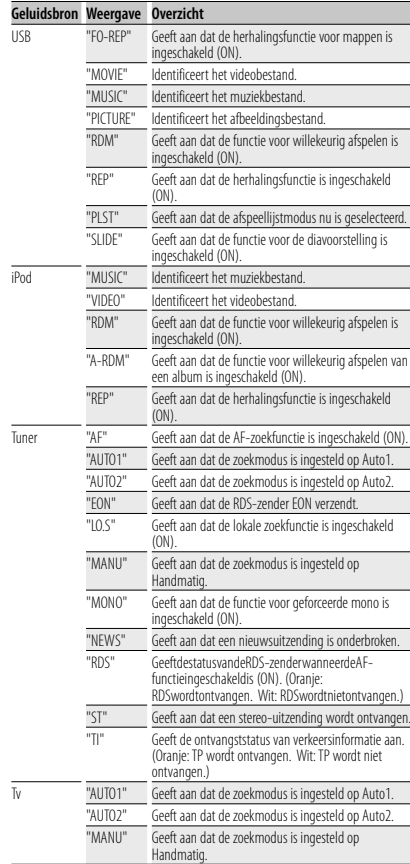

**86** DNX5260BT/DDX5026/DDX5056

# **Dvd-taalcodes**

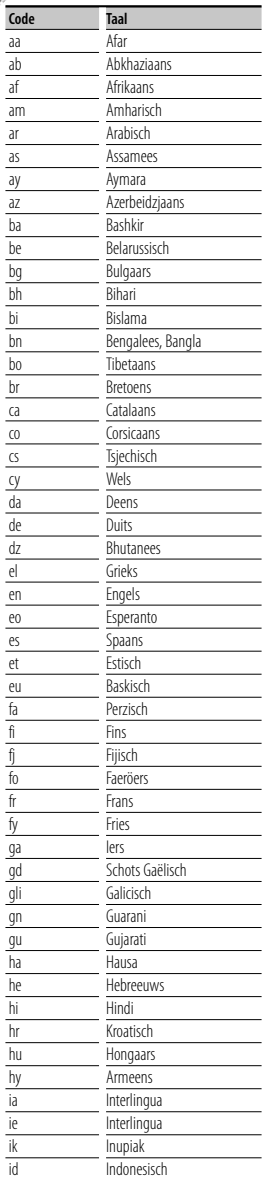

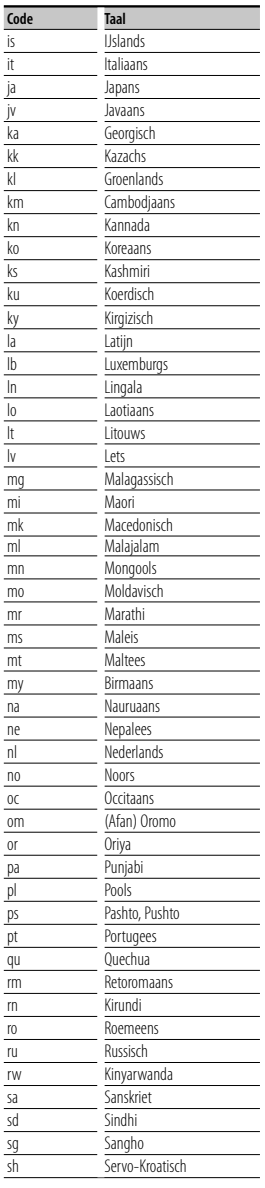

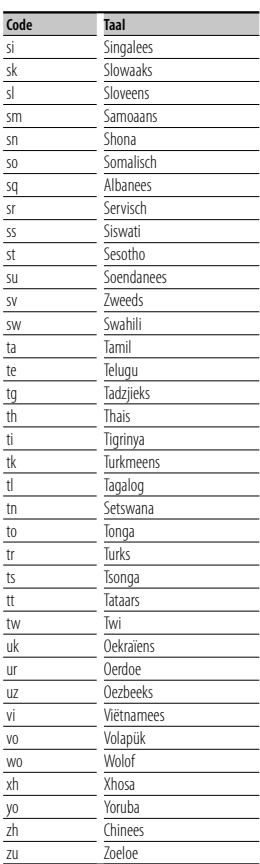

## **Help? Problemen oplossen**

Sommige functies van dit apparaat kunnen zijn uitgeschakeld door de op dit apparaat ingevoerde instellingen.

#### **! • Kan de subwoofer niet instellen.**

- **Kan de subwooferfase niet instellen.**
- **Geen weergave van de subwoofer.**
- **Kan geen laagdoorgangsfilter instellen.**
- **Kan geen hoogdoorgangsfilter instellen.**
- $\blacktriangleright$  De subwoofer is niet ingeschakeld. ☞< Luidspreker instellen> (pagina 72)
- ▶ De dubbele-zonefunctie is ingeschakeld. ☞<Zoneregeling> (pagina 57)
- ▶ Het toestel wordt ingesteld op STANDBY als bron.
	-

#### **! • Kan de uitgangsbestemming van de subbron in de Dubbele zone niet selecteren.**

- **Kan het volume van de achterluidsprekers niet instellen.**
- $\blacktriangleright$  De dubbele-zonefunctie is uitgeschakeld. ■ <Zoneregeling> (pagina 57)

#### **! Kan geen audiobestanden afspelen.**

▲ "CD Read" van <Disk instellen> (pagina 75) is ingesteld op "2".

#### $\blacksquare$  Kan map niet selecteren.

▶ De functie voor willekeurig afspelen is ingeschakeld.

#### **! Kan de herhaalfunctie niet uitvoeren.**

▶ De PBC-functie is ingeschakeld.

## **! • Kan de equalizer niet instellen.**

- **Kan het crossover-netwerk niet instellen.**
- $\blacktriangleright$  De dubbele-zonefunctie is ingeschakeld. ☞<Zoneregeling> (pagina 57)
- ▶ Het toestel wordt ingesteld op STANDBY als bron.

\_\_\_\_\_\_\_\_\_\_\_\_\_\_\_\_\_\_\_\_

Wat op een storing in het toestel lijkt, kan het gevolg zijn van een foutieve bediening of losse bedrading. Controleer voordat u de klantenservice belt eerst de volgende tabel voor mogelijke problemen.

#### **Algemeen**

#### **? De aanraaksensortoon klinkt niet.**

- ✔ De preout-bus wordt gebruikt.
- ☞ De aanraaksensortoon kan niet via de preout-bus worden doorgegeven.

#### **Tuner**

#### **? De radio-ontvangst is slecht.**

- ✔ De auto-antenne is niet uitgetrokken.
- ☞ Trek de antenne helemaal uit.
- ✔ De antennebedieningskabel is niet aangesloten.
- ☞ Sluit de kabel correct aan en volg daarbij de instructies uit de sectie <INSTALLATIE HANDI FIDING>

#### **Disk**

#### **? De opgegeven disk wordt niet afgespeeld en in plaats daarvan wordt een andere afgespeeld.**

- ✔ De opgegeven cd is behoorlijk vuil.
- ☞ Reinig de cd.
- ✔ De disk is zwaar bekrast.
- ☞ Probeer in plaats hiervan een andere disk.

#### **Audiobestand**

#### **? Het geluid springt wanneer een audiobestand wordt afgespeeld.**

- $\blacktriangleright$  Het medium is bekrast of vuil.
- ☞ Reinig het medium en houdt u hierbij aan de reinigingsinstructies voor cd's in de sectie <Omgaan met disks> (pagina 4).
- $\vee$  De opnamekwaliteit is slecht.
- ☞ Neem het medium opnieuw op of gebruik een ander medium.

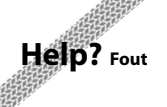

Als het apparaat niet correct functioneert, wordt de oorzaak van de fout op het scherm weergegeven.

#### **"Protect" :**

Het beveiligingscircuit is geactiveerd omdat er kortsluiting is opgetreden in een luidsprekerkabel of de luidsprekerkabel en de carrosserie van het voertuig raken elkaar.

➡ Sluit de luidsprekerkabel correct aan of isoleer de luidsprekerkabel en druk vervolgens op de terugsteltoets.

#### **"Hot Error" :**

Wanneer de binnentemperatuur van dit apparaat boven de 60 °C of meer uitkomt, wordt het beveiligingscircuit geactiveerd en kunt u het apparaat misschien niet bedienen. Als dit gebeurt, wordt dit bericht weergegeven.

➡ Gebruik het apparaat pas weer als de temperatuur in het voertuig is gedaald.

#### **"Mecha Error" :**

De werking van de diskspeler is gestoord.

➡ Werp de disk uit en probeer hem opnieuw te laden. Neem contact op met uw Kenwood-dealer als deze indicator blijft knipperen of als de disk niet kan worden uitgeworpen.

#### **"Disc Error" :**

- De disk is behoorlijk vuil.
- ➡ Reinig de disk en houdt u hierbij aan de instructies in de sectie <Omgaan met disks> (pagina 4).
- De disk bevindt zich omgedraaid in de wisselaar. ➡ Laad de disk met de gelabelde zijde naar boven
- gericht.
- Er is een niet-bespeelbare disk in de wisselaar gestopt.

#### **"Region Code Error" :**

De disk die u wilt afspelen, heeft een regiocode die niet met dit apparaat kan worden afgespeeld.

#### **"Parental Level Error" :**

De disk die u wilt afspelen heeft een hoger niveau dan het door u ingestelde kinderslotniveau.

#### **"No Device" (USB-apparaat) :**

Het USB-apparaat is geselecteerd als bron hoewel geen USB-apparaat is aangesloten.

➡ Wijzig de bron in een andere bron dan USB. Sluit een USB-apparaat aan en wijzig de bron opnieuw in USB.

#### **"Disconnected" (iPod, Bluetooth-audiospeler) :**

De iPod/Bluetooth-audiospeler is geselecteerd als bron hoewel geen iPod/Bluetooth-audiospeler is aangesloten.

➡ Wijzig de bron in een andere dan iPod/Bluetooth. Sluit een iPod/Bluetooth-audiospeler aan en wijzig de bron opnieuw in iPod/Bluetooth.

#### **"No Media File" :**

Het aangesloten USB-apparaat bevat een nietafspeelbaar audiobestand.

Er is een medium afgespeeld waarop geen gegevens zijn opgenomen die het apparaat kan afspelen.

#### **"USB Device Error!!" :**

De huidige capaciteit van het aangesloten USBapparaat is hoger dan de toelaatbare limiet.

➡ Controleer het USB-apparaat.

Er is mogelijk een storing in het aangesloten USBapparaat opgetreden.

➡ Wijzig de bron in een andere bron dan USB. Verwijder het USB-apparaat.

#### **"Authorization Error" :**

- Aansluiting op de iPod is mislukt.
- ➡ Verwijder de iPod en sluit hem vervolgens weer aan. Het apparaat ondersteunt de iPod niet.
- ➡ Zie <iPod/iPhone die op dit toestel kan worden aangesloten> (pagina 6).

#### **"Update your iPod" :**

De software van de iPod bevat een oudere versie die door het apparaat niet wordt ondersteund.

➡ Controleer of de software van de iPod de laatste versie is. Zie <iPod/iPhone die op dit toestel kan worden aangesloten> (pagina 6).

#### **"You only can connect one iPod." :**

Er is meer dan een iPod op dit toestel aangesloten.

➡ Sluit slechts een iPod aan op de USB-aansluiting met iPod-label.

#### **"Navigation Error. Please turn on power again later." (Alleen DNX-serie) :**

Er is een communicatiefout opgetreden vanwege een buitengewoon lage temperatuur.

➡ Schakel de stroom opnieuw in nadat het interieur van uw auto is opgewarmd.

#### **"No Navigation" (alleen DDX-serie) :**

Dit toestel ondersteunt het aangesloten navigatietoestel niet.

- ➡ De meest recente informatie over het aansluitbare navigatietoestel vindt u op http://www.kenwood. com/cs/ce.
- Er is geen navigatietoestel aangesloten.
- ➡ Sluit een ondersteund navigatietoestel aan.

## **Technische gegevens**

in.<br>K

#### **Monitorgedeelte**

Beeldformaat : 6,1 inches breed (diagonaal) : 136,2 mm (B) x 72 mm (H)

Weergavesysteem : Transparent TN LCD-paneel

Aandrijfsysteem

: TFT actief matrixsystem

Aantal pixels : 1.152.000 (800H x 480V x RGB)

Effectieve pixels

: 99,99 %

Pixelverdeling : RGB gestreepte verdeling

Achtergrondverlichting : LED

#### **Dvd-spelergedeelte**

D/A-converter  $.24$  hit

#### Audiodecoder

: Lineair PCM/ Dolby Digital/ dts/ MP3/ WMA/ AAC/ WAV

Videodecoder : MPEG1/ MPEG2/ DivX

Toonhoogtevariaties : Onder meetbare limiet

#### Frequentieresponsie

Samplingfrequentie 96 kHz : 20 – 22.000 Hz Samplingfrequentie 48 kHz : 20 – 22.000 Hz Samplingfrequentie 44,1 kHz : 20 – 20.000 Hz

Totale harmonische distortie : 0,010% (1 kHz)

S/R-verhouding (dB) : 98 dB (dvd-video 96 kHz)

Dynamisch bereik : 98 dB (dvd-video 96 kHz)

: DVD-Video/ VIDEO-CD/ CD-DA

#### Bemonsteringsfrequentie : 44,1/ 48/ 96 kHz

Aantal kwantificeringsbits

: 16/ 20/ 24 bit

Diskformaat

#### **USB-interfacegedeelte**

USB-standaard

- $\cdot$  USB 2.0
- Bestandsindeling : FAT 16/ 32

Maximum voeding

: 500 mA D/A-converter

 $.24$  hit

Videodecoder : MPEG1/ MPEG2/ DivX

Audiodecoder

: MP3/ WMA/ AAC/ WAV

#### **Bluetooth-gedeelte (DNX5260BT)**

#### **Technologie**

: Bluetooth-versie 2.0 gecertificeerd

**Frequentie** 

: 2,402 – 2,480 GHz

#### Uitgangsvermogen

: +4 dBm (MAX), 0 dBm (AVE), voedingsklasse 2

#### Maximaal communicatiebereik

: Direct-zichtverbinding ongeveer 10 m (32,8 ft)

#### Profiel

HFP (Hands Free Profile) SPP (Serial Port Profile) HSP (Headset Profile) OPP (Object Push Profile) PBAP (Phonebook Access Profile) SYNC (Synchronization Profile)

**90** DNX5260BT/DDX5026/DDX5056

#### **FM-tunergedeelte**

Frequentiebereik 50 kHz : 87,5 MHz – 108,0 MHz

Bruikbare gevoeligheid (S/N : 26 dB) : 0,7 μV/ 50 Ω

Quieting-gevoeligheid (S/N : 46 dB) : 1,6 μV/ 75 Ω

Frequentiebereik (± 3,0 dB) : 30 Hz – 15 kHz

S/R-verhouding (dB) : 65 dB (MONO)

Selectiviteit (+ 400 kHz)

: ≥ 80 dB

Stereoscheiding

: 35 dB (1 kHz)

#### **LW-tunergedeelte**

Frequentiebereik (9 kHz) : 153 kHz – 279 kHz Bruikbare gevoeligheid : 45 μV

#### **MW-tunergedeelte**

Frequentiebereik (9 kHz) : 531 kHz – 1611 kHz

Bruikbare gevoeligheid : 25 μV

#### **Videogedeelte**

Kleursysteem of externe video-ingang : NTSC/ PAL

Extern video-ingangsniveau (ministekker) : 1 Vp-p/ 75 Ω

Maximum ingangsniveau externe audio (ministekker) : 2 V/ 25 kΩ Video-uitgangsniveau (RCA-stekkers)

: 1 Vp-p/ 75 Ω

Audio-uitgangsniveau (RCA-stekkers) : 1,2 V/ 10 kΩ

#### **Audiogedeelte**

Maximum vermogen (voor & achter) : 50 W x 4

Vermogen volledige bandbreedte (voor & achter) : 30 W x 4 (PWR DIN 45324, +B = 14,4 V)

Preout-niveau (V) : 2 V/ 10 kΩ

Preout-impedantie

 $: < 600 \Omega$ 

Luidsprekerimpedantie

:  $4 - 8 \Omega$ 

Toonactie

Lage tonen :  $100$  Hz  $\pm$  8 dB Middentonen : 1 kHz + 8 dB Hoge tonen : 10 kHz ± 8 dB

Nederlands **91**

#### **Navigatiegedeelte (Alleen DNX-serie)**

#### **Ontvanger**

: Hooggevoelige GPS-ontvanger

#### Ontvangstfrequentie

: 1575,42 MHz (C/A-code)

#### Acquisitietijden

Koud : < 38 seconden Fabrieksinstellingen : < 45 seconden (Gemiddelde voor een stationaire ontvanger met een open zicht)

#### Nauwkeurigheid

Positie : < 10 meter (standaard) Snelheid : 0,05 m/sec. RMS

#### Positioneringsmethode

: GPS

#### Antenne

: Externe GPS-antenne

#### **Algemeen**

#### Bedrijfsspanning : 14,4 V (10,5 – 16 V toelaatbaar) Maximaal stroomverbruik : 15 A Installatieafmetingen (B × H × D) : 182 × 112 × 160 mm Bedrijfstemperatuurbereik : -10 °C – +60 °C Opslagtemperatuurbereik

: -20 °C – +85 °C

#### Gewicht

DNX-serie : 1,9 kg DDX-serie : 1,8 kg

> Technische gegevens zijn zonder voorafgaande kennisgeving wijzigbaar.

Hoewel de effectieve pixels voor de LCD worden aangeduid als 99,99% of meer, is het mogelijk dat 0,01% van de pixels niet brandt of niet correct brandt.

The "AAC" logo is a trademark of Dolby Laboratories.

Font for this product is designed by Ricoh.

iPod is a trademark of Apple Inc., registered in the U.S. and other countries.

iPhone is a trademark of Apple Inc.

iTunes is a trademark of Apple Inc.

"Made for iPod" means that an electronic accessory has been designed to connect specifically to iPod and has been certified by the developer to meet Apple performance standards.

"Works with iPhone" means that an electronic accessory has been designed to connect specifically to iPhone and has been certified by the developer to meet Apple performance standards.

Apple is not responsible for the operation of this device or its compliance with safety and regulatory standards.

DVD is a trademark of DVD Format/Logo Licensing Corporation registered in the U.S., Japan and other countries.

Dit product bevat technologie voor auteursrechtbescherming die wordt beschermd door Amerikaanse octrooien en andere intellectuele eigendomsrechten. Het gebruik van deze technologie voor auteursrechtbescherming moet worden goedgekeurd door Macrovision, en is uitsluitend bedoeld voor thuisgebruik en ander beperkt kijkgebruik, tenzij anders goedgekeurd door Macrovision. Reverse -engineering od demonteren is verboden.

Gefabriceerd onder licentie van Dolby Laboratories. "Dolby" en het symbool double-D zijn handelsmerken van Dolby Laboratories.

Manufactured under license under U.S. Patent #'s: 5,451,942; 5,956,674; 5,974,380; 5,978,762; 6,487,535 & other U.S. and worldwide patents issued & pending. DTS is a registered trademark and the DTS logos, Symbol and DTS 2.0 Channel are trademarks of DTS, Inc. © 1996-2008 DTS, Inc. All Rights Reserved.

#### **INFORMATIE OVER DIVX-VIDEO:**

DivXR is een digitale video-indeling die is ontwikkeld door DivX, Inc. Dit is een officieel voor DivX gecertificeerd apparaat waarmee DivX-video kan worden afgespeeld. Ga naar www.divx.com voor meer informatie en voor softwaretools waarmee u uw bestanden kunt converteren naar DivX-video.

#### **INFORMATIE OVER DIVX VIDEO-ON-DEMAND:**

Dit DivX Certified® apparaat moet worden geregistreerd om DivX VOD-inhoud (Video-on-Demand) te kunnen afspelen. U kunt de registratiecode genereren door naar de paragraaf over DivX VOD te gaan in <DivXinstelling> (pagina 59). Ga naar vod.divx.com met deze code om het registratieproces te voltooien en meer te weten te komen over DivX VOD.

DivXR is a registered trademark of DivX, Inc., and is under license.

#### **DNX5260BT:**

Het Bluetooth-woordmerk en de Bluetooth-logo's zijn het eigendom van Bluetooth SIG, Inc. en elk gebruik van dergelijke merken door Kenwood Corporation vindt plaats onder licentie. Andere handelsmerken en handelsnamen zijn het eigendom van hun respectievelijke houders.

#### **Markering op producten die laserstralen gebruiken (uitgezonderd voor bepaalde gebieden)**

## **CLASS 1 LASER PRODUCT**

Dit label is aangebracht op de behuizing/houder en toont dat de component een laserstraal gebruikt die als Klasse 1 is geclassificeerd. Dit betekent dat de laserstraal relatief zwak is en er geen gevaar van straling buiten het toestel is.

#### **DNX5260BT/DDX5026/DDX5056: · Conformiteitsverklaring met betrekking tot de EMC-richtlijn van de Europese Unie (2004/108/EC) DNX5260BT: · Conformiteitsverklaring met betrekking tot de R&TTE-richtlijn van de Europese Unie (1999/5/EC)**

#### **Fabrikant:**

Kenwood Corporation 2967-3 Ishikawa-machi, Hachioji-shi, Tokio, 192-8525 Japan

#### **EU-vertegenwoordiger:**

Kenwood Electronics Europe BV Amsterdamseweg 37, 1422 AC UITHOORN, Nederland

#### **English**

 Hereby, Kenwood declares that this unit DNX5260BT is in compliance with the essential requirements and other relevant provisions of Directive 1999/5/EC.

#### **Français**

 Par la présente Kenwood déclare que l'appareil DNX5260BT est conforme aux exigences essentielles et aux autres dispositions pertinentes de la directive 1999/5/CE.

 Par la présente, Kenwood déclare que ce DNX5260BT est conforme aux exigences essentielles et aux autres dispositions de la directive 1999/5/CE qui lui sont applicables.

#### **Deutsch**

 Hiermit erklärt Kenwood, dass sich dieser DNX5260BT in Übereinstimmung mit den grundlegenden Anforderungen und den anderen relevanten Vorschriften der Richtlinie 1999/5/EG befindet. (BMWi)

 Hiermit erklärt Kenwood die Übereinstimmung des Gerätes DNX5260BT mit den grundlegenden Anforderungen und den anderen relevanten Festlegungen der Richitlinie 1999/5/EG. (Wien)

#### **Nederlands**

 Hierbij verklaart Kenwood dat het toestel DNX5260BT in overeenstemming is met de essentiële eisen en de andere relevante bepalingen van richtlijn 1999/5/EG.

 Bij deze verklaat Kenwood dat deze DNX5260BT voldoet aan de essentiële eisen en aan de overige relevante bepalingen van Richtlijn 1999/5/EC.

#### **Italiano**

 Con la presente Kenwood dichiara che questo DNX5260BT è conforme ai requisiti essenziali ed alle altre disposizioni pertinenti stabilite dalla direttiva 1999/5/CE.

#### **Español**

 Por medio de la presente Kenwood declara que el DNX5260BT cumple con los requisitos esenciales y cualesquiera otras disposiciones aplicables o exigibles de la Directiva 1999/5/CE.

#### **Português**

 Kenwood declara que este DNX5260BT está conforme com os requisitos essenciais e outras disposições da Directiva 1999/5/CE.

#### **Polska**

 Kenwood niniejszym oświadcza, że DNX5260BT spełnia zasadnicze wymogi oraz inne istotne postanowienia dyrektywy 1999/5/EC.

#### **Český**

 Kenwood timto prohlasuje, ze DNX5260BT je ve shode se zakladnimi pozadavky a s dalsimi prislusnymi ustanoveni Narizeni vlady c. 426/2000 Sb.

#### **Magyar**

 Alulírott, Kenwood, kijelenti, hogy a jelen DNX5260BT megfelel az 1999/5/EC irányelvben meghatározott alapvető követelményeknek és egyéb vonatkozó előírásoknak.

#### **Svenska**

 Härmed intygar Kenwood att denna DNX5260BT stär l överensstämelse med de väsentliga egenskapskrav och övriga relevanta bestämmelser som framgår av direktiv 1999/5/EG.

#### **Suomi**

 Kenwood vakuuttaa täten että DNX5260BT tyyppinen laite on direktiivin 1999/5/EY oleellisten vaatimusten ja sitä koskevien direktiivin muiden ehtojen mukainen.

#### **Slovensko**

 S tem Kenwood izjavlja, da je ta DNX5260BT v skladu z osnovnimi zahtevami in ostalimi ustreznimi predpisi Direktive 1999/5/EC.

#### **Slovensky**

 Spoločnosť Kenwood týmto vyhlasuje, že DNX5260BT spĺňa zákldné požiadavky a ďalšie prislušné ustanovenia Direktĺvy 1999/5/EC.

#### **Dansk**

 Undertegnede Kenwood erklærer harved, at følgende udstyr DNX5260BT overholder de væsentlige krav og øvrige relevante krav i direktiv 1999/5/EF.

#### **Ελληνικά**

 ΜΕ ΤΗΝ ΠΑΡΟΥΣΑ Kenwood ΔΗΛΩΝΕΙ ΟΤΙ DNX5260BT ΣΥΜΜΟΡΦΩΝΕΤΑΙ ΠΡΟΣ ΤΙΣ ΟΥΣΙΩΔΕΙΣ ΑΠΑΙΤΗΣΕΙΣ ΚΑΙ ΤΙΣ ΛΟΙΠΕΣ ΣΧΕΤΙΚΕΣ ΔΙΑΤΑΞΕΙΣ ΤΗΣ ΟΔΗΓΙΑΣ 1999/5/EK.

#### **Eesti**

 Sellega kinnitab Kenwood, et see DNX5260BT vastab direktiivi 1999/5/EC põhilistele nõudmistele ja muudele asjakohastele määrustele.

#### **Latviešu**

 Ar šo, Kenwood, apstiprina, ka DNX5260BT atbilst Direktīvas 1999/5/EK galvenajām prasībām un citiem tās nosacījumiem.

#### **Lietuviškai**

 Šiuo, Kenwood, pareiškia, kad šis DNX5260BT atitinka pagrindinius Direktyvos 1999/5/EB reikalavimus ir kitas svarbias nuostatas.

#### **Malti**

Hawnhekk, Kenwood, jiddikjara li dan DNX5260BT jikkonforma mal-ħtiġijiet essenzjali u ma provvedimenti oħrajn relevanti li hemm fid-Dirrettiva 1999/5/ EC.

#### **Українська**

 Компанія Kenwood заявляє, що цей виріб DNX5260BT відповідає ключовим вимогам та іншим пов'язаним положенням Директиви 1999/5/EC.

#### **Informatie over het weggooien van elektrische en elektronische apparatuur en batterijen (particulieren)**

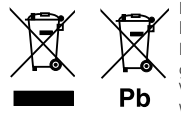

 Dit symbool geeft aan dat gebruikte elektrische, elektronische producten en batterijen niet bij het normale huishoudelijke afval mogen.

Lever deze producten in bij de aangewezen inzamelingspunten, waar ze gratis worden geaccepteerd en op de juiste manier worden verwerkt, teruggewonnen en hergebruikt.. Voor inleveradressen zie www.nvmp.nl, www.ictmilieu.nl, www.stibat.nl. Wanneer u dit product op de juiste manier als afval inlevert, spaart u waardevolle

hulpbronnen en voorkomt u potentiële negatieve gevolgen voor de volksgezondheid en het milieu, die anders kunnen ontstaan door een onjuiste verwerking van afval. Opgelet: Het teken "Pb" onder het teken van de batterijen geeft aan dat deze batterij lood bevat.

Dit product wordt niet geïnstalleerd door de fabrikant van een voertuig op de productielijn, noch door de professionele invoerder van een voertuig in EU-lidstaten.

# **KENWOOD**